# ALGOBOX A<sup>8</sup> Microsoft Algorithmique **the Programmation Introduction au langage de**

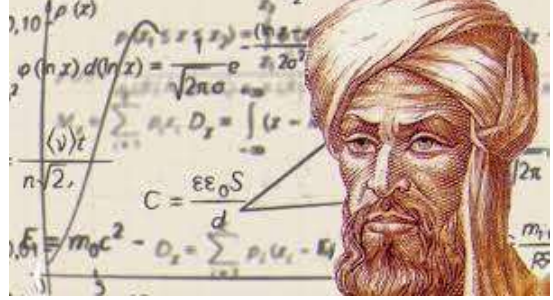

## **programmation cible Langage C**

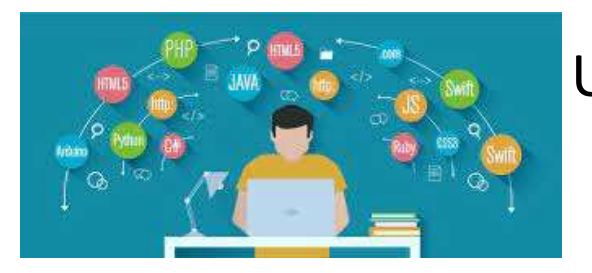

Université de THIES - UFR Sciences et Technologies Département Informatique

**Prof. Ousmane SALL**

[osall@univ-thies.sn](mailto:osall@univ-thies.sn)

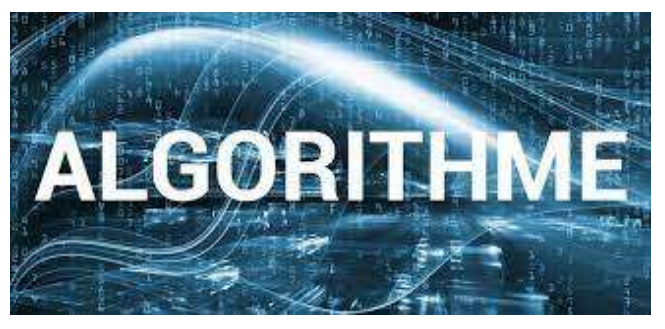

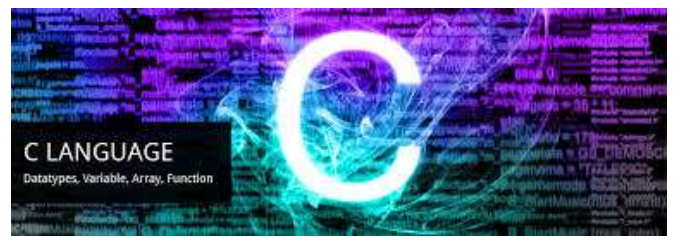

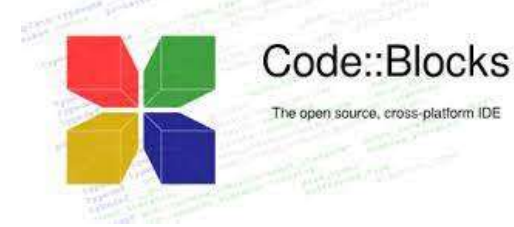

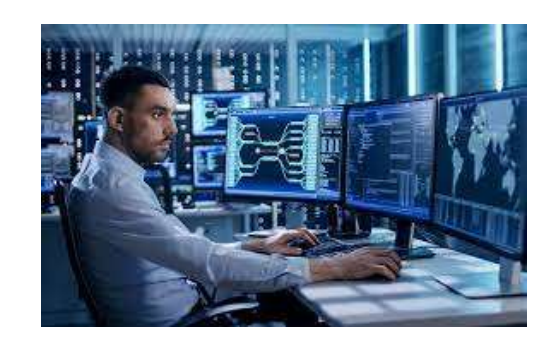

clid's algorithm for the gr common divisor (acd) of tw

 $B = 02$ 

 $A > B7$ 

 $B - B - A$ 

GOTO:

 $A - A -$ 

GOTO:

PRINT A

END

 $\overline{5}$ 

 $\bar{\mathfrak{s}}$ 

 $\overline{1}$ 

 $\mathbf{8}$ 

 $\overline{9}$ 

 $\pi$   $\alpha$   $\alpha$   $\alpha$  =

A propos de moi

- Enseignant-Chercheur à l'UFR SET- Université Iba DER THIAM de THIES <https://sites.google.com/a/univ-thies.sn/osall751/>
- Enseignements:
	- Algorithmique et Programmation(C, Java, PHP)
	- Programmation WEB dynamique(HTML 5 CSS, PHP, MySQL, CMS,...)
	- Programmation Java, Dart, TypeScript
	- Programmation Java, Jakarta EE, JSF, Spring, SpringBoot, Angular
	- Technologies Mobiles Android, Xamarin, Ionic, Flutter
	- Programmation .Net, C#
	- Gestion de Projet Informatique
	- Génie Logiciel, Qualité et Métrique du Logiciel
- Contact:
	- [osall@univ-thies.sn](mailto:osall@univ-thies.sn)
	- UFR SET, Université de THIES -Dpt Informatique, BP 967 THIES.

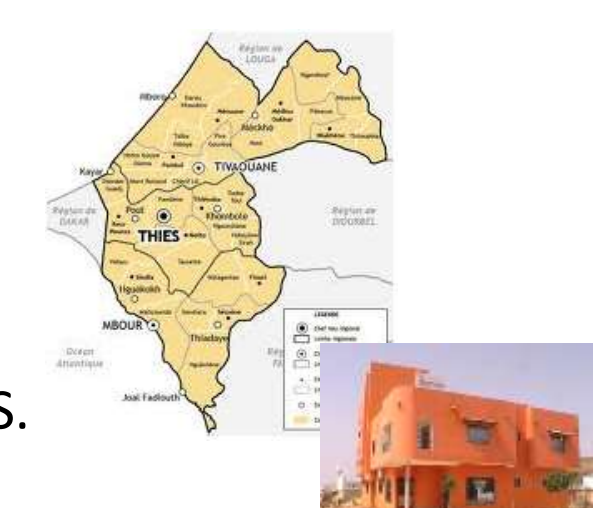

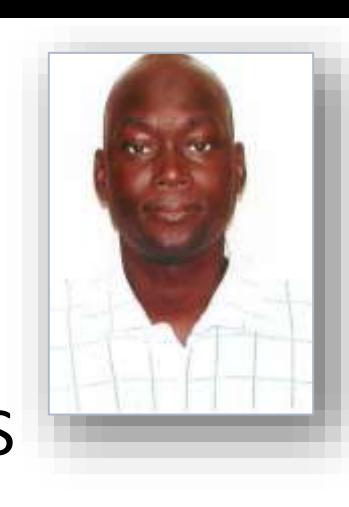

### Une sagesse chinoise…

# « *J'écoute et j'oublie; je lis et je comprends; je fais et j'apprends »*

[Proverbe chinois]

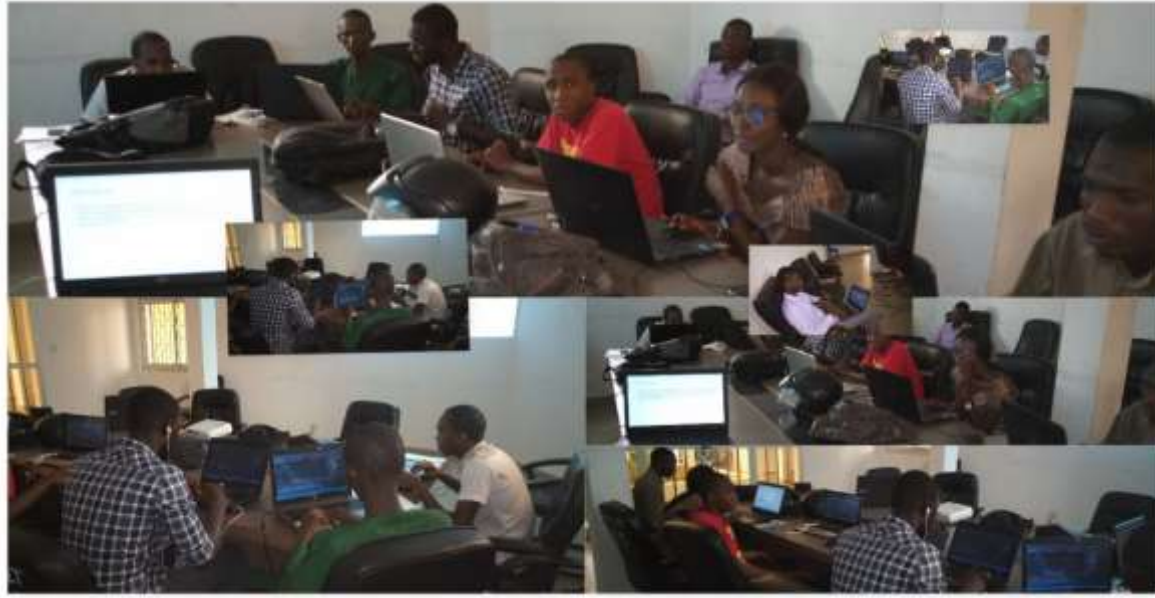

Prof. Ousmane SALL, Univ. Thiès, SN Algorithmique et Programmation 1 - Licence de Mathématiques-Informatique de la contracte de la contracte de la contracte de la contracte de la contracte de l<br>Mathématiques-Informatique

## Programme d'Algorithmique et Programmation 1

- Introduction Générale
- Notions de base en Algorithmique
- Saisie et Affichage en algorithmique
- **Introduction au langage de programmation cible: Langage C**
- Les Structures de Contrôle
- Les tableaux
- Sous-algorithmes/Fonctions

## Contenu de cette partie

- Programmation C
- Installation et Configuration de l'environnement de développement
- Structure générale d'un programme en C
- Concepts de base d'un programme en C
- Compléments et Exemples

## Objectifs/Compétences visé(e)s

• Ce chapitre présente le **langage C et ses concepts de base**

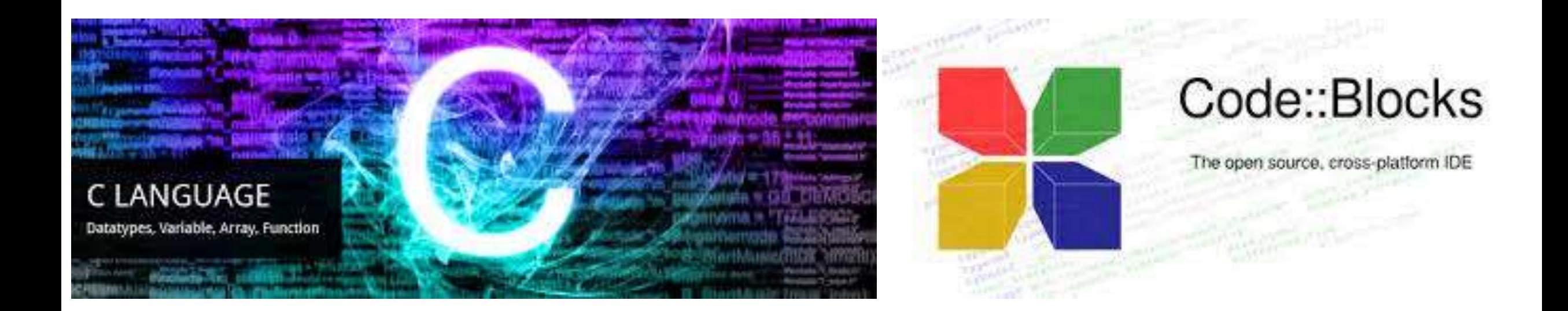

# Programmation C

## Langages informatiques

- Un langage informatique est un outil permettant de donner des ordres (**instructions**) à la machine
- A chaque instruction correspond une action du processeur
- Intérêt : écrire des programmes (suite consécutive d'instructions) destinés à effectuer une tache donnée. Exemple: un **programme** de gestion de comptes bancaires
- Contrainte: être compréhensible par la machine

### Programme

• Une fois que l'on a un algorithme, on pourrait par exemple l'implémenter en langage C :

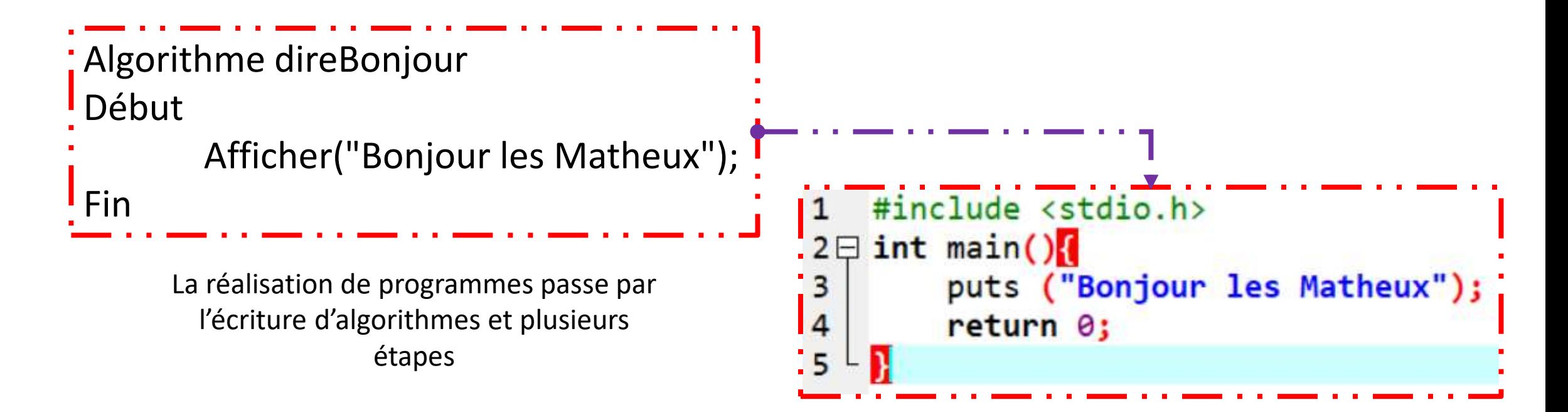

## Etapes de réalisation d'un programme

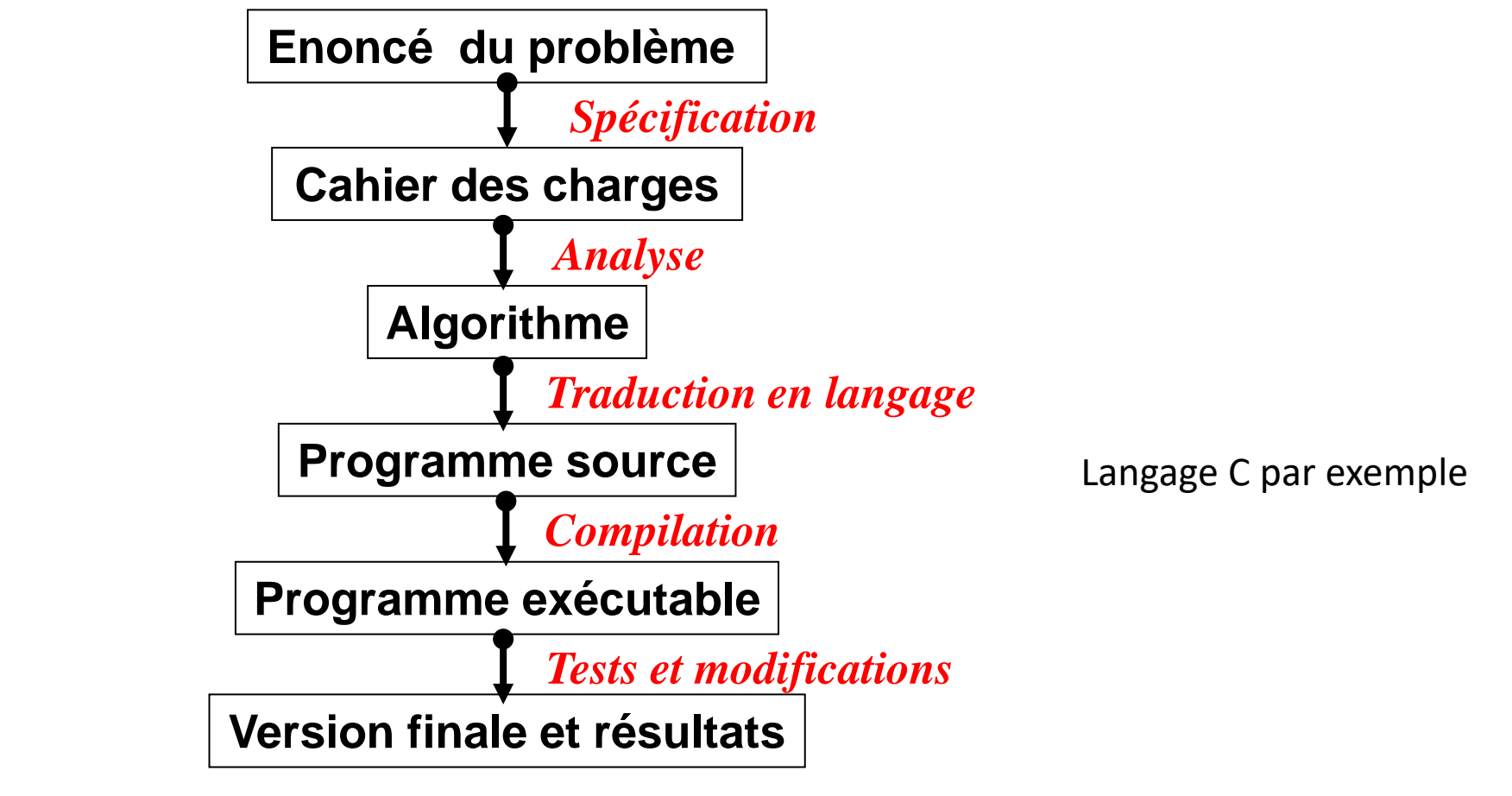

La réalisation de programmes passe par l'écriture d'algorithmes

D'où l'intérêt de l'**Algorithmique**

Prof. Ousmane SALL, Univ. Thiès, SN Algorithmique et Programmation 1 - Licence de

Mathématiques-Informatique de la contracte de la contracte de la contracte de la contracte de la contracte de la contracte de la contracte de la contracte de la contracte de la contracte de la contracte de la contracte de

## Langage C

- En 1972, Dennis RITCHIE a créé le langage C, un langage de haut niveau, pour écrire le système d'exploitation Unix. La conception de ce langage a été régie par les pré requis suivants :
	- la souplesse
	- la fiabilité
	- la portabilité
	- les possibilités de l'assembleur

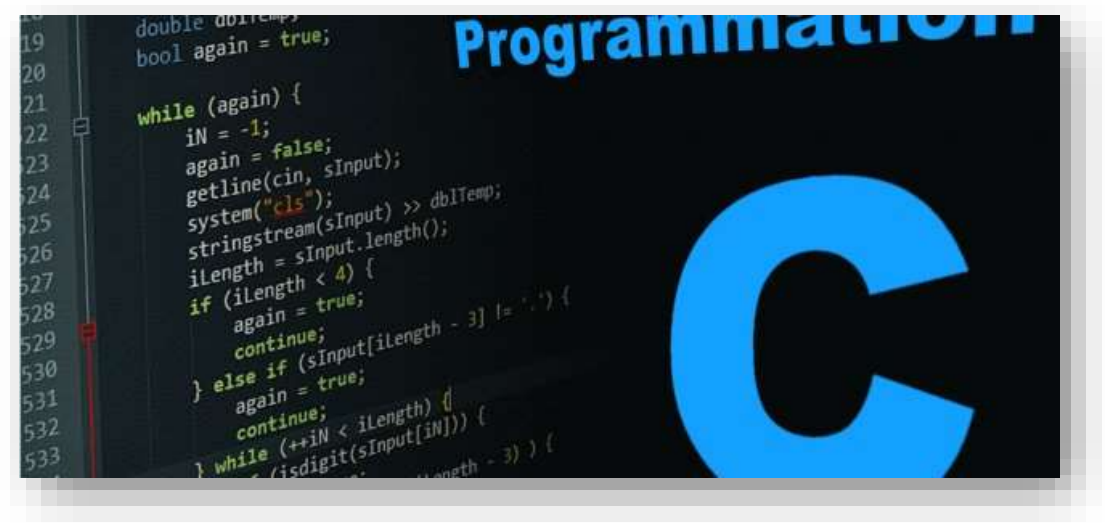

## Langage C: Historique

• **1960 – Algol60**

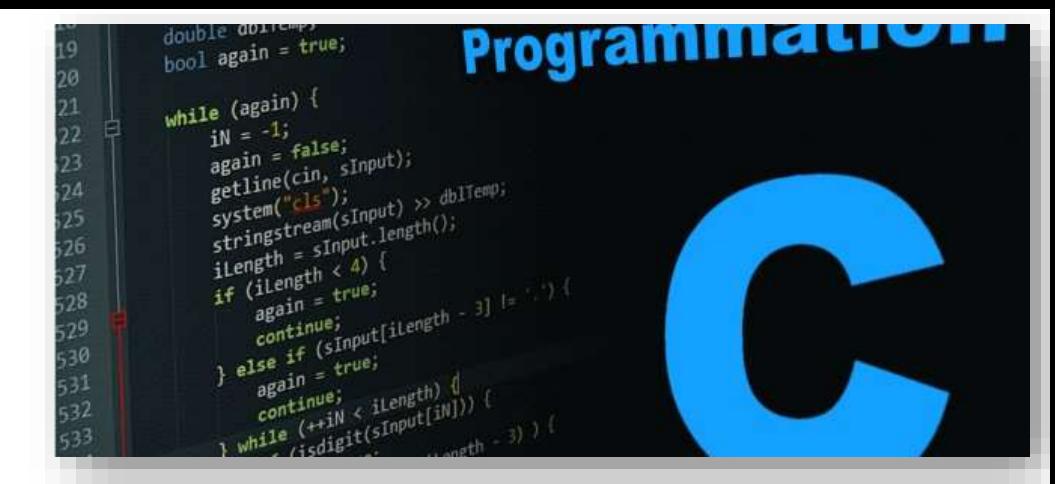

Très abstrait, donne le Pascal, PL/I et CPL

• **1967 – BCPL par Martin Richards**

Basic Combined Programming Language

• **1970 – Langage B par Ken Thompson**

Afin d'assurer l'évolution de Unix écrit en assembleur,

son créateur crée ce langage inspiré du BCPL

• **1972 – Langage C par Dennis Ritchie et Ken Thompson** Après modification du langage B

## Structure général d'un programme C

Le programme C le plus simple... et le plus inutile (car il ne fait rien !) est le suivant :

```
#include<stdio.h>
```

```
int main(){
```

```
return 0;
```
**}**

Ce programme crée le programme Rien.c contenant la fonction main, qui est nécessaire pour produire un code exécutable. De plus il déclare que:

- cette fonction est vide : son corps (délimité par { et }) est vide,
- cette fonction ne retourne que 0 : c'est le int devant le nom de la fonction.

## Structure général d'un programme C

Un programme C se présente de la manière suivante :

```
directives au préprocesseur
déclarations de variables globales
fonctions secondaires
int main ()
{
déclaration de variables internes 
 instructions
 return 0; 
}
```
## La fonction main

- En-tête de la fonction main : **int main(){ return 0; }**
- Pour commencer :
	- En-tête standard à apprendre par cœur
	- Chaque programme possède une fonction **main**
- Lors du démarrage du programme :
	- La fonction **main** est recherchée
	- Son bloc d'instructions est exécuté
	- S'il n'y a pas de fonction **main**, le programme ne démarre pas

## Interpréteur/Compilateur

- Comment rendre les instructions plus sophistiquées compréhensibles par l'ordinateur ?
- Traduire les séquences d'instructions de haut niveau en instructionsmachine directement exécutables par le microprocesseur
- Selon ses caractéristiques, un tel traducteur est appelé compilateur ou interpréteur.
- L'ensemble des instructions de plus haut niveau qu'un compilateur ou un interpréteur est capable de traiter constitue un langage de programmation.

## Compilateur

Un compilateur informatique est un programme qui traduit le code source (compréhensible par les humains) en code binaire (compréhensible par les machines). Le but étant de générer un programme exécutable par un ordinateur.

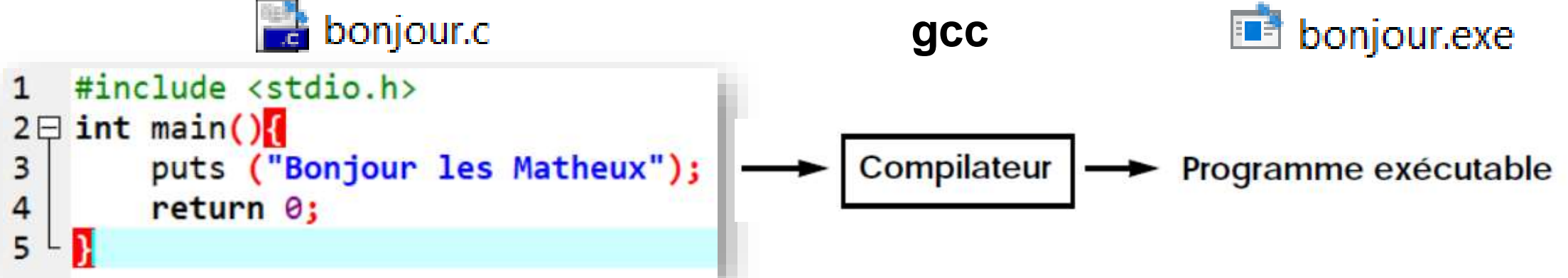

La compilation informatique désigne le procédé de traduction d'un programme, écrit et lisible par un humain, en un programme exécutable par un ordinateur.

## La compilation

• C est un langage compilé. Cela signifie qu'un programme C est décrit par un fichier texte appelé fichier source. Ce fichier n'est pas exécutable par le microprocesseur, il faut le traduire en langage machine. Cette opération est effectuée par un programme appelé compilateur.

### • **La compilation d'un programme C se décompose en 4 phases successives:**

- **1. Le traitement par le préprocesseur** : le fichier source est analysé par un programme appelé préprocesseur qui effectue des transformations purement textuelles (remplacement de chaînes de caractères, inclusion d'autres fichiers source, etc.).
- **2. La compilation** : au cours de cette étape, le fichier engendré par le préprocesseur est traduit en assembleur, c'est à dire en une suite d'instructions qui sont chacune associées à une fonctionnalité du microprocesseur (faire une addition, une comparaison, etc.).

### <http://www.lifl.fr/~marquet/ens/pdc/tpic-002.html>

## La compilation

### • **La compilation d'un programme C se décompose en 4 phases successives:**

- **3. L'assemblage** : cette opération transforme le code assembleur en un fichier binaire, c'est-à-dire en instructions directement compréhensibles par le processeur. Le fichier produit par l'assemblage est appelé fichier objet .o).
- **4. L'édition de liens** : un programme est souvent séparé en plusieurs fichiers source (ceci permet d'utiliser des librairies de fonctions standard déjà écrites comme les fonctions d'affichage par exemple). Une fois le code source assemblé, il faut donc lier entre eux les différents fichiers objets. L'édition de liens produit alors un fichier exécutable.

**La commande gcc invoque tour à tour ces différentes phases**. Des options de gcc permettent de stopper le processus de compilation après chaque des phases.

### <http://www.lifl.fr/~marquet/ens/pdc/tpic-002.html>

## Utiliser un éditeur sous Windows

- Utiliser un **environnement de développement intégré (EDI)**, par exemple **Code::Blocks**
- Le programmeur n'appelle pas explicitement les commandes **cc**, mais elles sont appelées par l'EDI.
- **Code::Blocks** est un environnement de développement intégré libre et multiplate-forme. Il est écrit en C++ et utilise la bibliothèque wxWidgets. Code::Blocks est orienté C et C++, mais il supporte d'autres langages comme FORTRAN ou le D.

<https://fr.wikipedia.org/wiki/Code::Blocks>

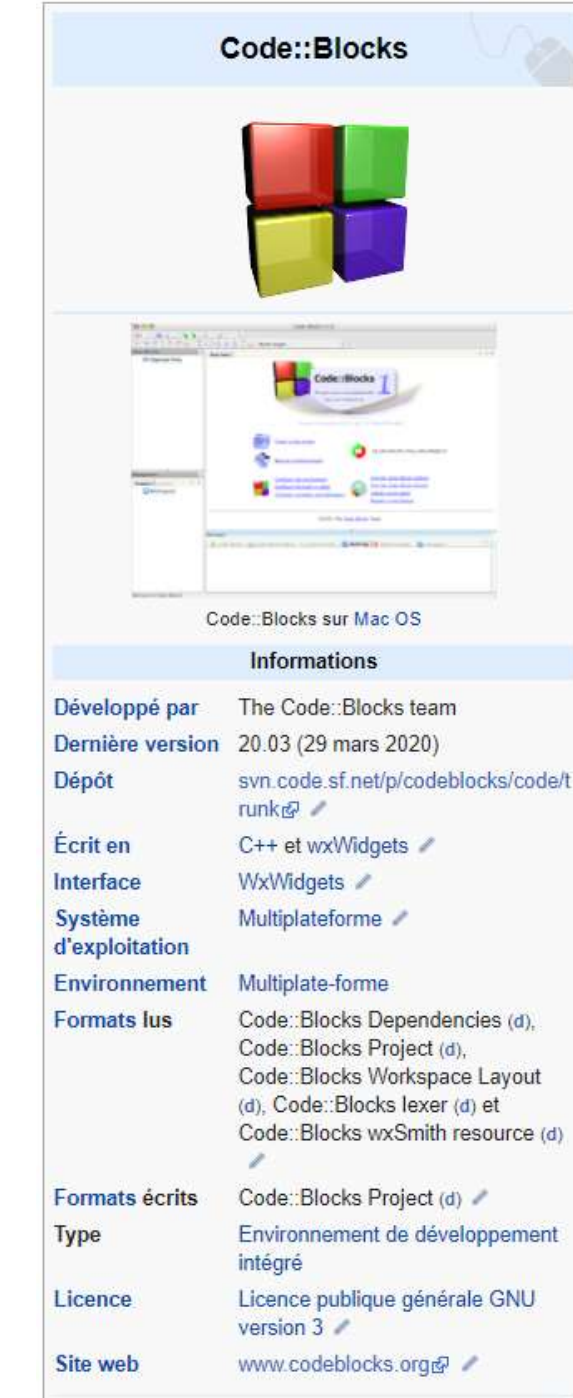

Prof. Ousmane SALL, Univ. Thiès, SN Algorithmique et Programmation 1 - Licence de Mathématiques-Informatique 128 Mathématique 128 Mathématiques-Informatique 128 Mathématiques-Informatique 128 Mathématique 128 Mathématique 128 Mathématique 128 Mathématique 128 Mathématique 128 Mathématique 128 Mathématiq

# Installation et Configuration de l'environnement de développement

 $+$ 

The IDE with all the features

you need, having a sektionst charabuf, len!)

while  $(\text{cnt} < \text{len})$ 

**break** 

wintle t lenout;

on callback = callback

 $char$  ch = buf[cnt++];  $hash = ch = \{1, n\}$ 

if (rx.write(ch) == CircularBufferBase::S

bool full =  $rx$ .status() = CircularBufferBase

rx.read\_until((const\_uint8\_t\*)\*\n", (wint

rx In callback(lineBuffer, lenOut, full);

SOURCEFORGE

if (rx in callback && (hasln || full)).

void USBDevice::setConnectCallback(CONNECT\_CB\_C

consistent look, feel and

operation across platforms.

#### codeblocks.org

Code::B

UFFER SIZE. & LenDut

**News** 

Features

Forums

License

**Donations** 

Wiki

User manual

Code::Blocks

### https://www.codeblocks.org/

### Code::Blocks

### The free C/C++ and Fortran IDE.

Code: Blocks is a free C/C++ and Fortran IDE built to meet the most demanding needs of its users. It is designed to be very extensible and fully configurable.

Built around a plugin framework, Code: Blocks can be extended with plugins. Any kind of functionality can be added by installing/coding a plugin. For instance, event compiling and debugging functionality is provided by plugins!

If you 're new here, you can read the user manual or visit the Wiki for documentation. And don't forget to visit and join our forums to find help or general discussion about Code: Blocks.

We hope you enjoy using Code:: Blocks!

The Code::Blocks Team

### Latest news

### **Migration successful**

We are very happy to announce that the process of migrating to the new infrastructure has completed successfully!

**■** Read more

#### https://www.codeblocks.org/downloads/

Support this

project

**GPL SEX W3C CSS GetFirefox** 

Code::Bl

**IFFER SIZE.** 

**News** 

Features

Forums

License

**Donations** 

Support this project

**GPLV<sub>3</sub>** W<sub>3</sub>C css

https://www.codeblocks.org/downloads/binaries

Wiki

Downloads

User manual

#### codeblocks.org/downloads/  $\times$

 $+$ 

The IDE with all the features

you need, having a sektionst charabuf, len!)

 $char$   $ch = but [cnt++]$ ;  $hash = ch = \ln$ 

**break** 

wintle t lenout;

on callback = callback

GetFirefox

if (rx.write(ch) == CircularBufferBase::S

bool full = rx.status() == CircularBufferBase

rx.read\_until/(const\_uint8\_t\*)\*\n", (wint

rx In callback(lineBuffer, lenOut, full);

SOURCEFORGE

if (rx in callback 66 (hasin || full)).

void USBDevice::setConnectCallback(CONNECT CB C)

consistent look, feel and

operation across platforms. while  $(\text{cnt} < \text{len})$ 

Code::Blocks / Downloads

### **Downloads**

There are different ways to download and install Code: Blocks on your computer:

### . Download the binary release

This is the easy way for installing Code: Blocks. Download the setup file, run it on your computer and Code: Blocks will be installed, ready for you to work with it. Can't get any easier than that!

### . Download a nightly build

There are also more recent so-called nightly builds available in the forums. Please note that we consider nightly builds to be stable, usually, unless stated otherwise.

o Other distributions usually follow provided by the community (big "Thank you!" for that!). If you want to provide some, make sure to announce in the forums such that we can put it on the official C:: B homepage.

### . Download the source code

If you feel comfortable building applications from source, then this is the recommend way to download Code::Blocks. Downloading the source code and building it yourself puts you in great control and also makes it easier for you to update to newer versions or, even better, create patches for bugs you may find and contributing them back to the community so everyone benefits.

### . Retrieve source code from SVN

This option is the most flexible of all but requires a little bit more work to setup. It gives you that much more flexibility though because you get access to any bug-fixing we do at the time we do it. No need to

Code::B

#### codeblocks.org/downloads/binaries/

Code: Blocks / Downloads / Binary releases

### **Binary releases**

Please select a setup package depending on your platform:

- Windows XP / Vista / 7 / 8.x / 10
- $\cdot$  Linux 32 and 64-bit
- Mac OS X

NOTE: For older OS'es use older releases. There are releases for many OS version and platforms on the Sourceforge.net page.

NOTE: There are also more recent nightly builds available in the forums or (for Ubuntu users) in the Ubuntu PPA repository. Please note that we consider nightly builds to be stable, usually.

NOTE: We have a Changelog for 20.03, that gives you an overview over the enhancements and fixes we have put in the new release.

NOTE: The default builds are 64 bit (starting with release 20.03). We also provide 32bit builds for convenience.

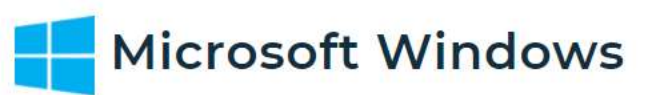

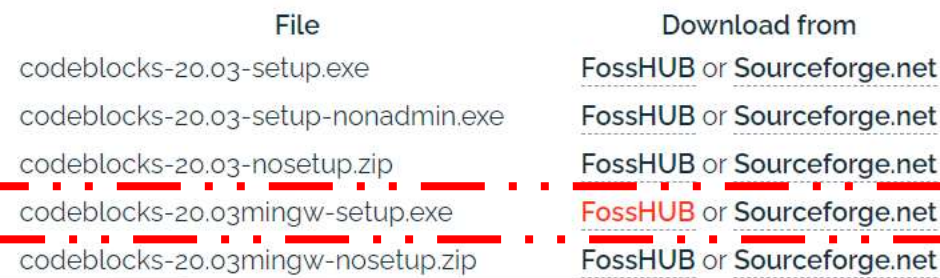

**Code::Blocks est** téléchargé avec le compilateur intégré MinGW

The IDE with all the features you need, having a ack((const char\*)buf, len)) consistent look, feel and **UFFER SIZE. & LenDut** operation across platforms. while  $|$  cnt < len **News**  $char$  ch = buf[cnt++]; has  $n =$ ch =  $\ln$ 

Features if (rx.write(ch) == CircularBufferBase::S **break** Downloads bool full = rx.status() == CircularBufferBase User manual if (rx in callback & (hasln || full)). Forums wintle t lenOut; rx.read\_until((const\_uint8\_t\*)\*\n", (wint Wiki rx In callback(lineBuffer, lenOut, full); License void USBDevice::setConnectCallback(CONNECT\_CB\_C) **Donations** con callback = callback **GPL S W3C css** GetFirefox SOURCEFORGE Support this project

https://www.fosshub.com/Code-Blocks.html?dwl=codeblocks-20.03mingw-setup.exe

 $\rightarrow$ 

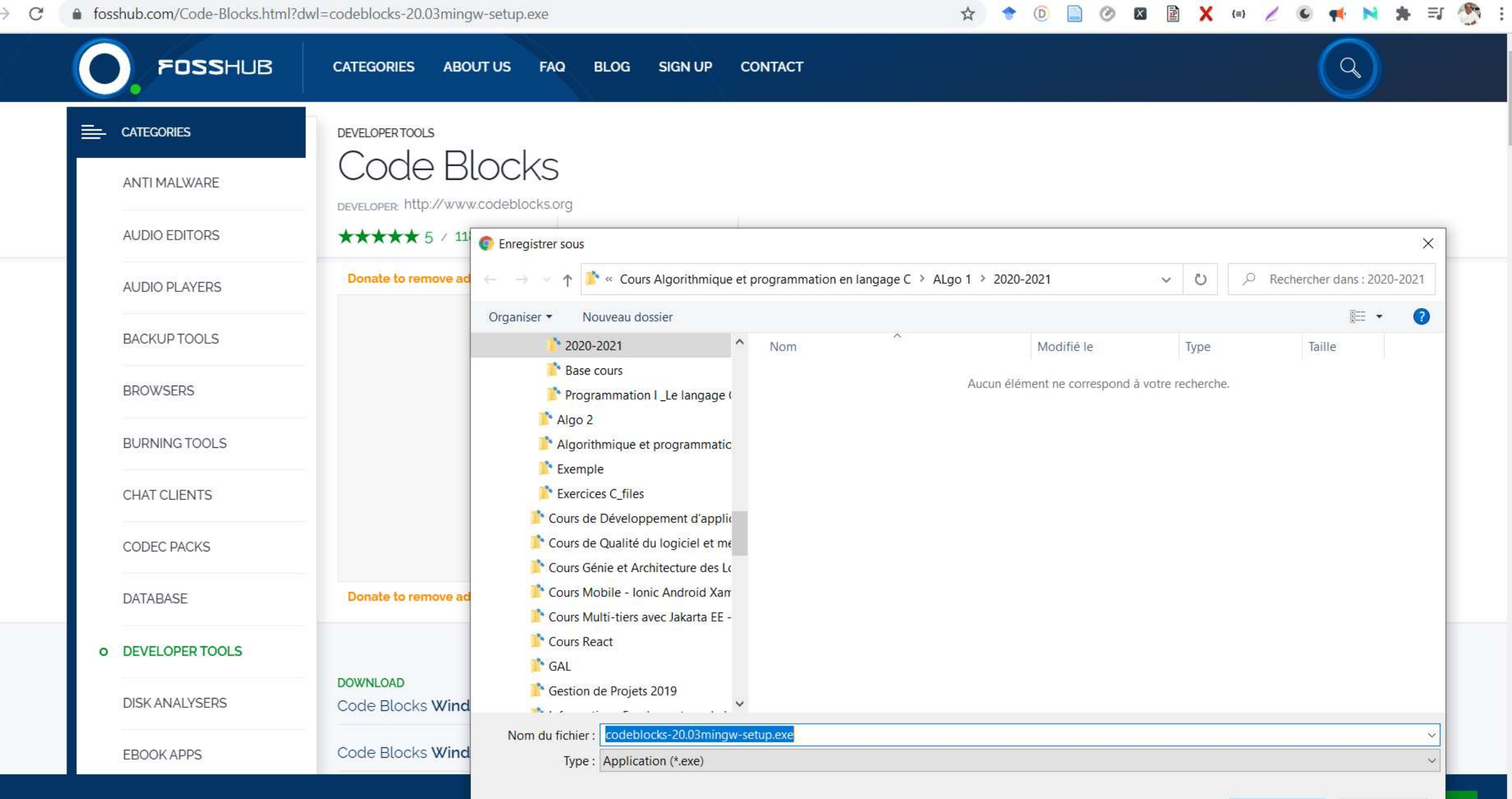

-Information of the Contract of the Contract of the Contract of the Contract of the Contract of the Contract of the Contract of the Contract of the Contract of the Contract of the Contract of the Contract of the Contract o

 $\Box$ 

it!

 $\times$ 

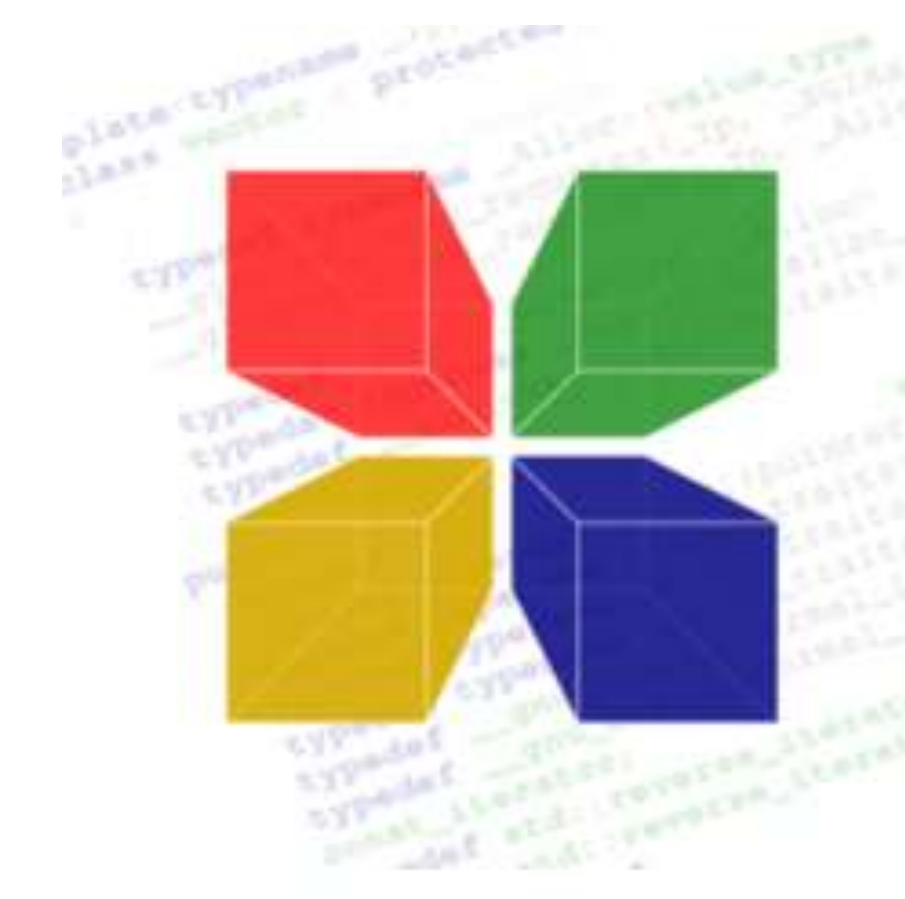

# Code::Blocks

The open source, cross-platform IDE

20.03

#### Code::Blocks Installation

 $\times$ п

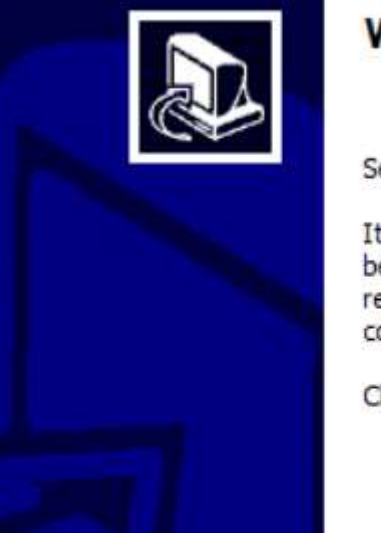

### **Welcome to CodeBlocks Setup**

Setup will guide you through the installation of CodeBlocks.

 $Next$ 

It is recommended that you dose all other applic before starting Setup. This will make it possible to relevant system files without having to reboot yo computer.

Click Next to continue.

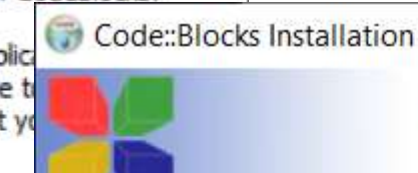

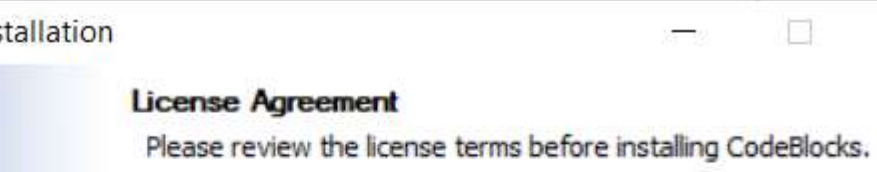

Press Page Down to see the rest of the agreement.

GNU GENERAL PUBLIC LICENSE Version 3, 29 June 2007

Copyright (C) 2007 Free Software Foundation, Inc. <http://fsf.org/> Everyone is permitted to copy and distribute verbatim copies of this license document, but changing it is not allowed.

Preamble

The GNU General Public License is a free, copyleft license for software and other kinds of works.

If you accept the terms of the agreement, click I Agree to continue. You must accept the agreement to install CodeBlocks.

 $<$  Back

I Agree

Nullsoft Install System v3.05 -

Cancel

 $\times$ 

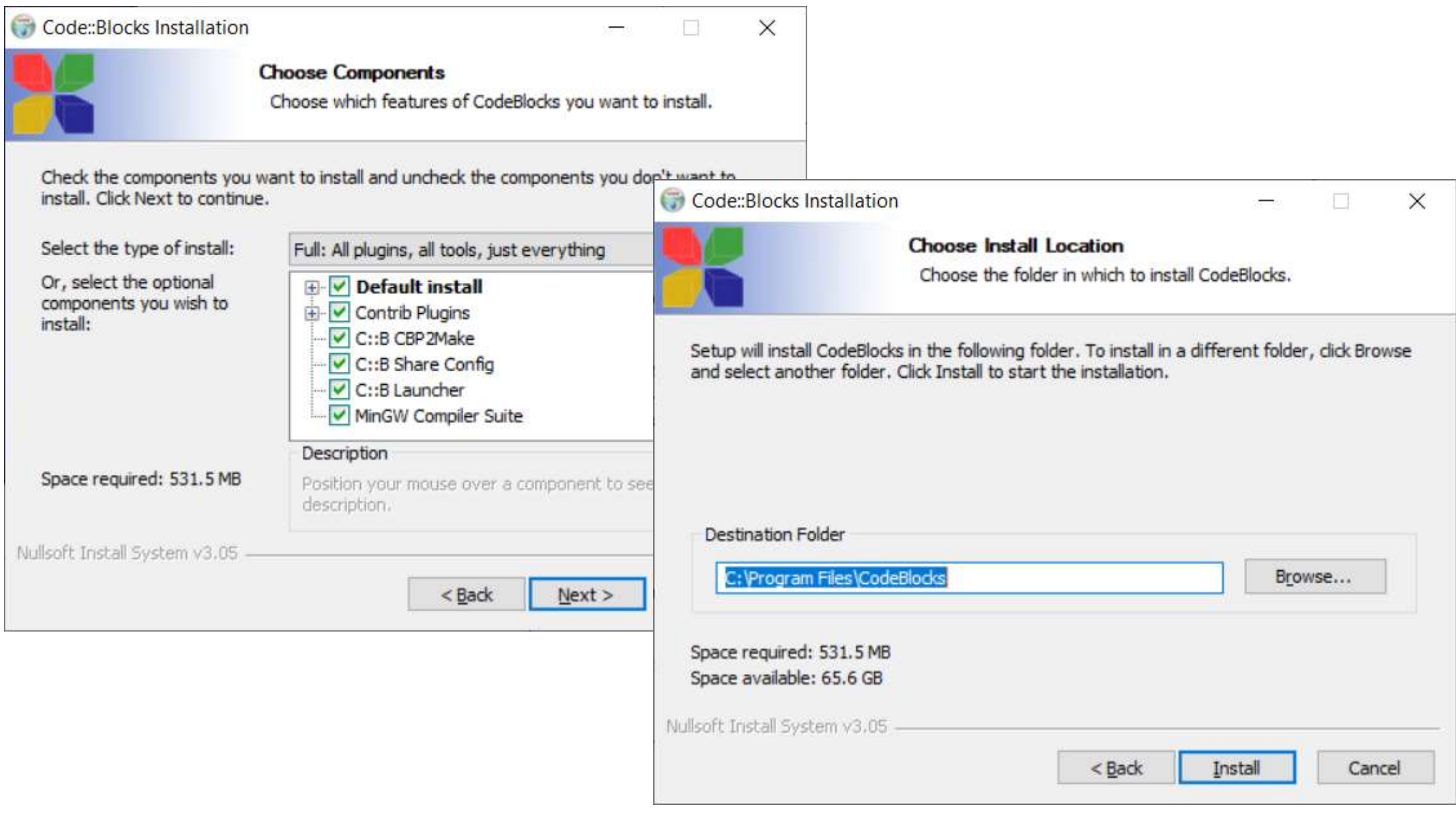

#### Code::Blocks Installation

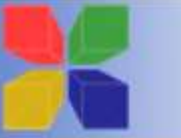

#### Installing

Please wait while CodeBlocks is being installed.

Create shortcut: C:\Users\ousma\AppData\Roaming\Microsoft\Windows\Start Menu\Programs

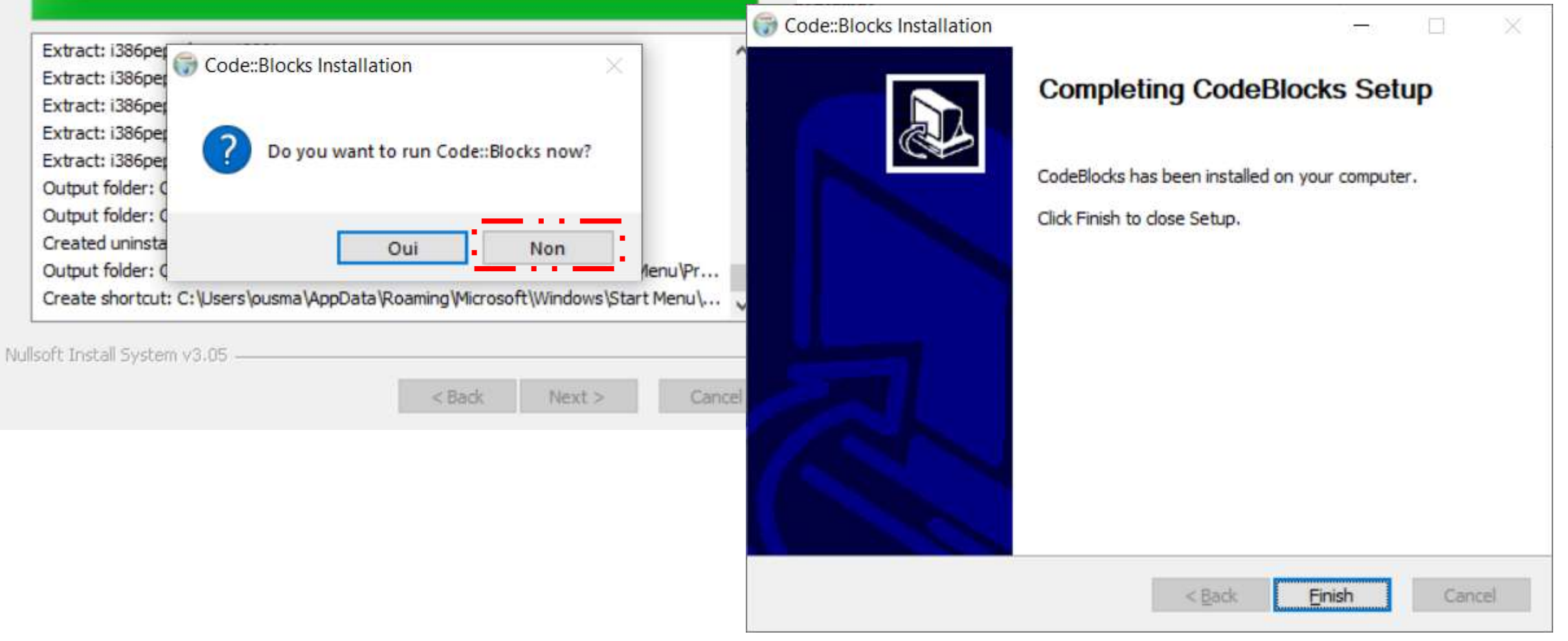

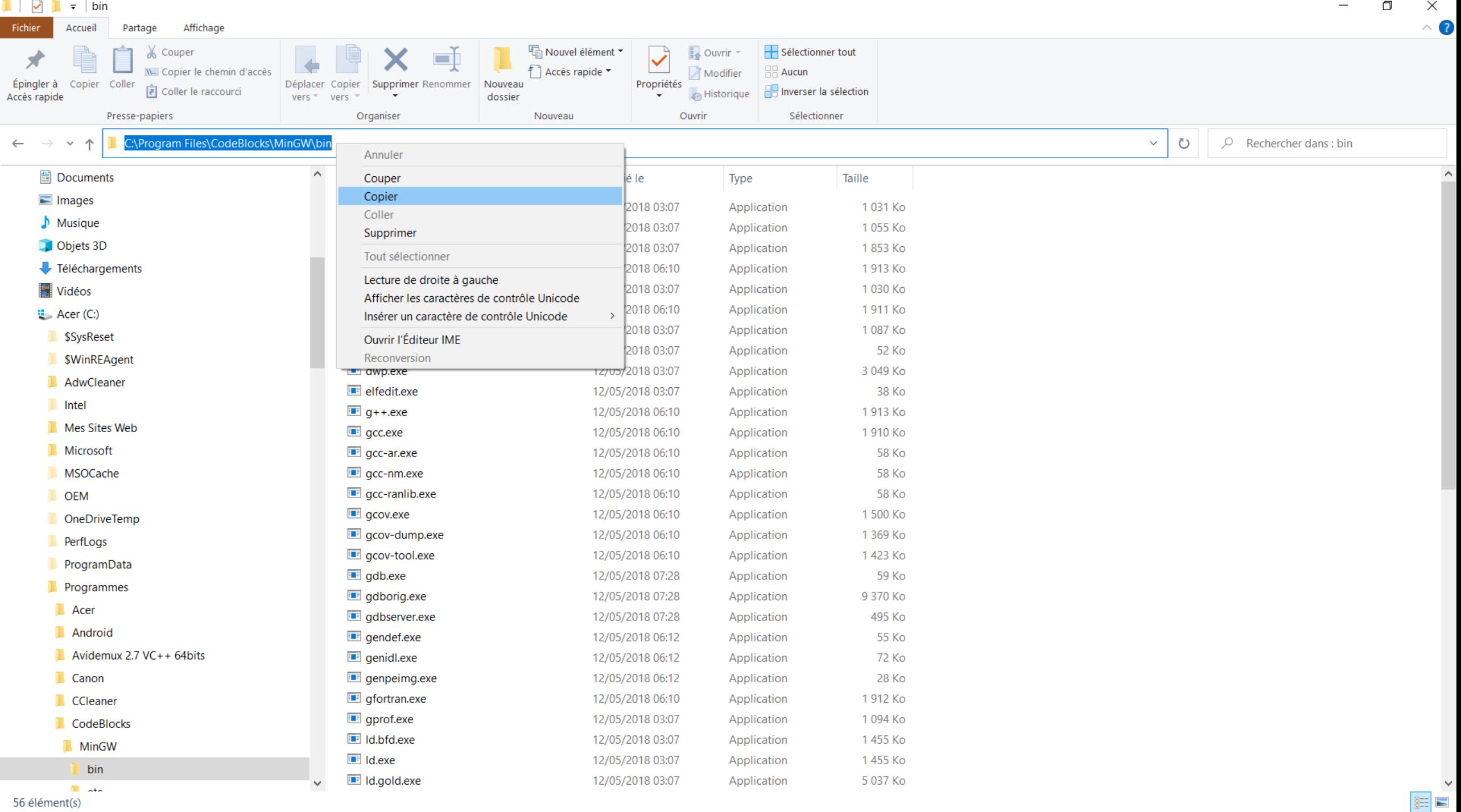

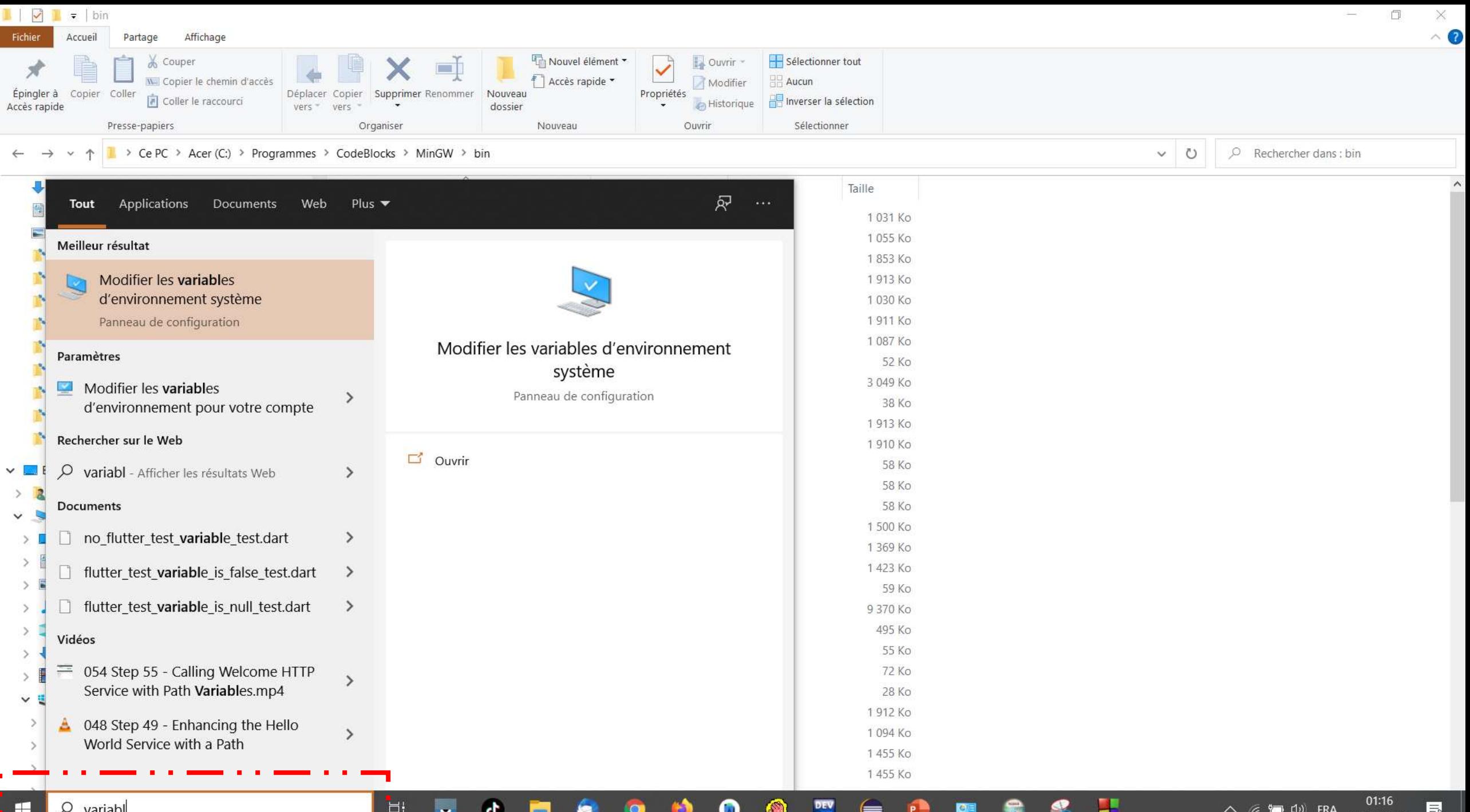

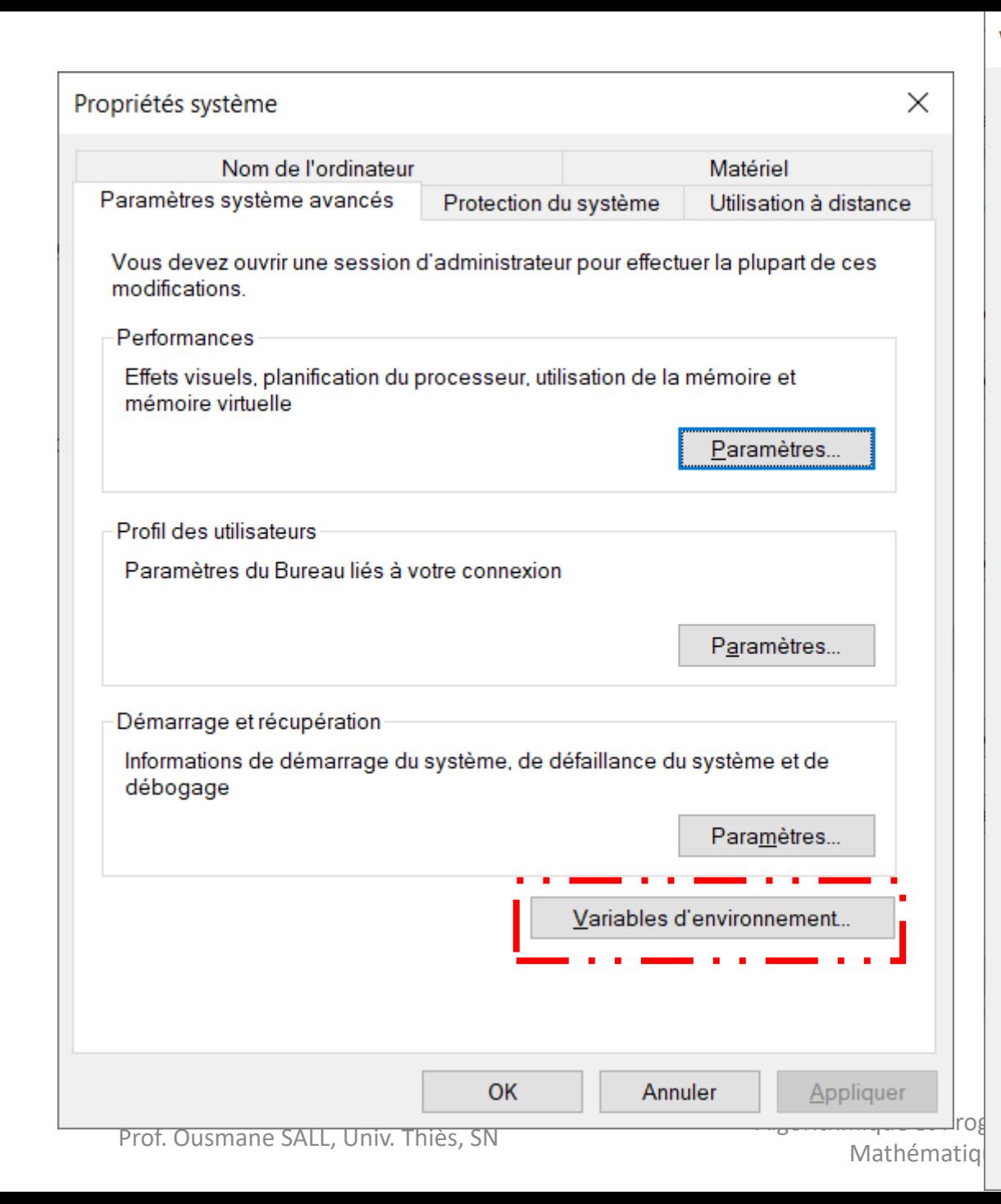

#### Variables d'environnement

Variables utilisateur pour ousma

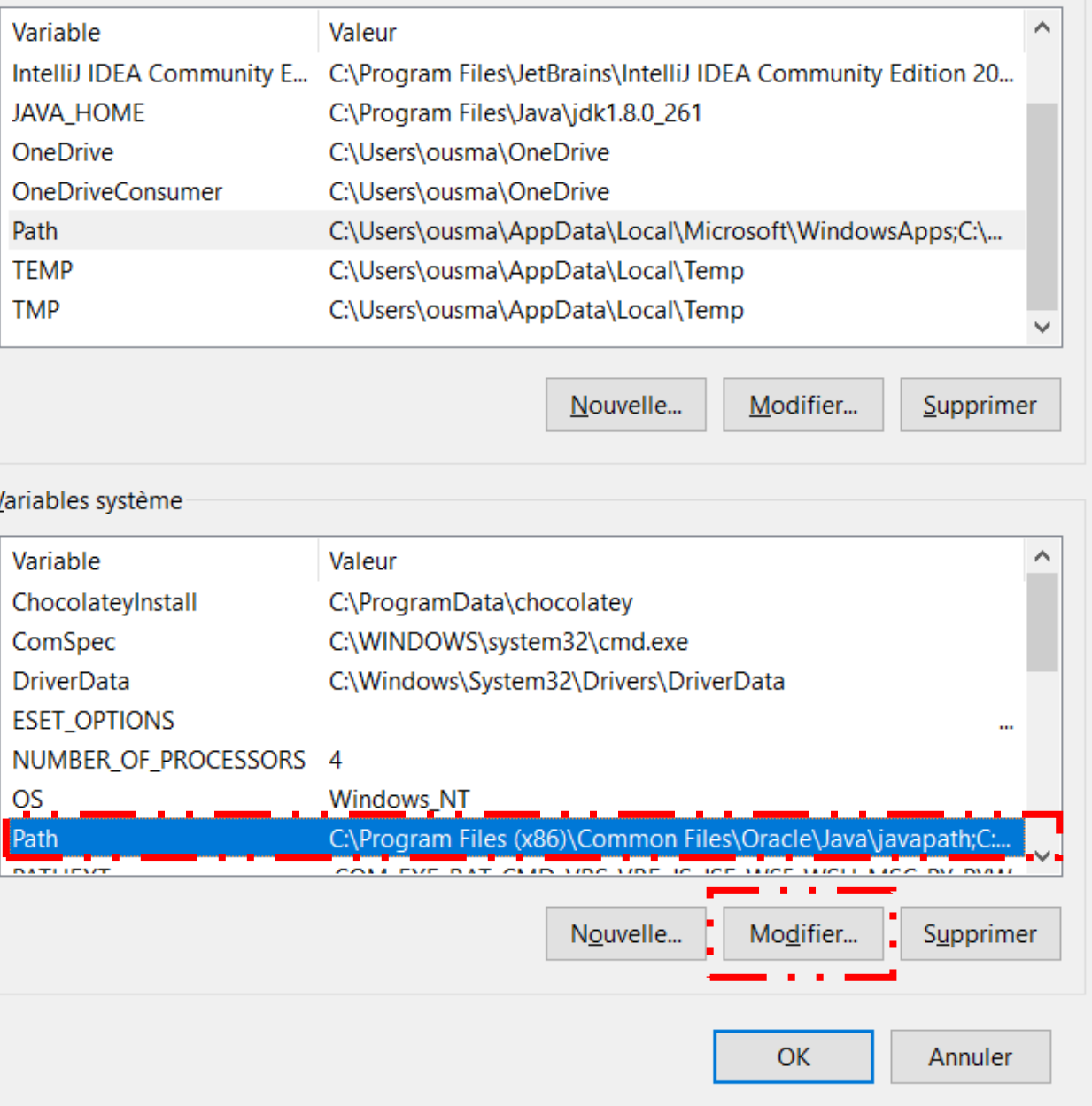

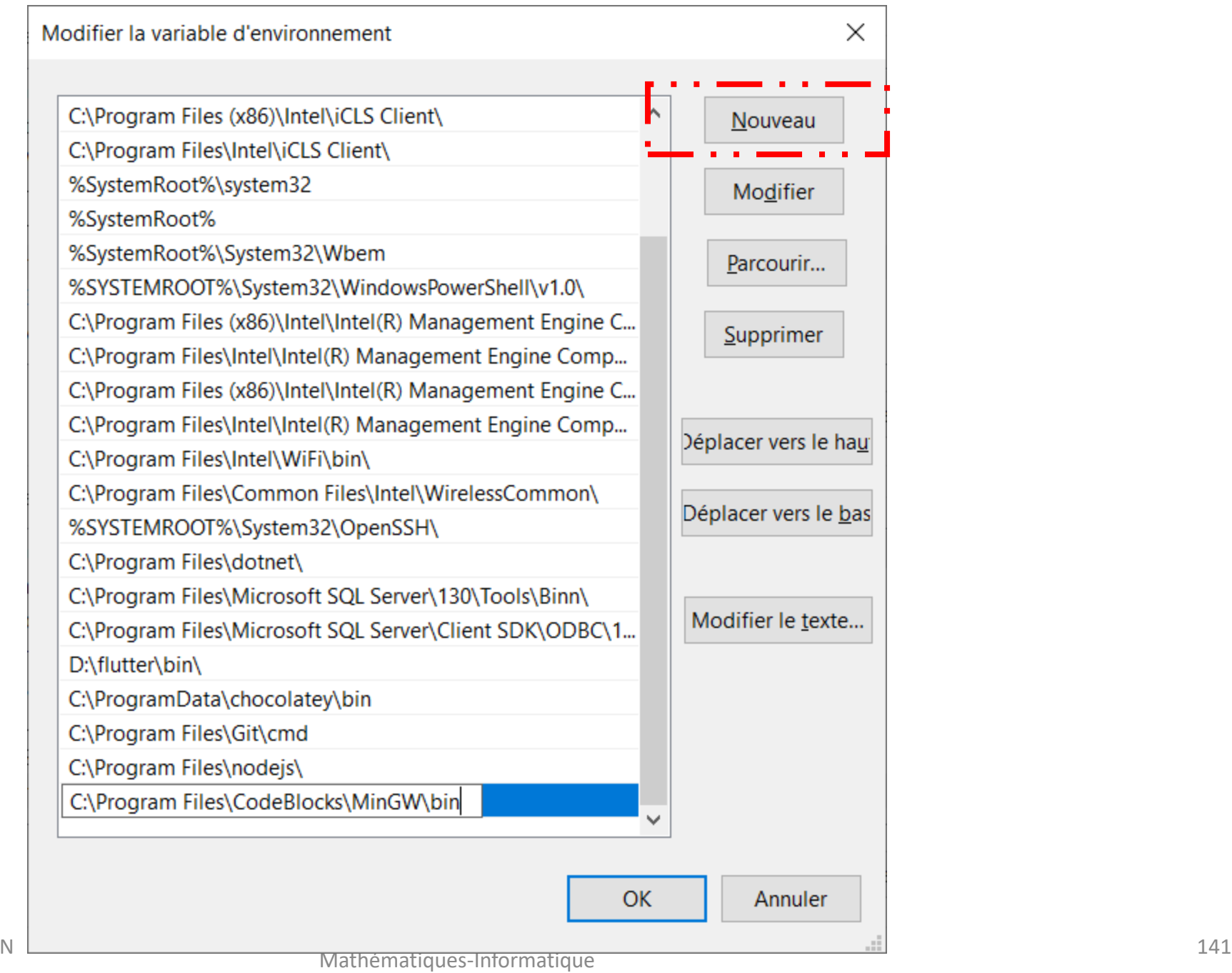

Start here - Code::Blocks 20.03

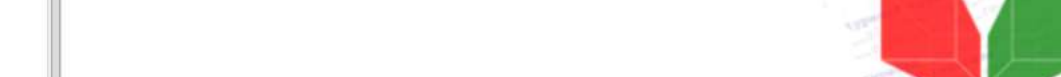

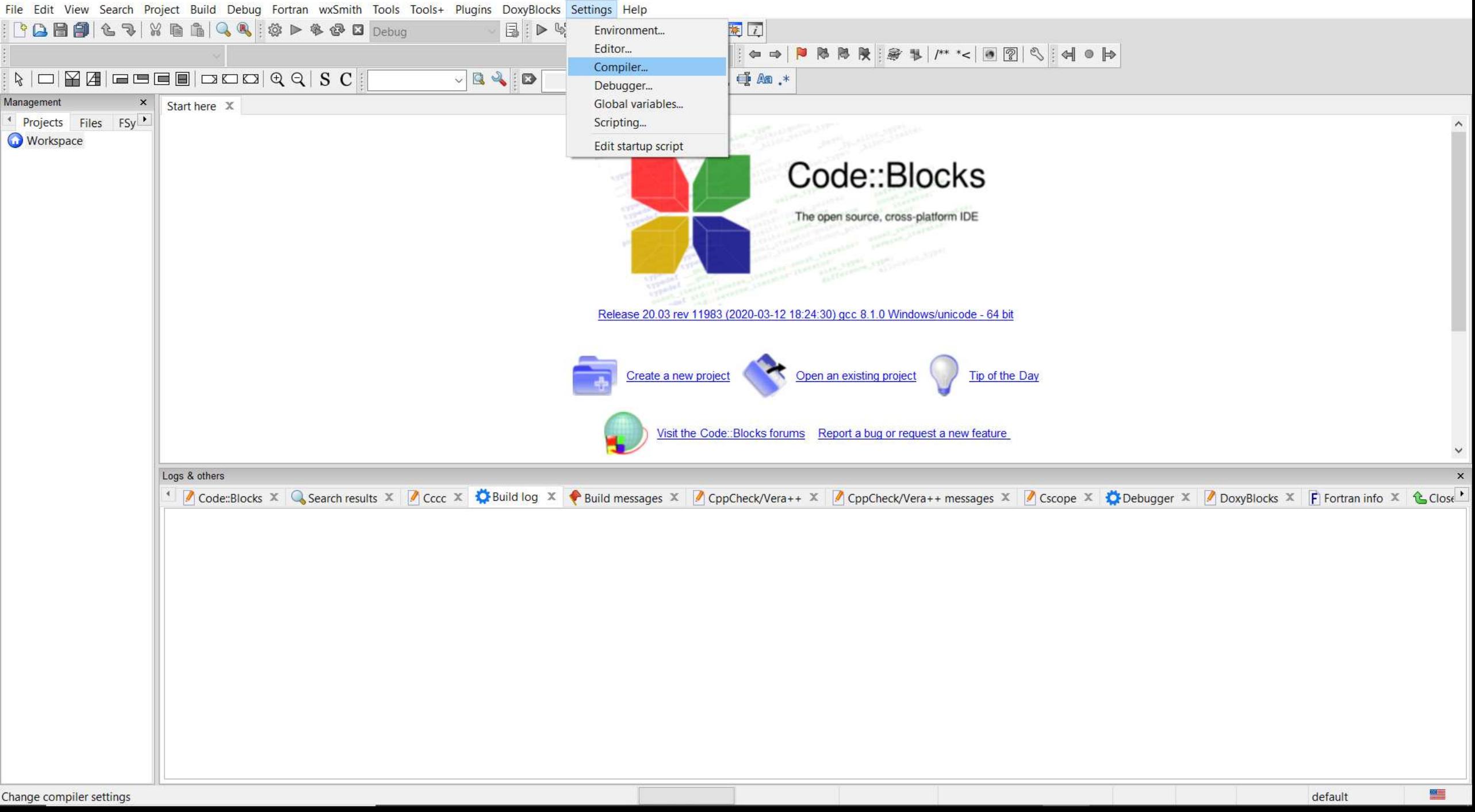

Start here - Code::Blocks 20.03

File Edit View Search Project Build Debug Fortran wxSmith Tools Tools+ Plugins DoxyBlocks Settings Help

 $|\Phi\cap\Phi|=|\Phi\cap\Phi|$  , we define the definition of  $\Phi$  . The property  $|\mathbf{E}|$  in the set of  $\mathbf{E}$  is  $\mathbf{E}$  in the set of  $\mathbf{E}$ **| ↓ → | ▶ № № № № № 1 /\*\*<| ⊙ ?| ♡ ↓ ↓**  $\Box$  $\times$ Management  $\times$ Start here  $\chi$ **Global compiler settings** Projects Files FSy **Workspace** Selected compiler **GNU GCC Compiler**  $\vee$ Set as default Copy Rename Delete Reset defaults Global compiler settings Compiler settings Linker settings Search directories Toolchain executables Custom variables Build o Compiler's installation directory  $\times$ codeblocks.exe Auto-detect path, or in any of the "Additional Profiler settings Auto-detected installation path of "GNU GCC Compiler" in "C:\Program Files\CodeBlocks\MinGW" OK L++ compiler:  $q++.exe$ **Batch builds** Linker for dynamic libs:  $\sqrt{g_{++}$  exe Linker for static libs: ar.exe  $\cdots$ Logs & others  $\bar{\mathbf{v}}$ Debugger: GDB/CDB debugger: Default <sup>4</sup> Code: Blocks X G Search result: Debugger X | DoxyBlocks X | F | Fortran info X | Close | Resource compiler: windres.exe Make program: mingw32-make.exe OK Cancel

Start here - Code::Blocks 20.03

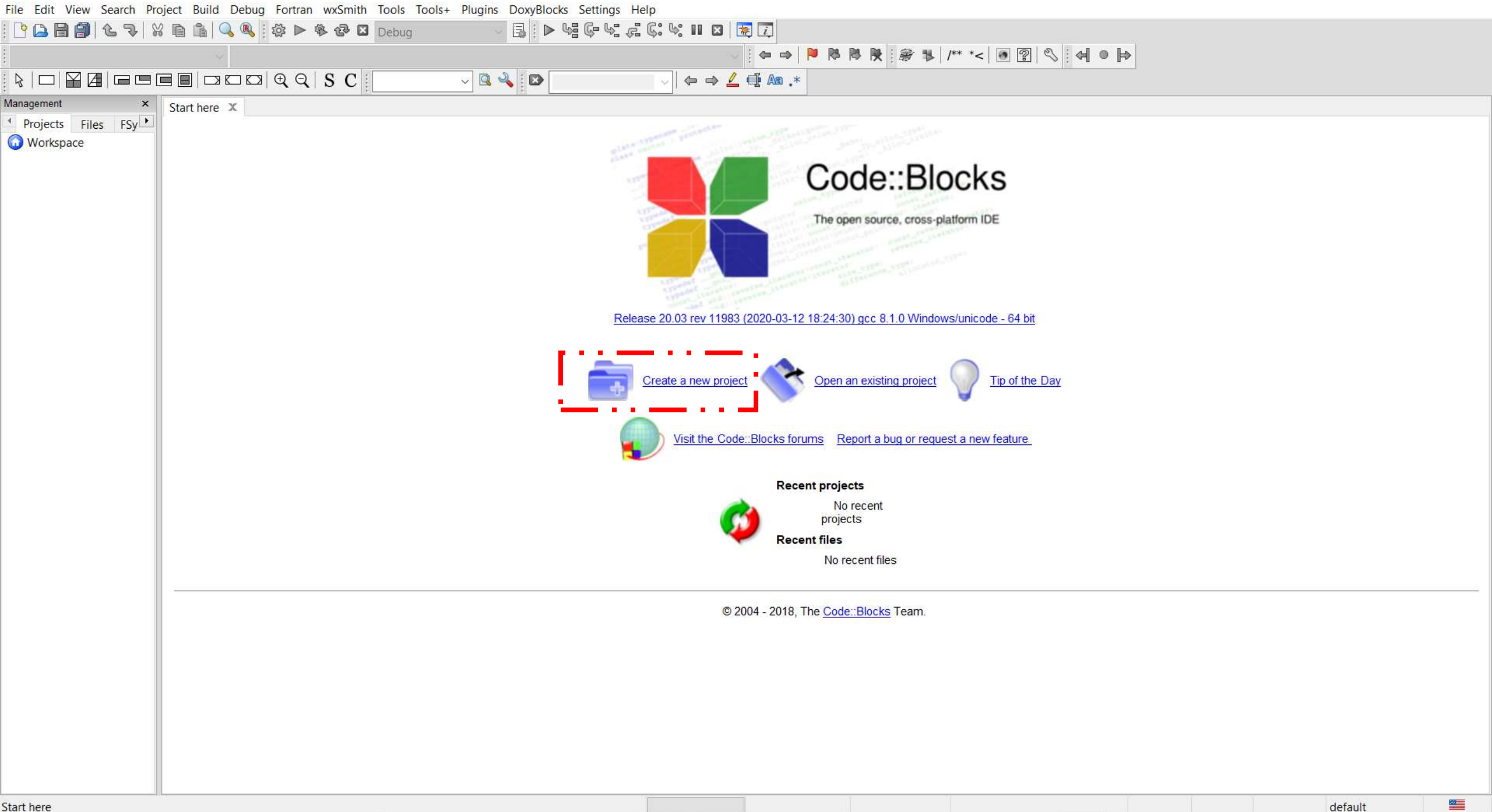

Start here
Start here - Code::Blocks 20.03

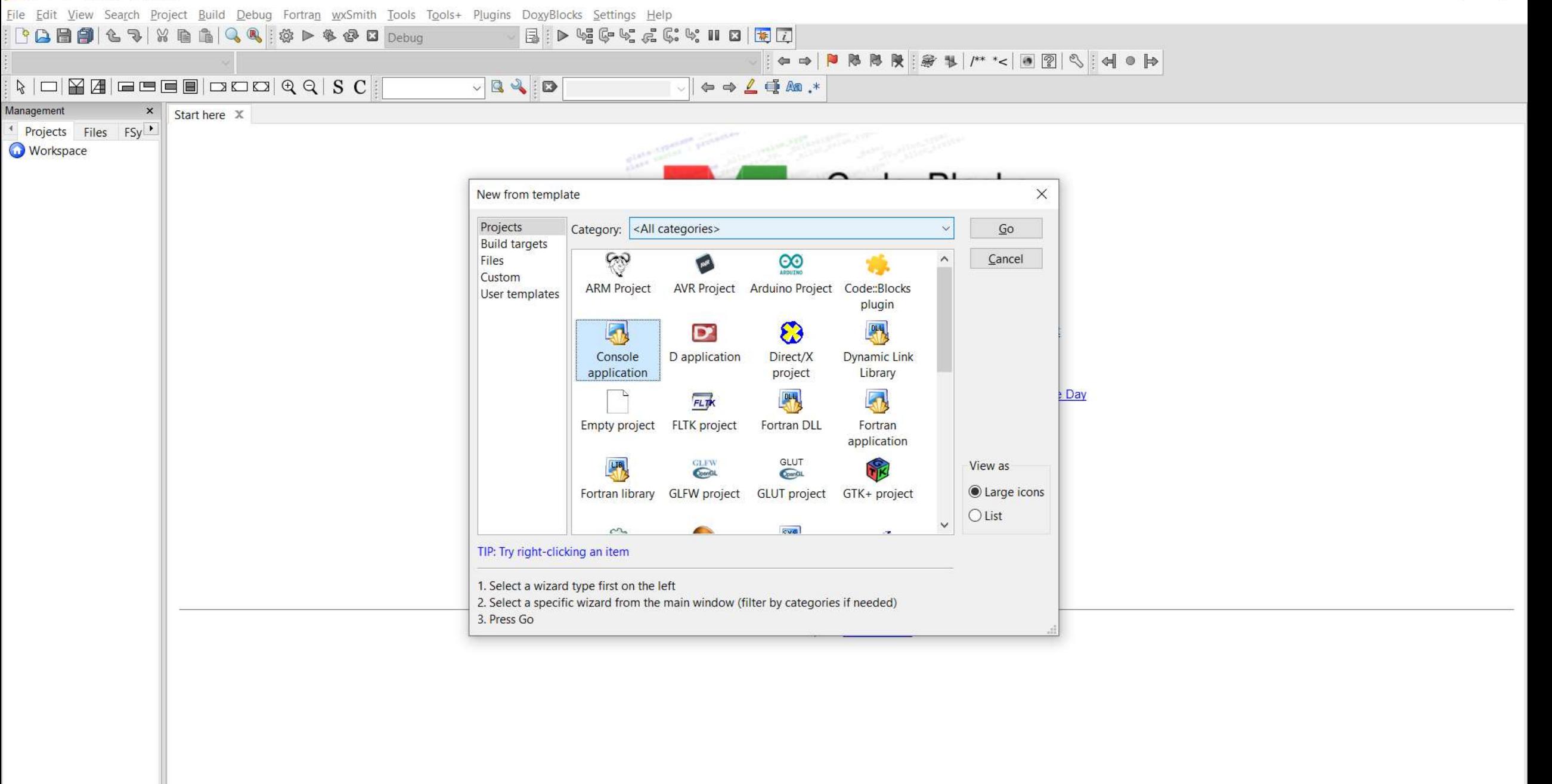

Start here - Code: Blocks 20.03

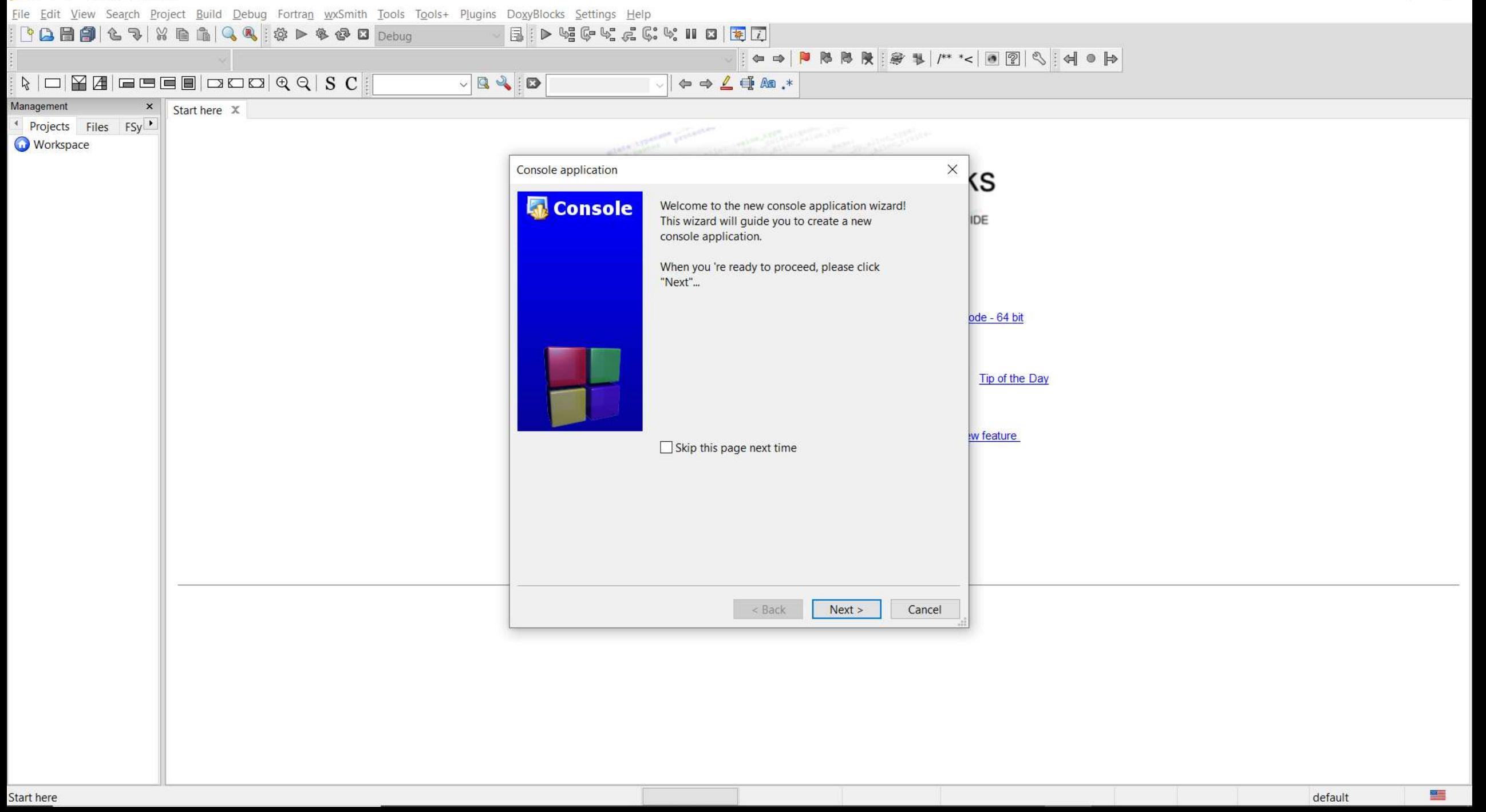

Start here - Code: Blocks 20.03

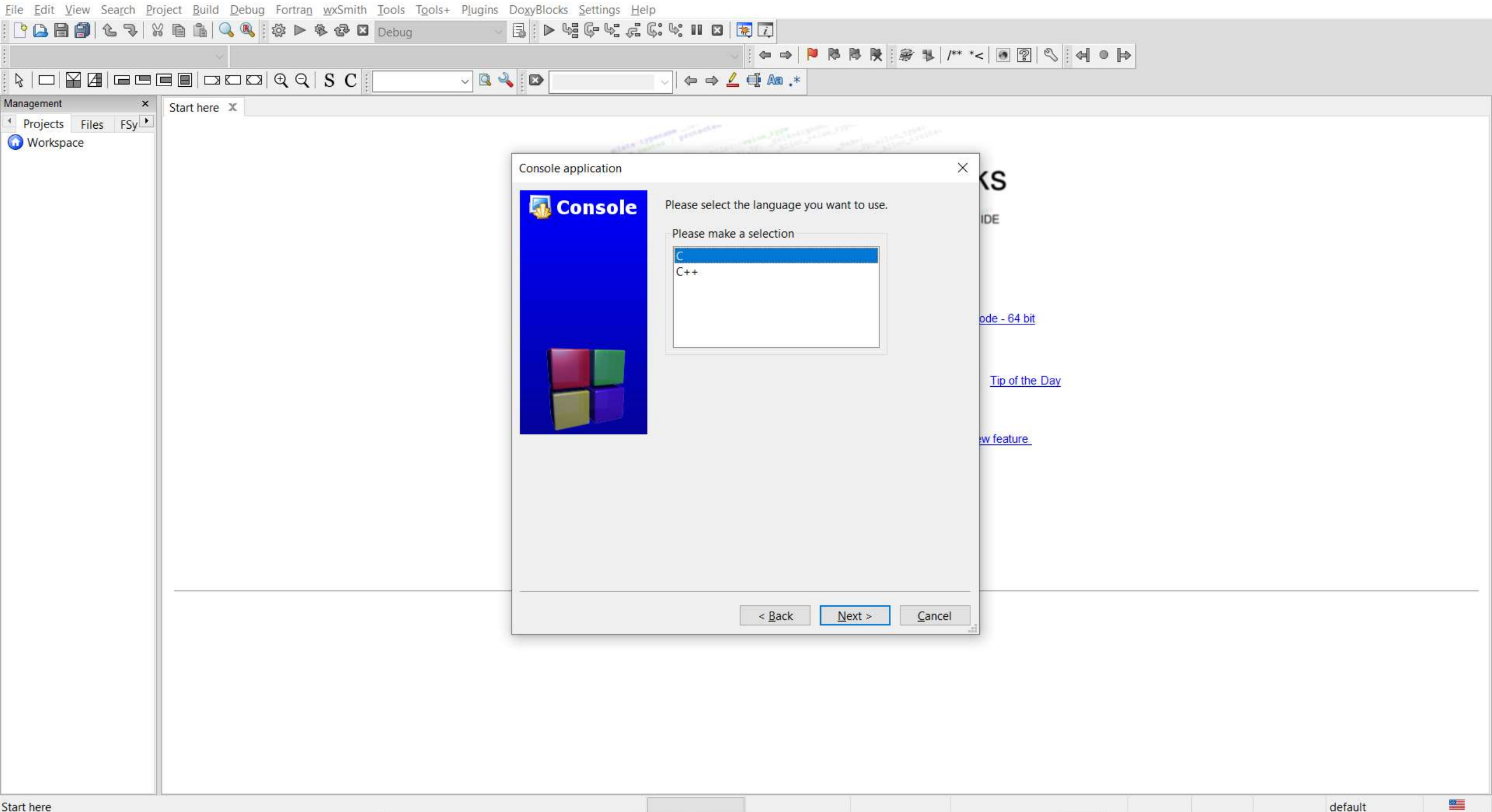

Start here - Code::Blocks 20.03

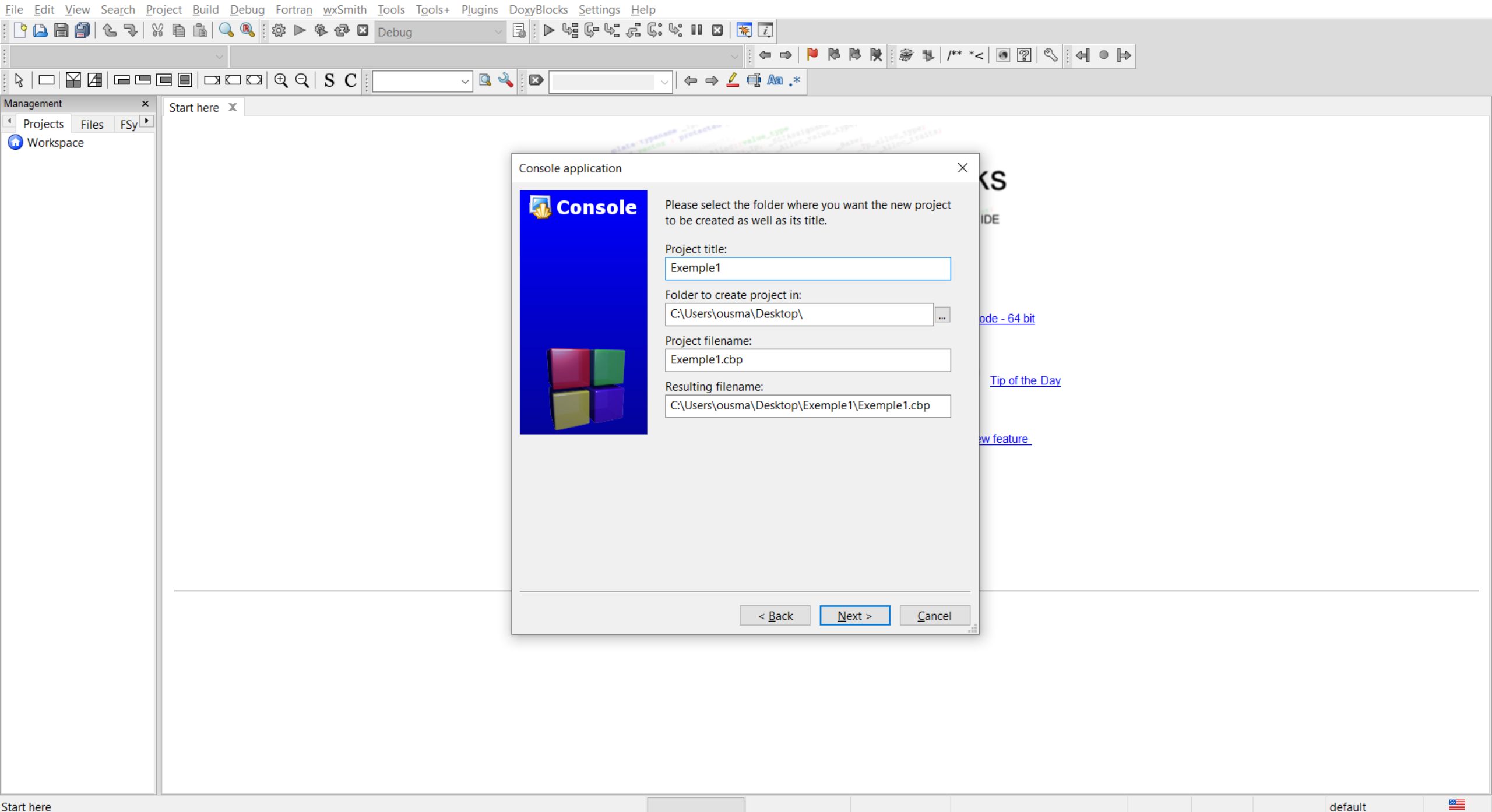

Start here - Code::Blocks 20.03

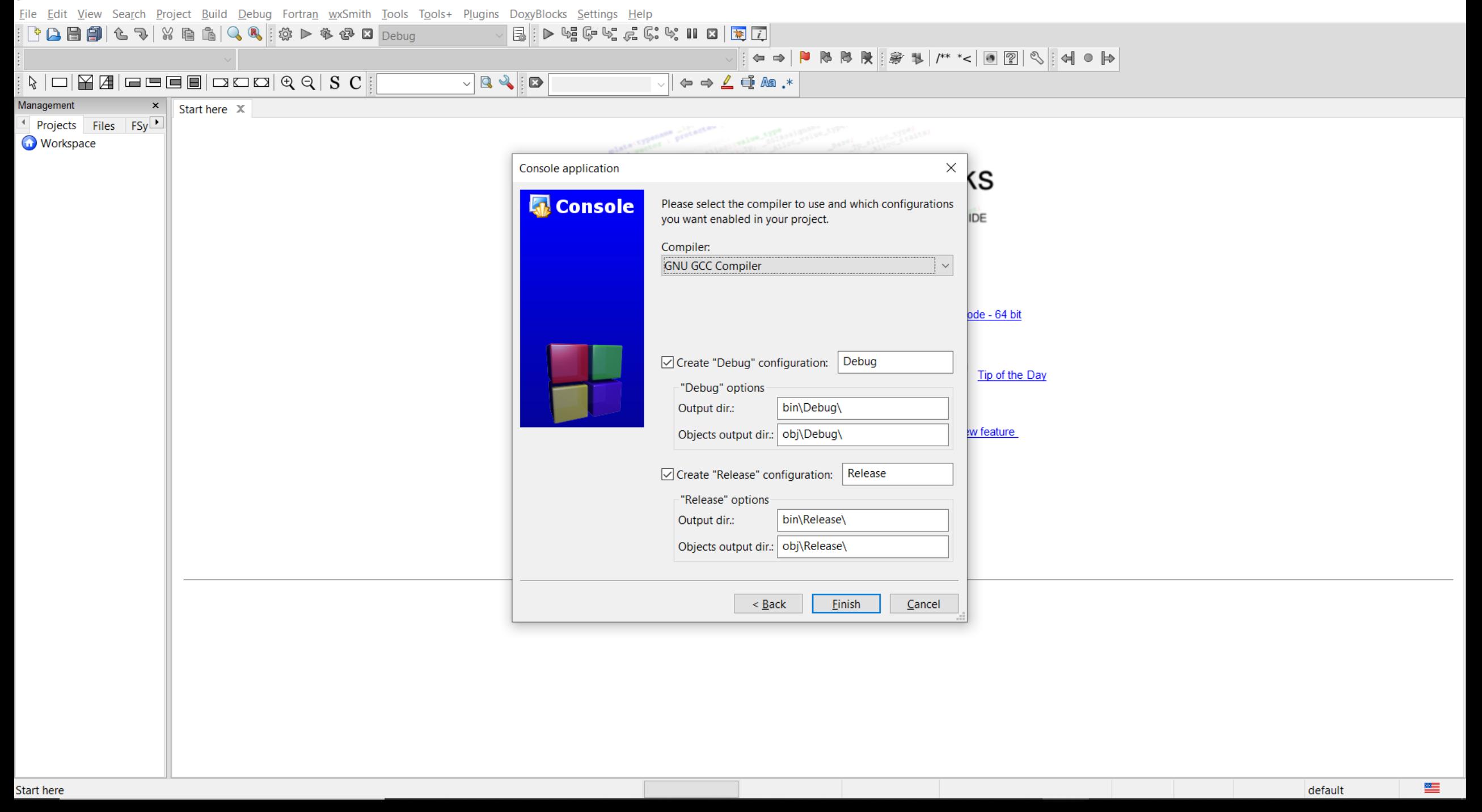

main.c [Exemple1] - Code::Blocks 20.03

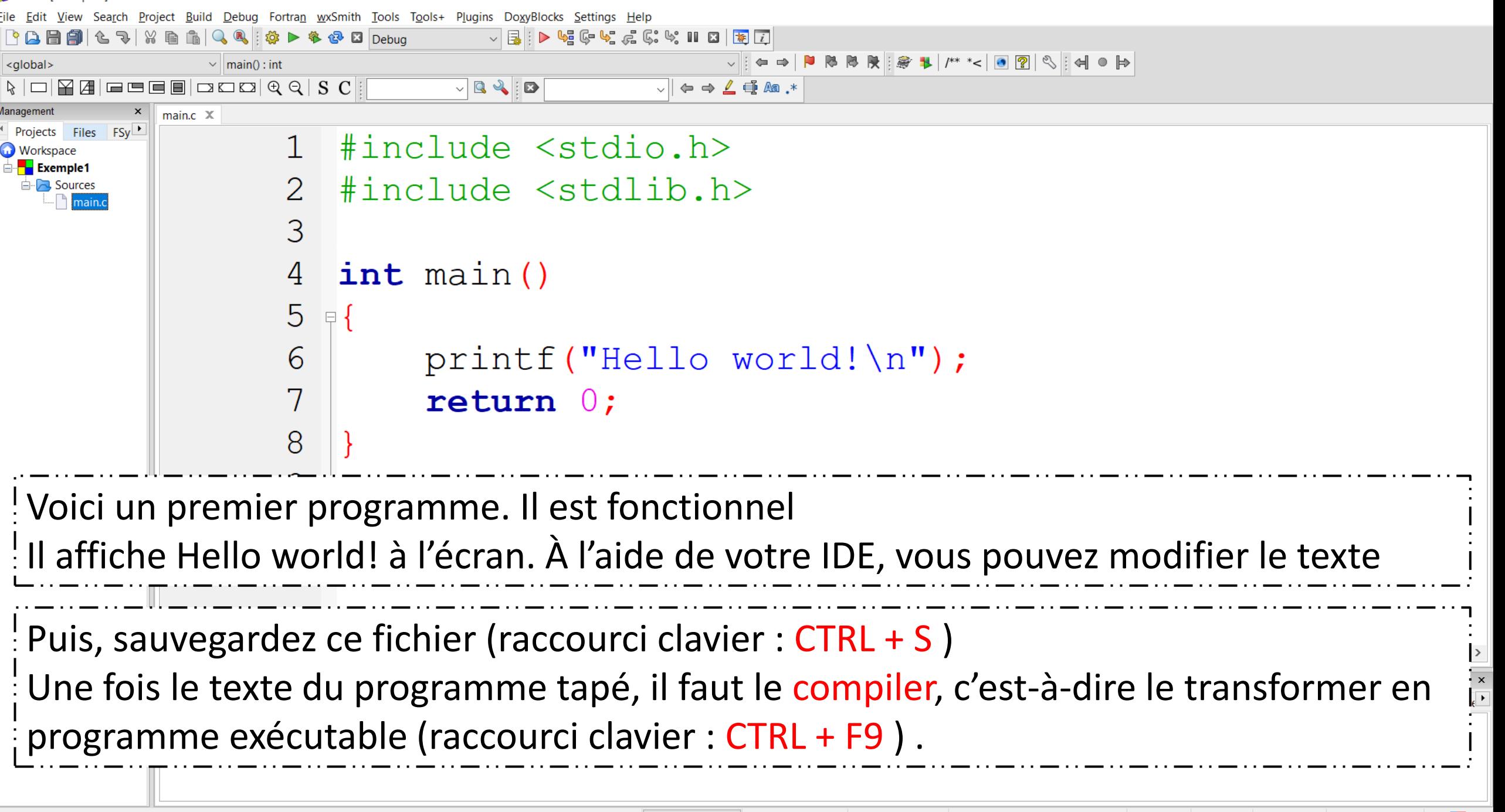

Insert

# Exemple de programme

• Si vous n'avez pas fait d'erreurs, la ligne précédente provoquera l'affichage d'une fenêtre semblable à celle-ci (pas de nouvelle, bonne

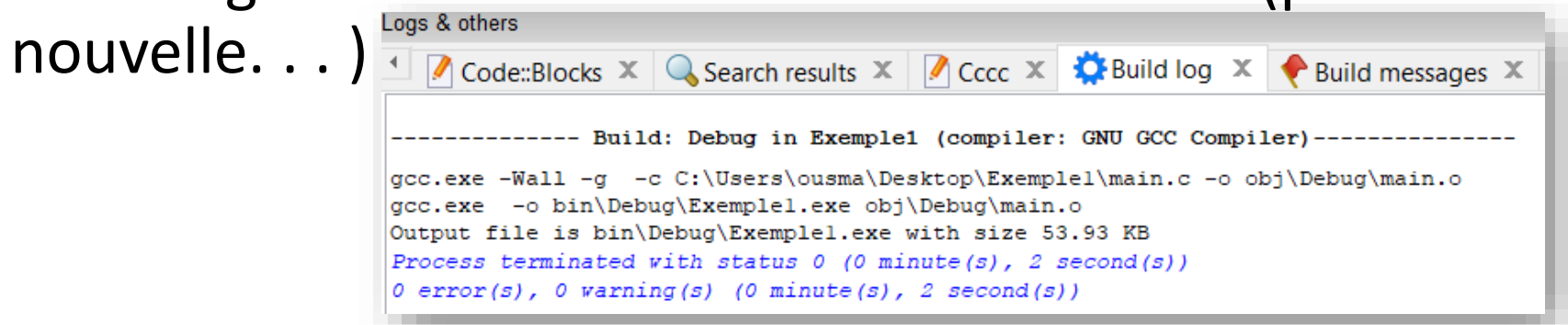

Le fichier **main.c** est un « fichier source ». Un fichier source désigne un fichier qu'un être humain peut comprendre par opposition à un exécutable que seule la machine arrive à comprendre. Il ne reste plus qu'à compiler et exécuter le programme pour cela appuyer sur la touche F9.

La machine affichera alors Bonjour et attendra que vous appuyiez sur la touche « entrée ». Remarquez l'apparition d'un nouveau fichier **main.exe** qui est un « fichier exécutable».

main.c [Exemple1] - Code::Blocks 20.03

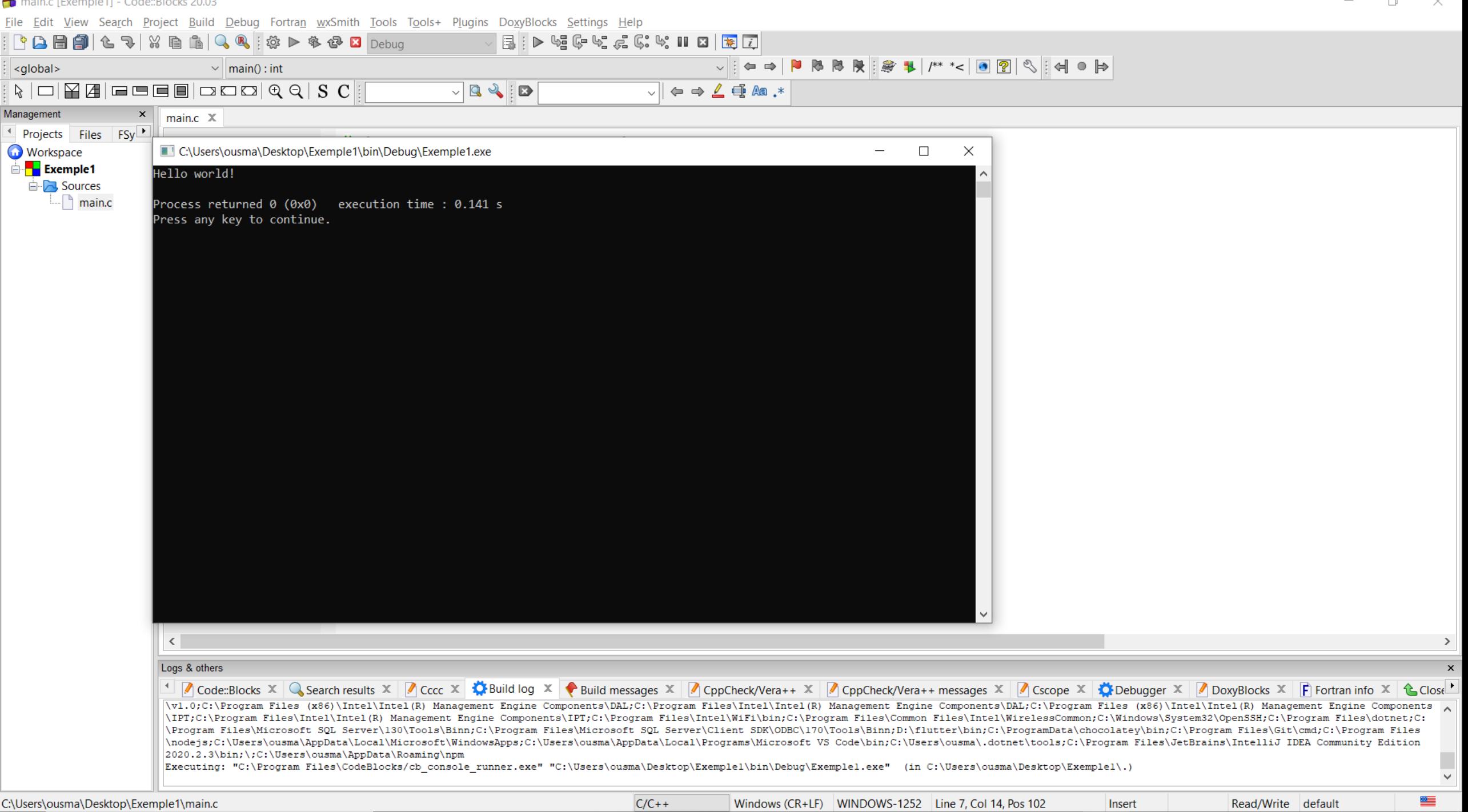

# Structure générale d'un programme en C

# Fichier C (extension .c)

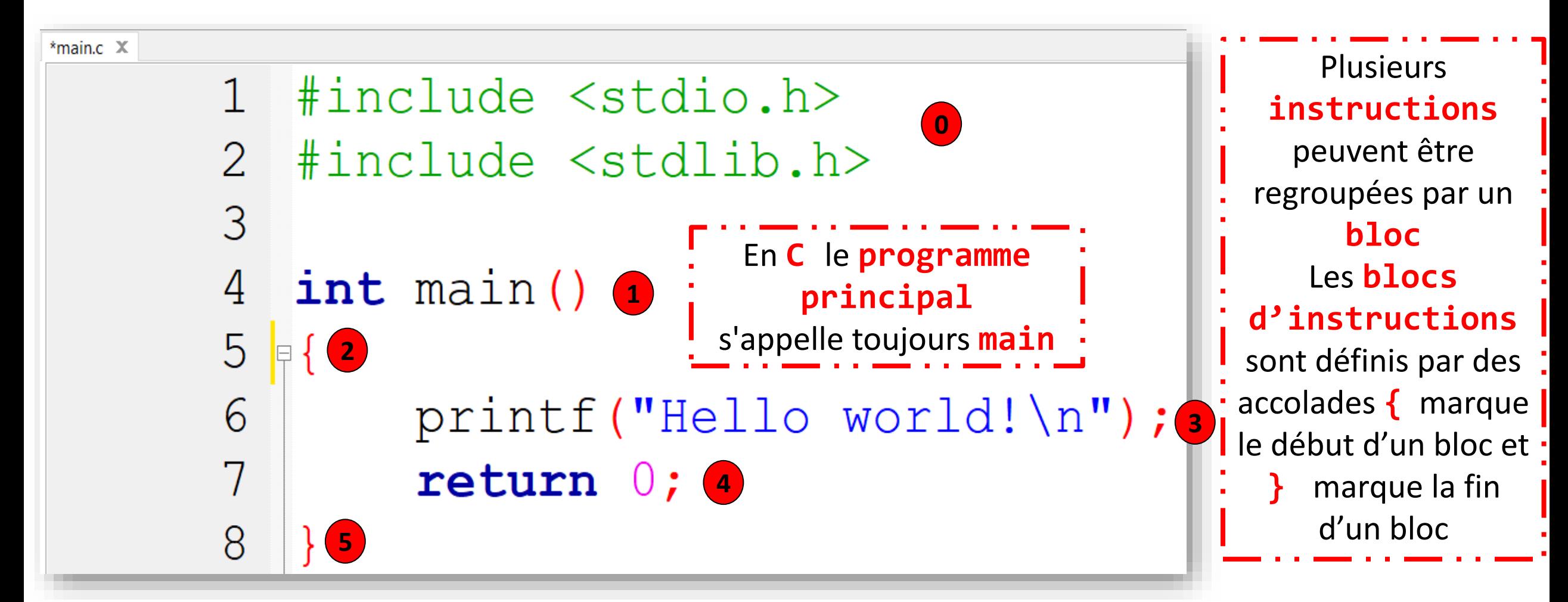

# **Directives au préprocesseur** – #include <fichier en-tête bibliothèque>

- Le langage C n'est qu'un nombre restreint d'instructions et un ensemble de bibliothèques. Le compilateur y trouve les fonctions et les applications qui lui permettent de créer un programme exécutable.
- Certaines bibliothèques (les plus courantes) sont incluses par défaut, ce qui permet à notre programme de se compiler. La fonction printf est stockée dans la bibliothèque standard d'entrées-sorties, incluse par défaut permet d'afficher sur l'écran.
- L'utilisation d'une bibliothèque nécessite que nous informions le compilateur de notre souhait de l'utiliser : il suffit d'ajouter #include <fichier en-tête bibliothèque> en début de programme.

**0**

# **Directives au préprocesseur** – La fonction **main**

- Ainsi, puisque nous utilisons la fonction printf, qui est dans la librairie standard d'entrées/sorties, nous indiquerons en début de programme: #include <stdio.h> **3**
- Un autre point à corriger est l'ajout de la ligne return 0. Tout programme doit renvoyer une valeur de retour, tout à la fin. Cette valeur de retour permet de savoir si le programme que l'on exécute s'est correctement terminé. **4**
- En général 0 signifie une terminaison sans erreur. Enfin, il faut transformer la ligne main () en int main(). Ce point sera détaillé par la suite lorsque nous parlerons des fonctions...

# Petit mot sur ce qu'est une bibliothèque

- À l'instar de l'étudiant qui recherche dans des livres, nous pouvons dire que le « .h » représente l'index du livre et le « .c » le contenu du chapitre concerné.
- Après avoir lu (et retenu) le contenu des fichiers .h inclus, si le compilateur rencontre l'appel à la fonction *printf*, il est en mesure de vérifier si la fonction figurait dans un des *include*. Si ce n'est pas le cas, il émettra un avertissement.

# Squelette de programme

• On peut définir le squelette d'un programme C de la façon suivante :

```
1/* Déclaration des fichiers d'en-têtes de bibliothèques */
:\ddagger include \lestdio.h >
\frac{3}{3} int main () {
     /* Déclaration des variables (cf. chapitres suivants...) */
     \frac{\pi}{2} Corps du programme */
-5
     getchar(); /* Facultatif mais permet d'attendre l'appui d'une touche */
     return 0; /* Aucune erreur renvoyée */8}
```
Blocs 2 **2 5**

- La partie de programme située entre deux accolades est appelée un bloc. On conseille de prendre l'habitude de faire une tabulation après l'accolade. Puis retirer cette tabulation au niveau de l'accolade fermante du bloc.
- Ainsi, on obtient :

```
\frac{1}{2} int main () {
     Tabulation
\mathbf{2}Tout le code est frappé à cette hauteur
-3
4s Retrait de la tabulation
'Tout le texte est maintenant frappé à cette hauteur.
```
## Commentaires

• Bien commenter un programme signifie qu'une personne ne connaissant pas votre code doit pouvoir le lire et le comprendre. Les commentaires sont indispensables dans tout bon programme. Ils peuvent être placés à n'importe quel endroit. Ils commencent par **/\*** et se terminent par **\*/** :

/\* Commentaire \*/

• Comme nous l'avons déjà mentionné, vous trouverez aussi parfois des commentaires C++ :

#### // Le reste de la ligne est un commentaire

# Exercice d'application

- Écrivez algorithme puis un programme qui :
	- affiche « Salut toi, appuie sur une touche s'il te plaît » ;
	- attend l'appui d'une touche ;
	- affiche : « Merci d'avoir appuyé sur une touche ».
- Une fois que vous serez satisfait de votre solution, vous pourrez la comparer avec la solution qui apparaît au slide suivant.

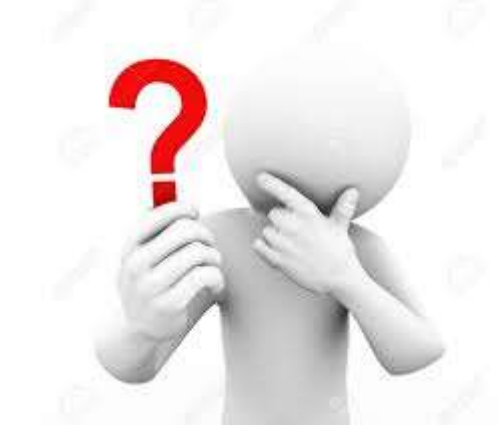

main.c [Exemple1] - Code::Blocks 20.03

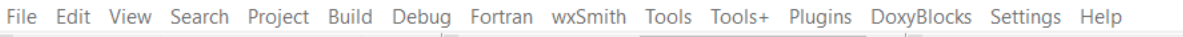

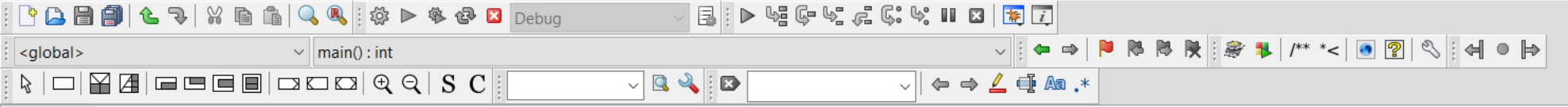

#### $main.c \times$

 $\langle$ 

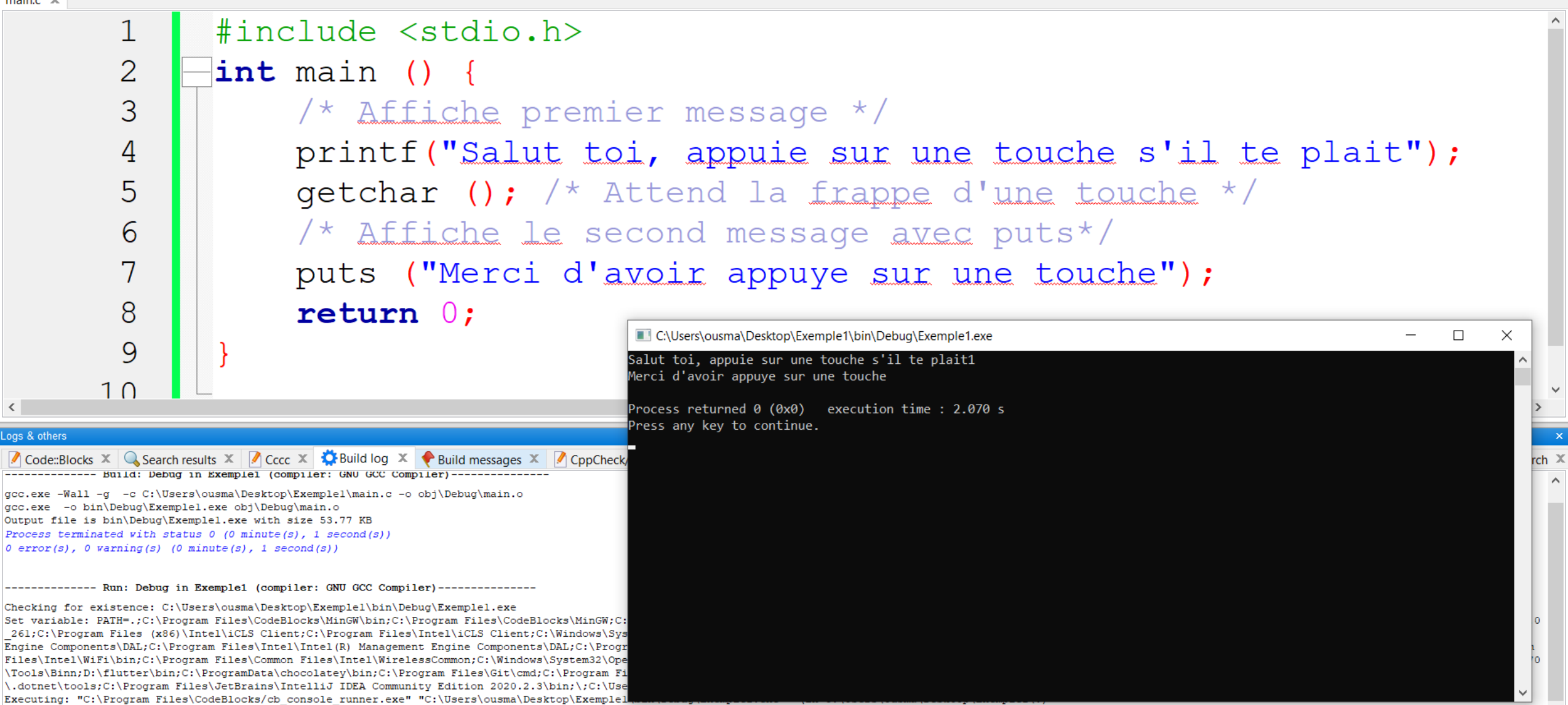

▦

# Concepts de base d'un programme en C

# Langage C: Identificateurs et mots-clés

- **Identificateur** : nom donné par le programmeur à un élément de programmation : fonction, variable, constante symbolique, type, etc.
- La règle principale pour un identificateur, est qu'il doit être unique, dans une certaine mesure qui dépend de l'élément concerné : variable, constante, fonction, etc.
- Pour une variable, l'identificateur doit être unique dans le bloc qui la contient et dans tous ses sous-blocs.
- Le nom d'une variable peut contenir jusqu'à 256 caractères.

# Langage C: Identificateurs et mots-clés

- Un identificateur doit aussi respecter un certain nombre de contraintes pour être valide.
- Pour simplifier, on utilisera les règles suivantes dans le cadre de ce cours :
	- On utilisera seulement des lettres (minuscules et majuscules), des chiffres et le caractère tiret-bas (aussi appelé underscore : **\_** ) ;
	- On n'utilisera pas de signes diacritiques sur les lettres (accents, trémas, tilde, etc.)
	- Le premier caractère de l'identificateur sera toujours une lettre.
- Remarque : le compilateur C fait la distinction entre lettres minuscules et majuscules. Par exemple, les identificateurs **var** et **VAR** sont considérés comme différents
- **Une dernière restriction concernant les noms des variables: il est interdit d'utiliser un des 32 mots réservés du langage C**

# Mots réservés du langage C

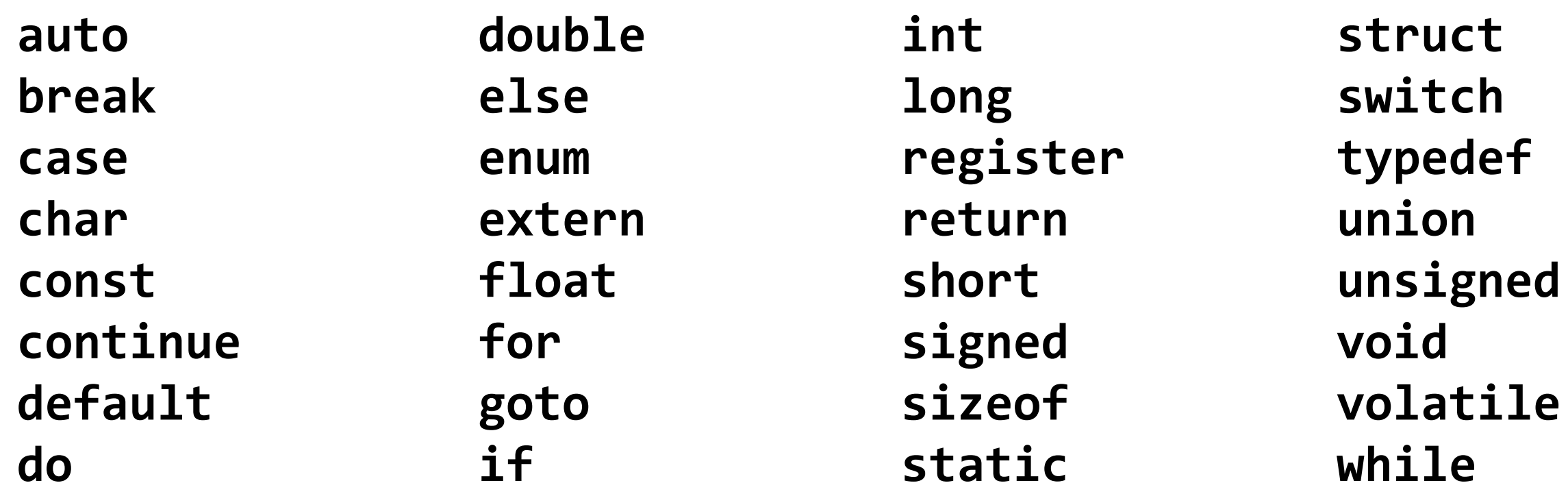

# Langage C: Types scalaires prédéfinis

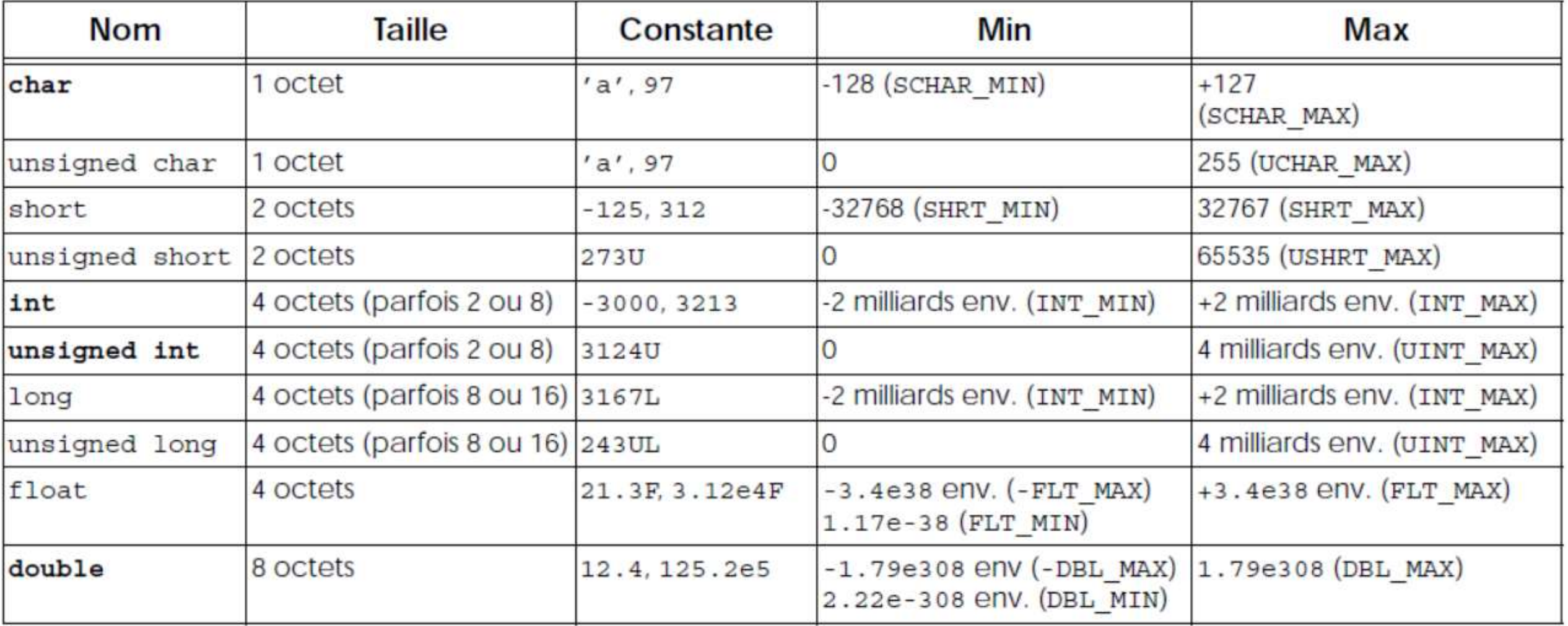

# Langage C: Autres types introduits par la norme C99

- Outre les nouveaux types entiers dont nous avons parlé, la **norme C99** introduit :
	- le type booléen, sous le nom **bool** ; une variable de ce type ne peut prendre que l'une des deux valeurs : vrai (noté true) et faux (noté false) ;
	- des types complexes, sous les noms **float complex**, **double complex** et **long double complex** ; la constante **I** correspond alors à la constante mathématique i (racine de –1).

### Les expressions

- Correspondent à une combinaison d'éléments tel que des :
	- **identificateurs**
	- **constantes**
	- **variables**
	- tableaux
	- pointeurs
	- structures
	- unions
	- **appels de fonctions**
	- **opérateurs unaires ou binaires**
	- $\bullet$  ...
	- chaque ligne de code excluant celles ayant uniquement des commentaires

# Déclaration des variables

• La déclaration des variables se fait selon le modèle suivant:

```
type variable1, variable2, ... ;
```
- Remarquez la **virgule** séparant deux variables ainsi que le **pointvirgule** à la fin.
- Exemples:

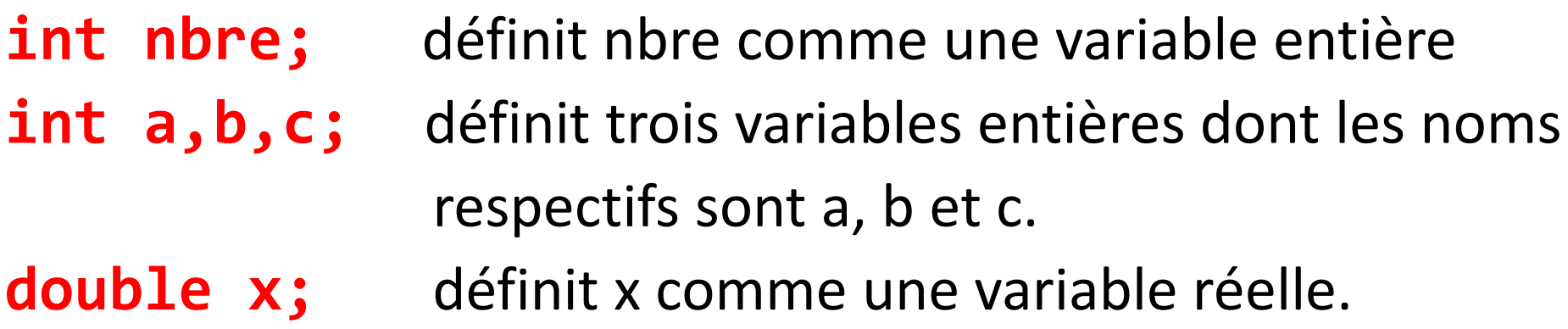

# Langage C: l'affectation

- L'instruction **variable ← expression** se traduit en C par **variable = expression ;**
- **Remarque 1:** Observez le caractère ' ; ' qui termine toujours une instruction en C.
- **Remarque 2:** Le symbole **=** n'est pas un opérateur de comparaison en C. Il s'agit d'un opérateur d'affectation. Nous reviendrons sur ce sujet dans un prochain cours.

main.c [Exemple1] - Code::Blocks 20.03

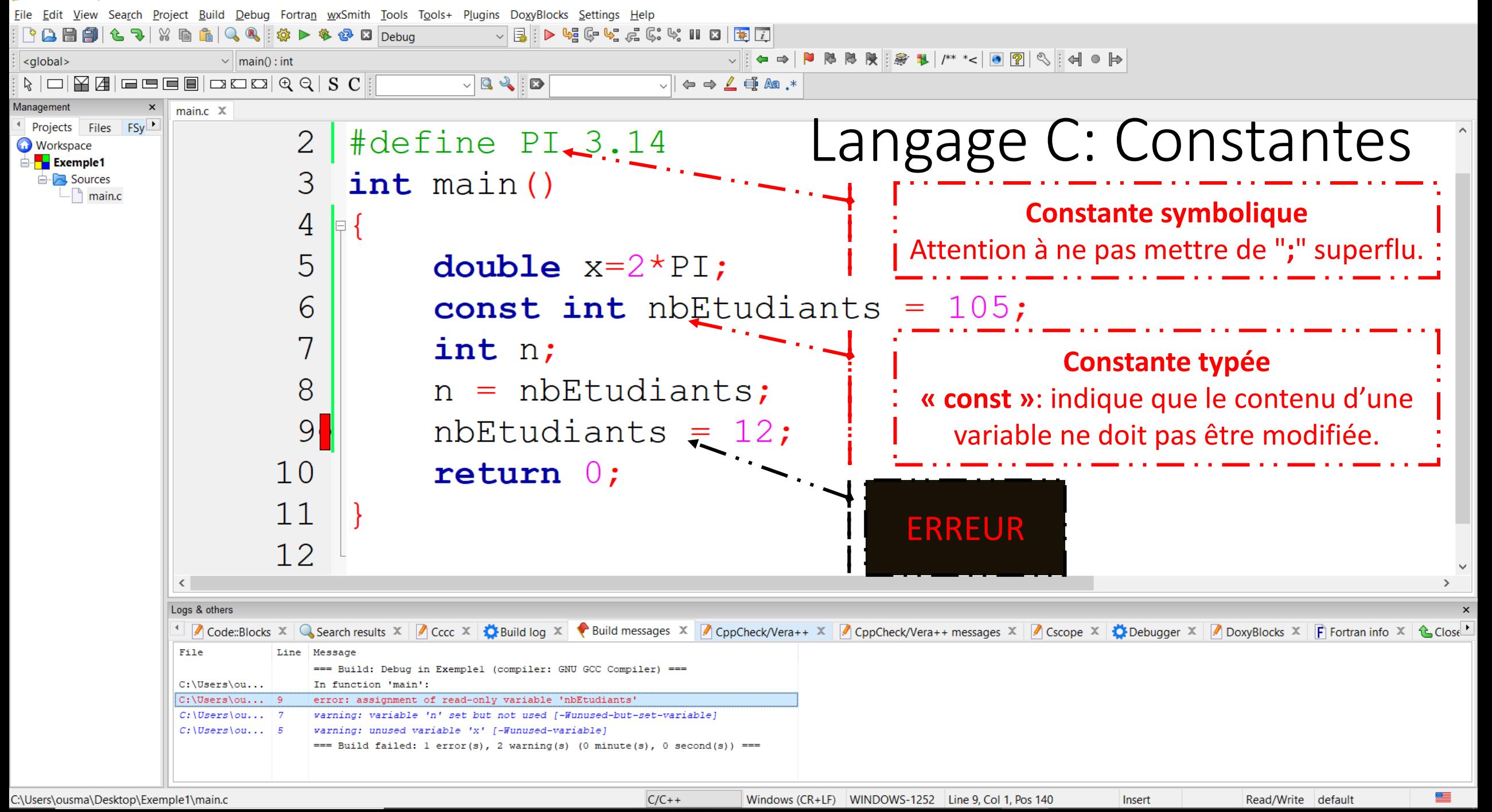

### • **Opérateurs arithmétiques**

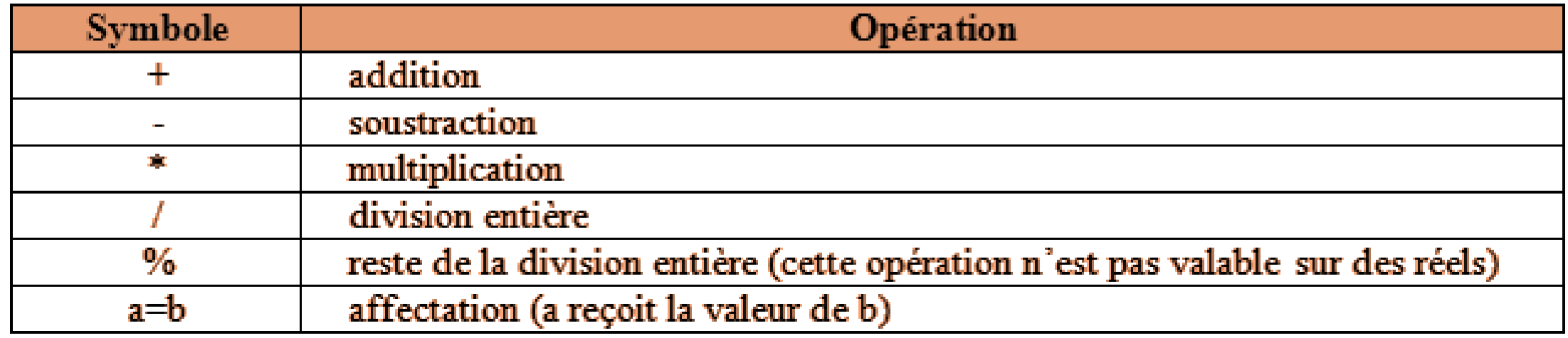

#### • **Opérateurs arithmétiques raccourcis :**

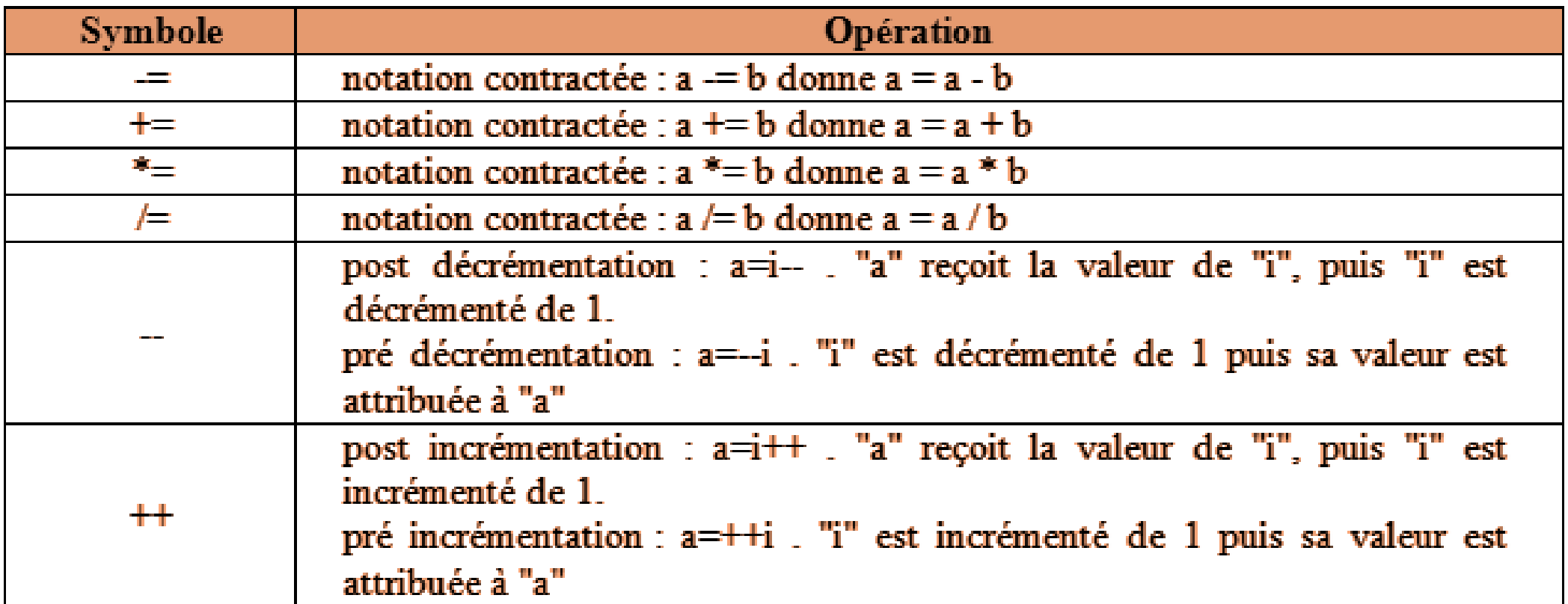

#### • **Opérateurs logiques (sur entiers uniquement) :**

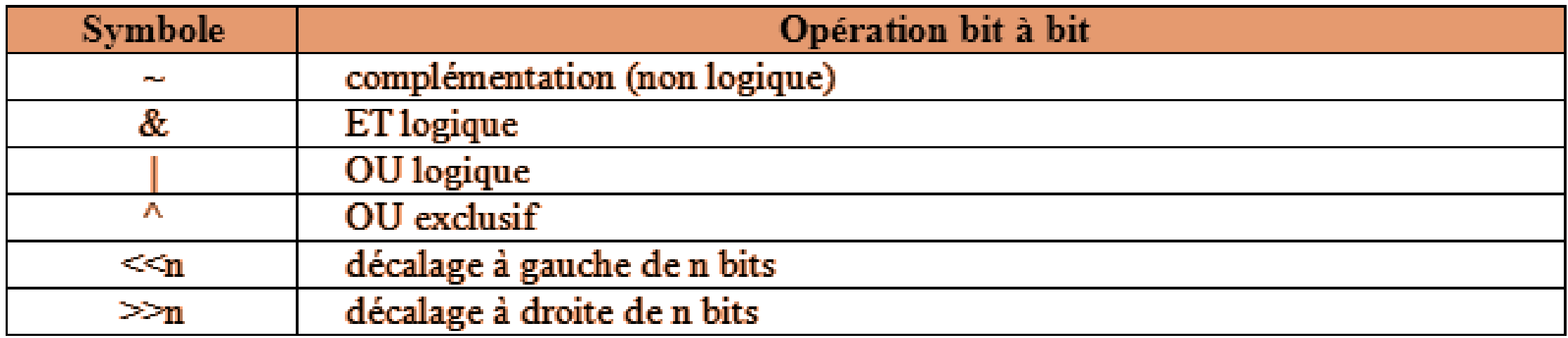

• **Opérateurs de comparaison :**

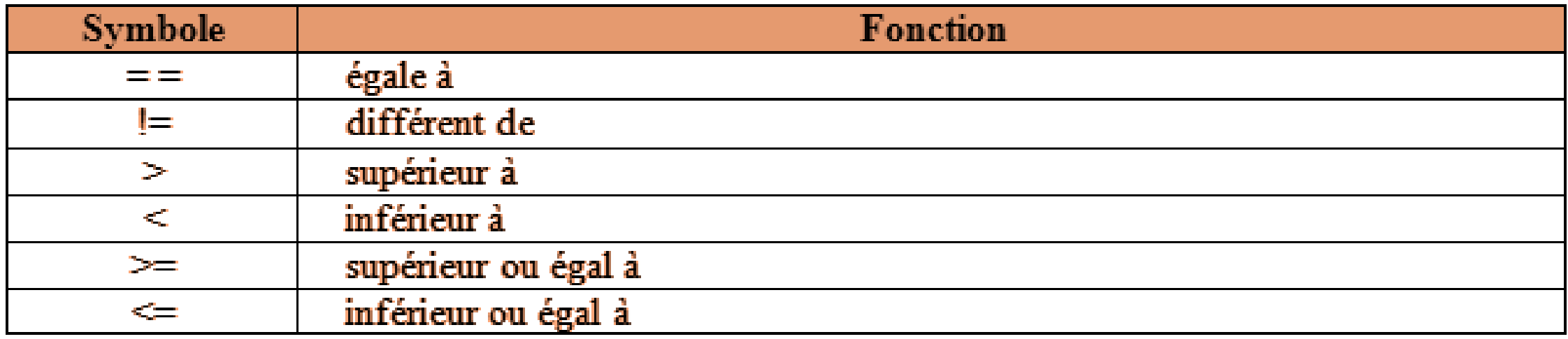

# Langage C: Les opérateurs - L'opérateur **cast**

• On peut forcer la conversion d'une expression grâce à l'opérateur cast

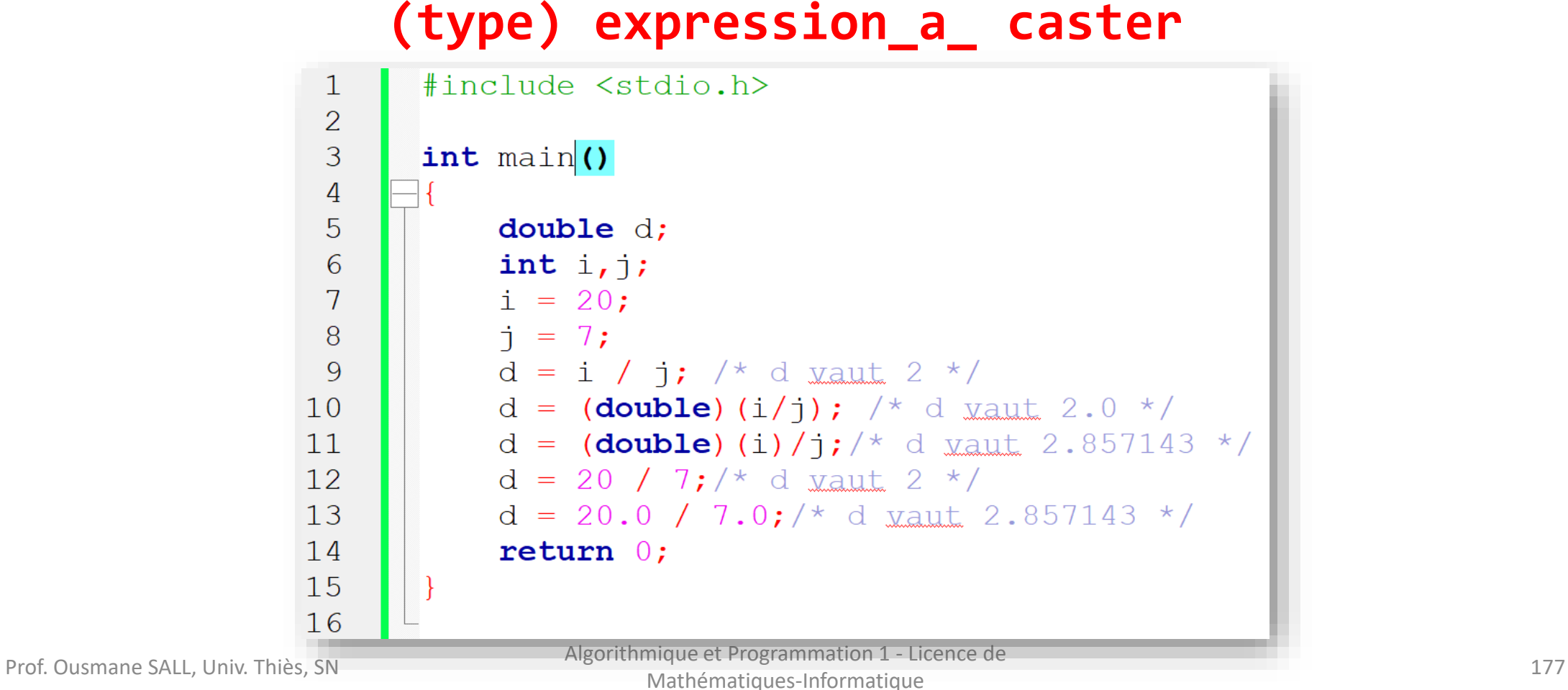

# Langage C: Priorité des opérateurs

**Si deux opérateurs possèdent la même priorité, ils seront exécuté de gauche à droite selon l'ordre d'apparition sur la ligne d'instruction**

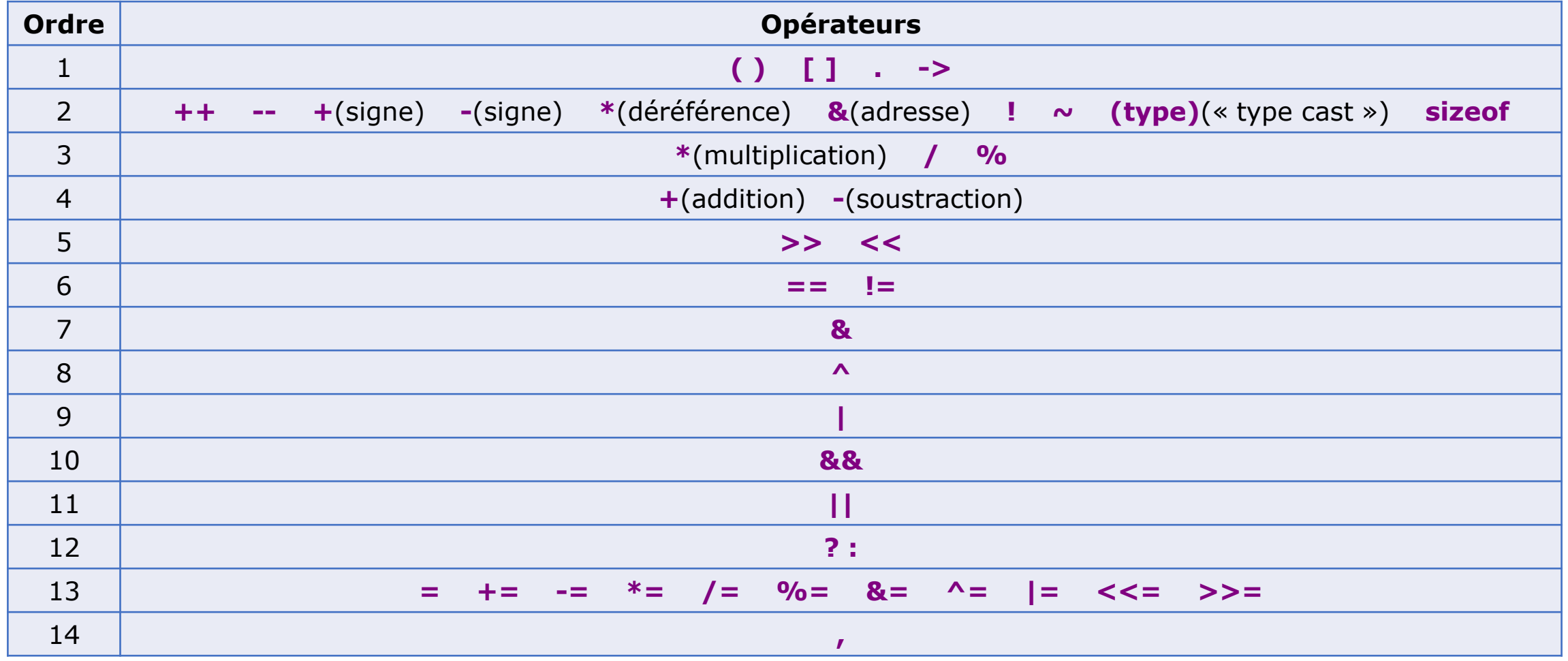

# Exercices d'Application

**Exercice 1:** Soit les déclarations suivantes :

$$
int n = 10, p = 4;
$$
  
 $long q = 2;$   
 $float x = 1.75;$ 

Donner le type et la valeur de chacune des expressions suivantes :

a) n + q b) n + x c) n % p +q d) n < p e) n >= p f) n > q g) q + 3 \* (n > p) h) q && n i) (q-2) && (n-10) j) x \* (q==2) k) x \*(q=5)

Prof. Ousmane SALL, Univ. Thiès, SN Algorithmique et Programmation 1 - Licence de Mathématiques-Informatique 120 du de la contradictivité de la contradictivité de la contradictivité de la contra<br>Mathématiques-Informatique

# Langage C Affichage de variables : **printf()** L'instruction **Afficher(variable1**) est exprimée en C de la façon suivante: **printf("formatVariable1",variable1)**

**printf("formatVariable1 formatVariable2 …",variable1, variable2, ...)**

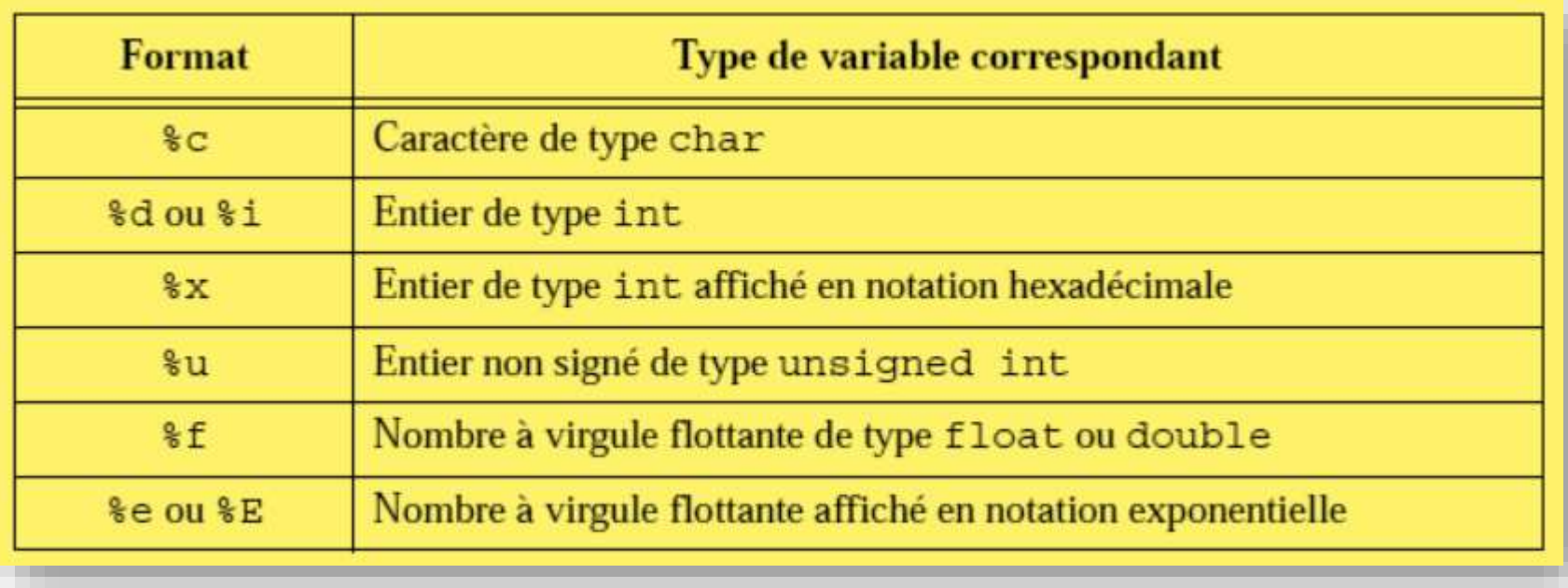
<global>

Management

**Workspace** 

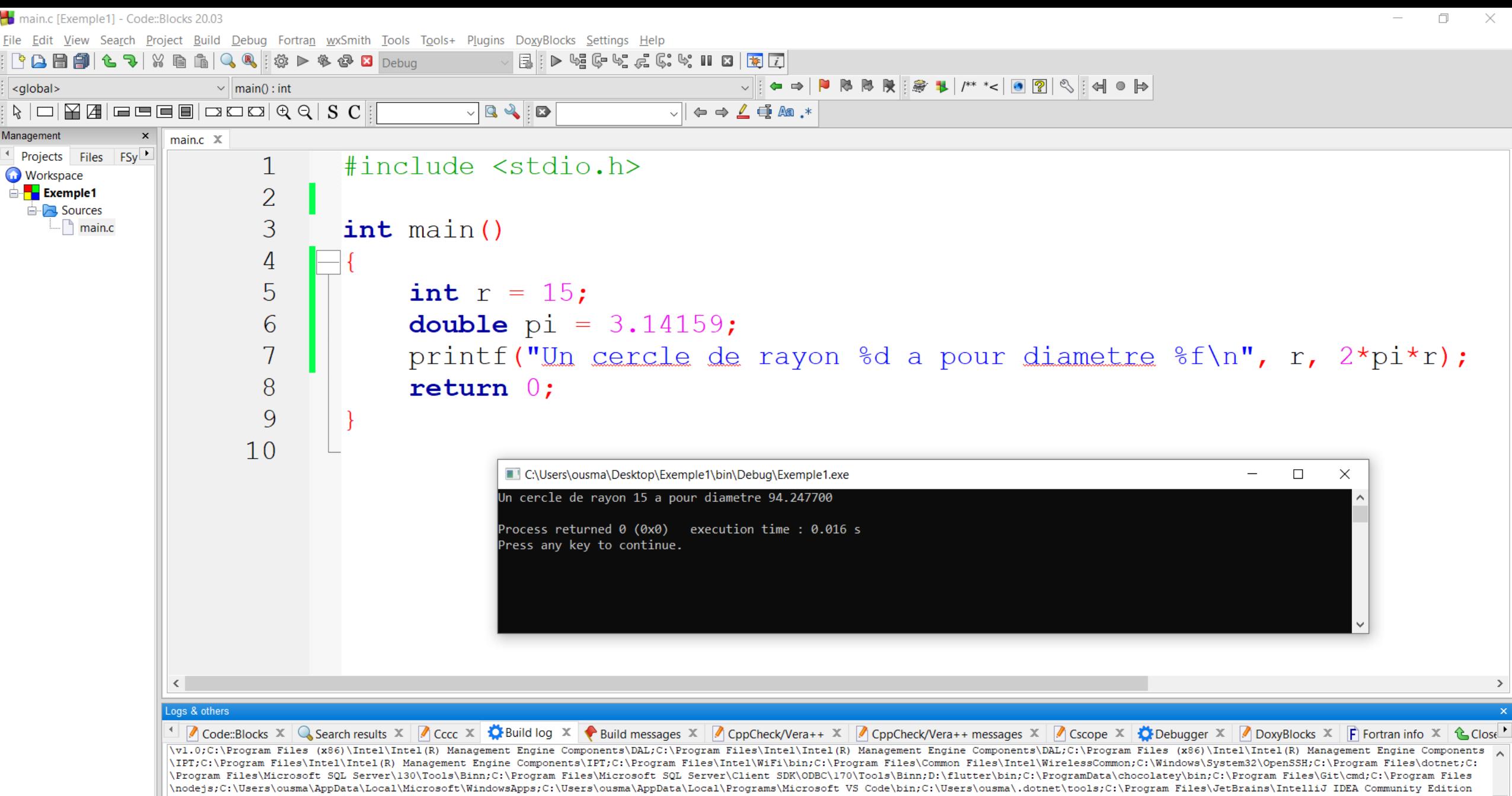

Prof. Outline Sall, Univ. The College of College of Hommer College Prof. The Magnetic City Users\ousma\Desktop\Exemple1\bin\Debug\Exemple1.exe" (3) -Information of the collection of the collection of the collection of the collection of the collection of the collection of the collection of the collection of the collection of the collection of the collection of the coll

Mathématiques

C:\Users\ousma\Desktop\Exemple1\main.c

 $C/C++$ Windows (CR+LF) WINDOWS-1252 Line 5, Col 10, Pos 46

Read/Write default Insert

≝

# Formatage des nombres avec **printf()**

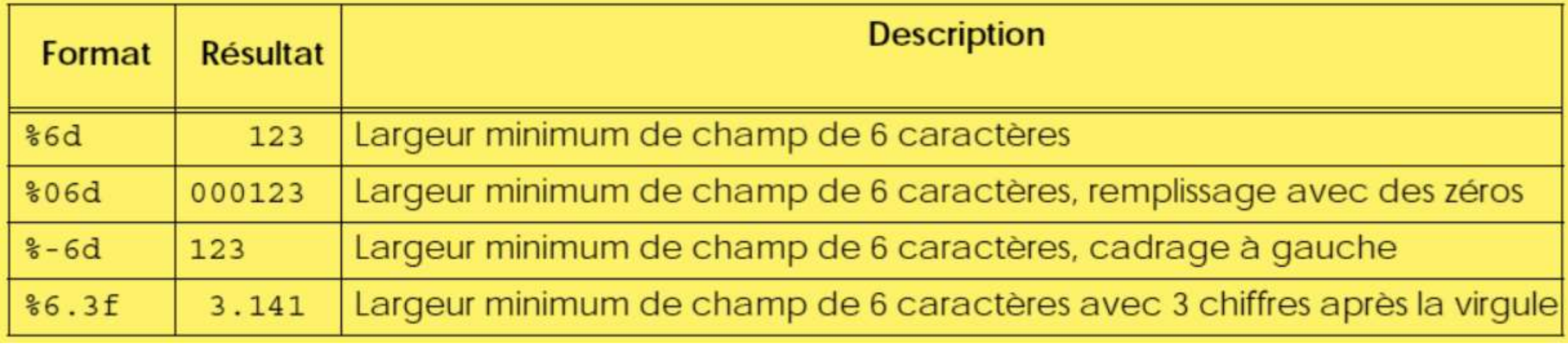

# Formatage des nombres avec **printf()**

- Le signe moins (-), placé immédiatement après le symbole % (comme dans %-4d ou %-10.3f), demande de cadrer l'affichage à gauche au lieu de le cadrer (par défaut) à droite ; les éventuels espaces supplémentaires sont donc placés à droite et non plus à gauche de l'information affichée.
- Le caractère \* figurant à la place d'un gabarit ou d'une précision signifie que la valeur effective est fournie dans la liste des arguments de printf. En voici un exemple dans lequel nous appliquons ce mécanisme à la précision :

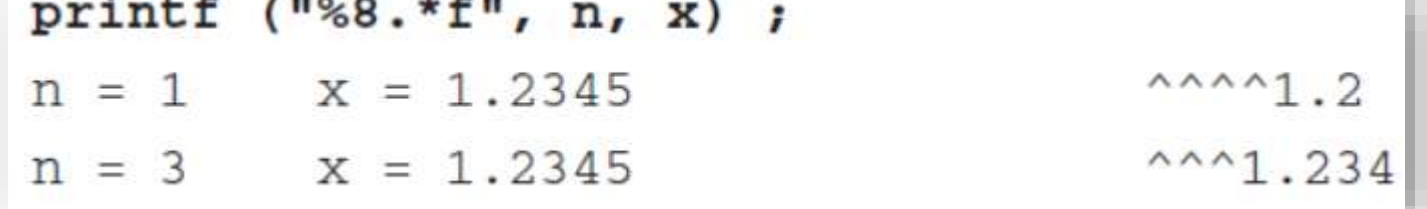

Mathématiques-Informatique 183

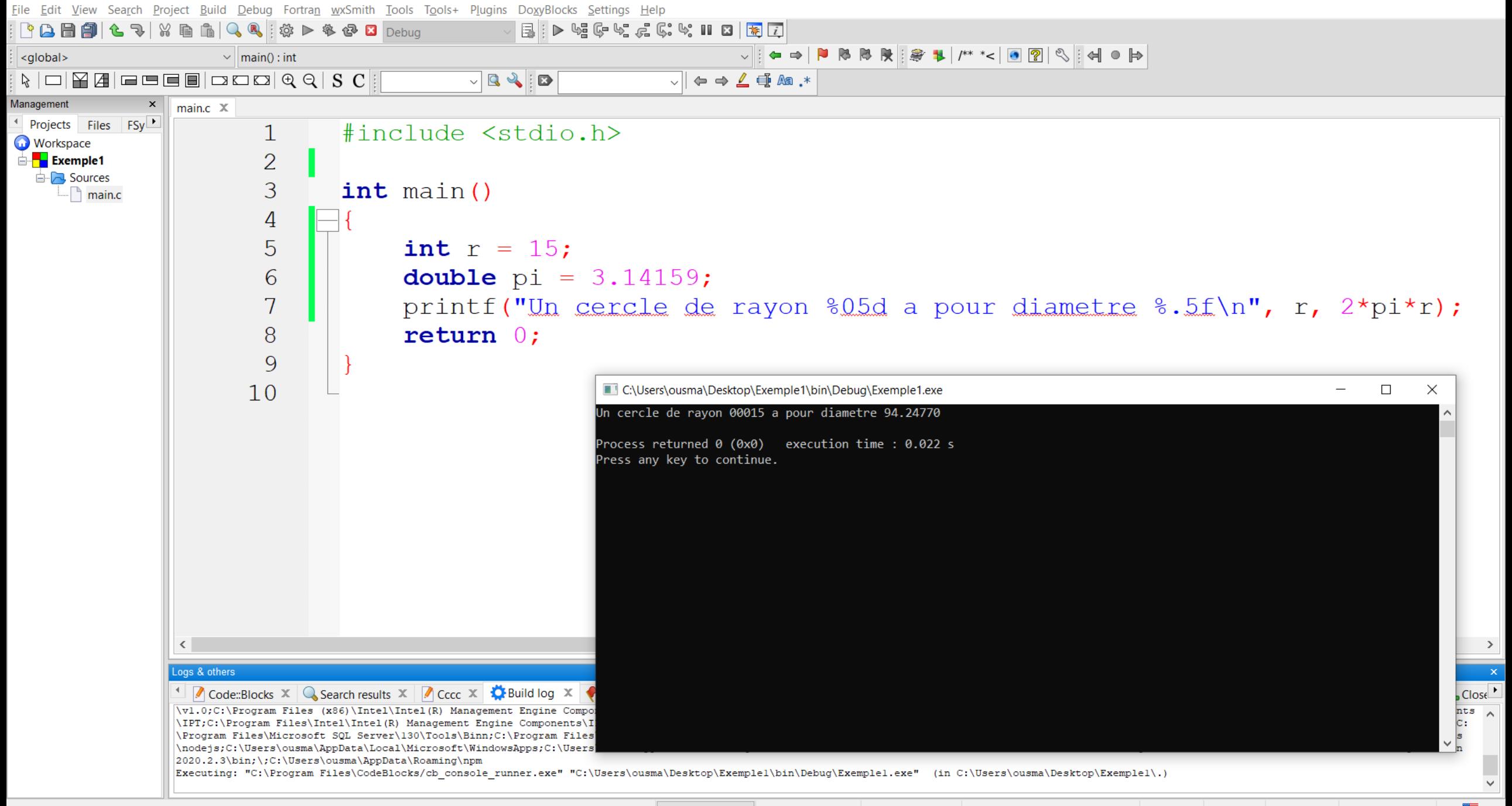

C:\Users\ousma\Desktop\Exemple1\main.c

Windows (CR+LF) WINDOWS-1252 Line 7, Col 54, Pos 133 Insert

Read/Write default

▀

#### Exercices d'Application

#### **Exercice 2:** Quels résultats fournit le programme suivant ?

```
#include <stdio.h>
main ()
\left\{ \right.int n = 543;
    int p = 5;
    float x = 34.5678;
    printf ("A : %d %f\n", n, x) ;printf ("B : \frac{4d \cdot 10f}{n}, n, x) ;
    printf ("C : 82d 83f\", n, x) ;
    printf ("D : \$10.3f \$10.3e\n", x, x) ;
    printf ("E : <math>8*d \n\rangle^n</math>, p, n);printf ("F: \frac{*f}{n}", 12, 5, x);
```
Prof. Ousmane SALL, Univ. Thiès, SN Algorithmique et Programmation 1 - Licence de

#### Langage C: Lecture d'une valeur au clavier L'instruction **lire(variable1**) est exprimée en C de la façon suivante: **scanf("format",variable1);**

scanf("formatVariable1 formatVariable2 ...",&variable1, &variable2,

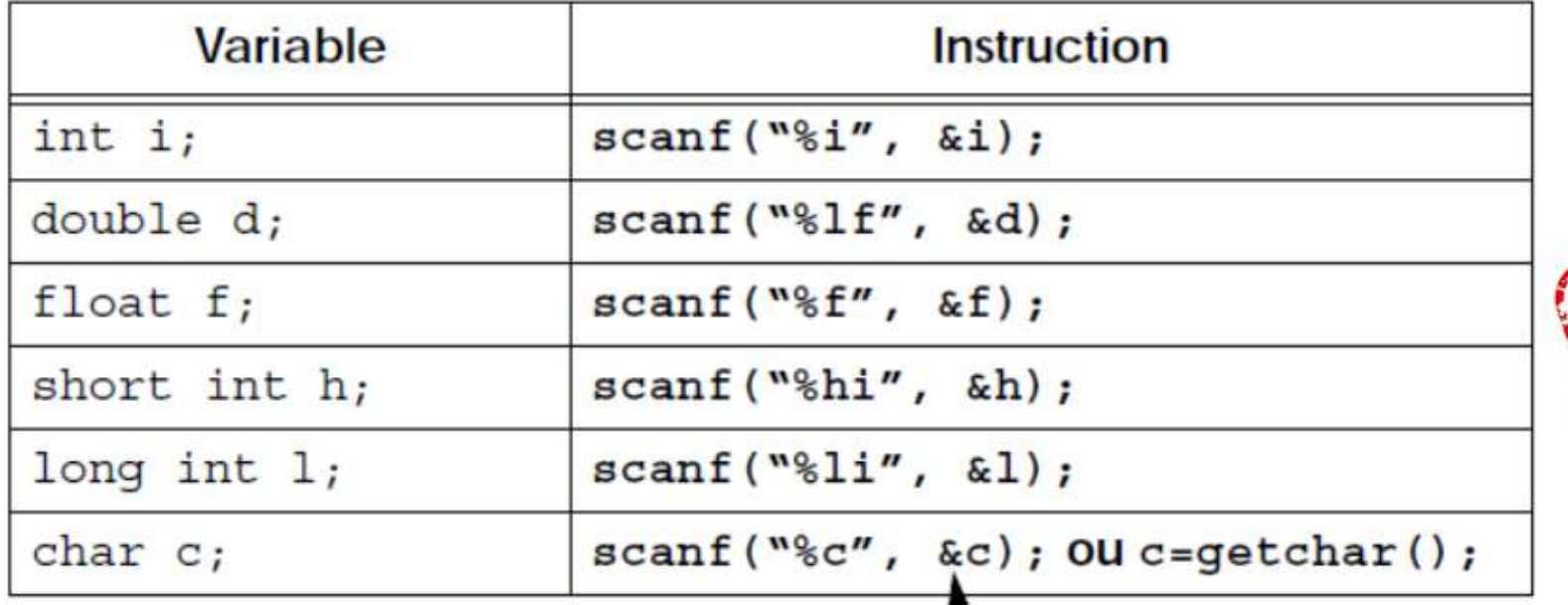

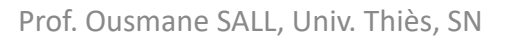

Prof. Ousmane SALL, Univ. Thiès, SN Algorithmique et Programmation 1 - Licence de<br>Mathématiques-Informatique

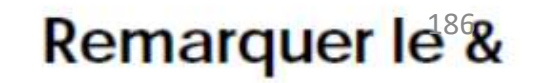

File Edit View Search Project Build Debug Fortran wxSmith Tools Tools+ Plugins DoxyBlocks Settings Help<br>: Do De De De Line De Line De Line De Line De Line De Line De Line De De Line De Ce Le 2 C° Le 10 De Line De L

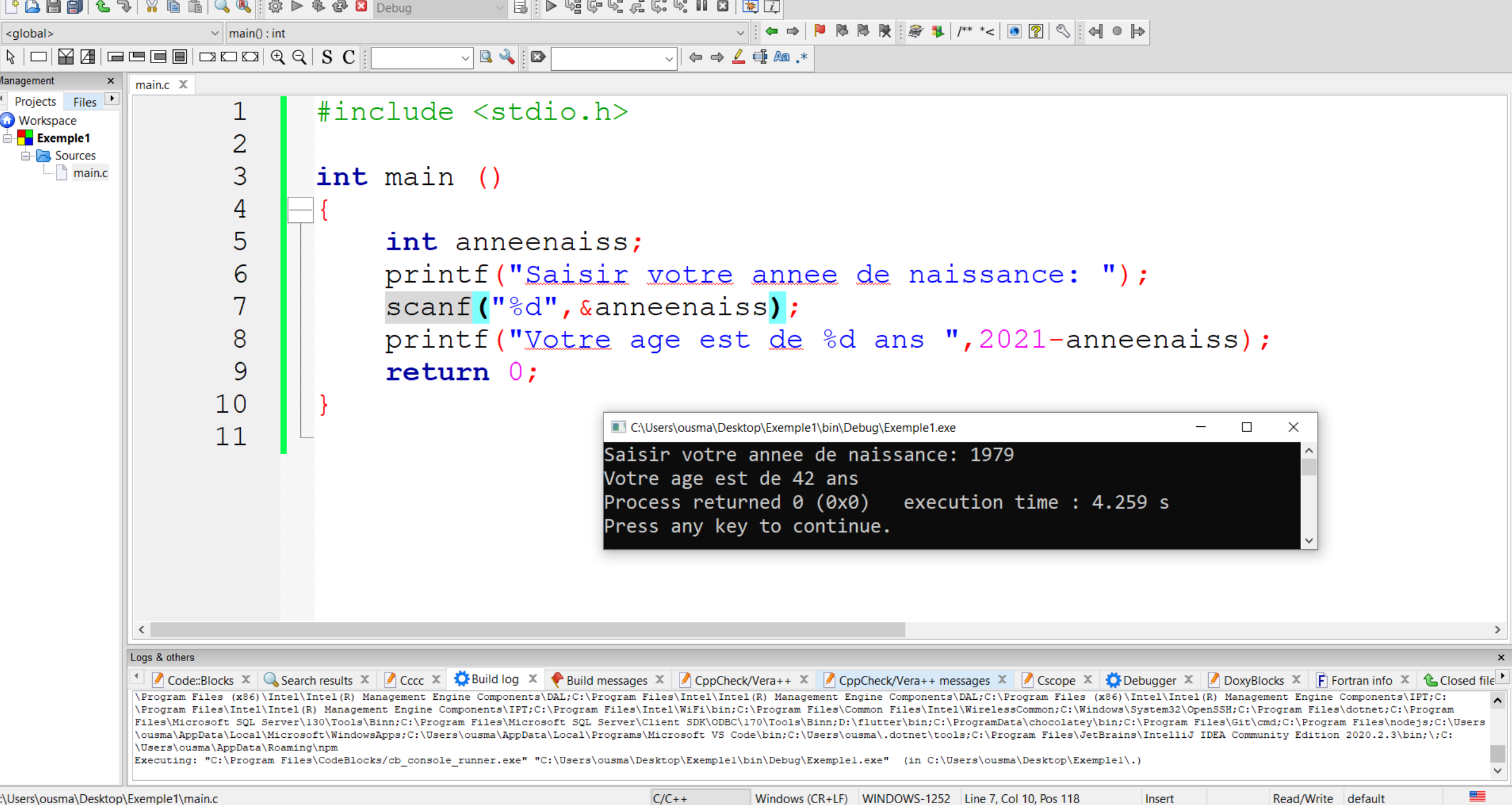

# Langage C: Lecture d'une valeur au clavier - Indication de la largeur maximale

- Pour tous les spécificateurs, nous pouvons indiquer la largeur maximale du champ à évaluer pour une donnée. Les chiffres qui passent au-delà du champ défini sont attribués à la prochaine variable qui sera lue !
- Exemple: Soient les instructions:

int A,B; scanf("%**4**d %**2**d", &A, &B);

• Si nous entrons le nombre 1234567, nous obtiendrons les affectations suivantes:

A=1234 B=56

• le chiffre 7 sera gardé pour la prochaine instruction de lecture.

# Langage C: Lecture d'une valeur au clavier - **Formats 'spéciaux'**

• Si la chaîne de format contient aussi d'autres caractères que des signes d'espacement, alors ces symboles doivent être introduits exactement dans l'ordre indiqué.

int jour, mois, annee; scanf("%d/%d/%d", &jour, &mois, &annee);

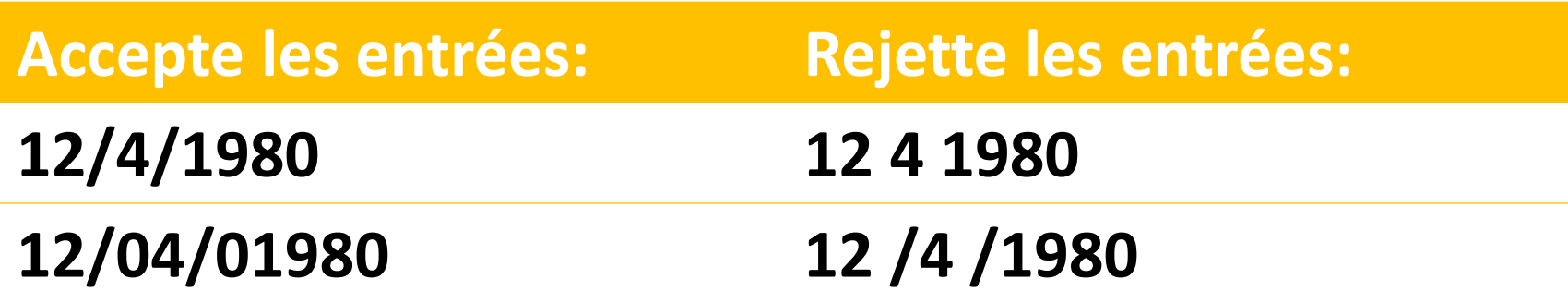

#### Exercices d'Application

**Exercice 3:** Quelles seront les valeurs lues dans les variables *n* et *p* (de type *int*), par l'instruction suivante ?

```
scanf ("%4d %2d", &n, &p) ;
```
lorsqu'on lui fournit les données suivantes (le symbole ^ représente un espace et le symbole @ représente une fin de ligne, c'est-à-dire une validation) ?

- **a)** 12^45@
- **b)** 123456@
- **c)** 123456^7@
- **d)** 1^458@
- **e)** ^^^4567^^8912@

# Compléments et Exemples

#### Fonctions mathématiques standard

Les fonctions mathématiques suivantes sont disponibles en C (parmi d'autres), elles sont déclarées dans le fichier **math.h**

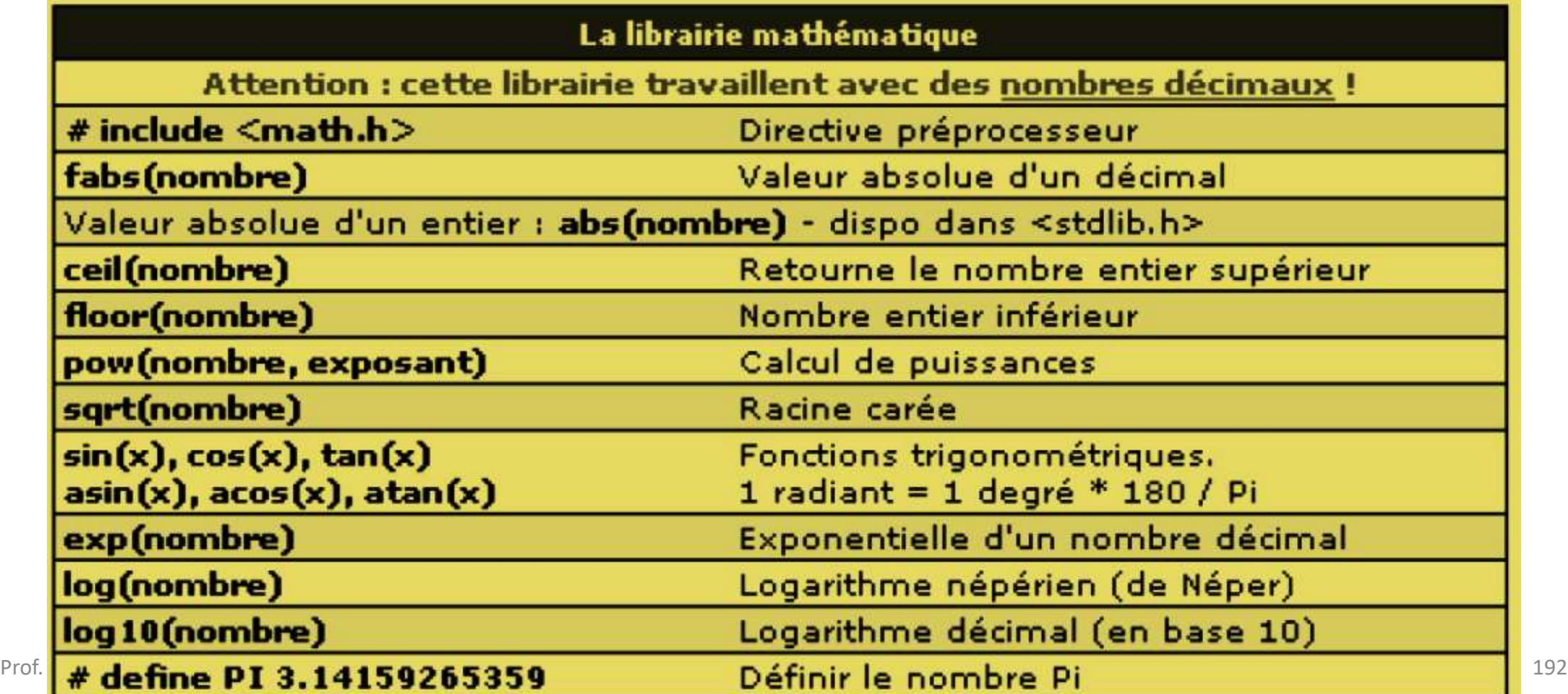

 $\Box$  $\times$ 

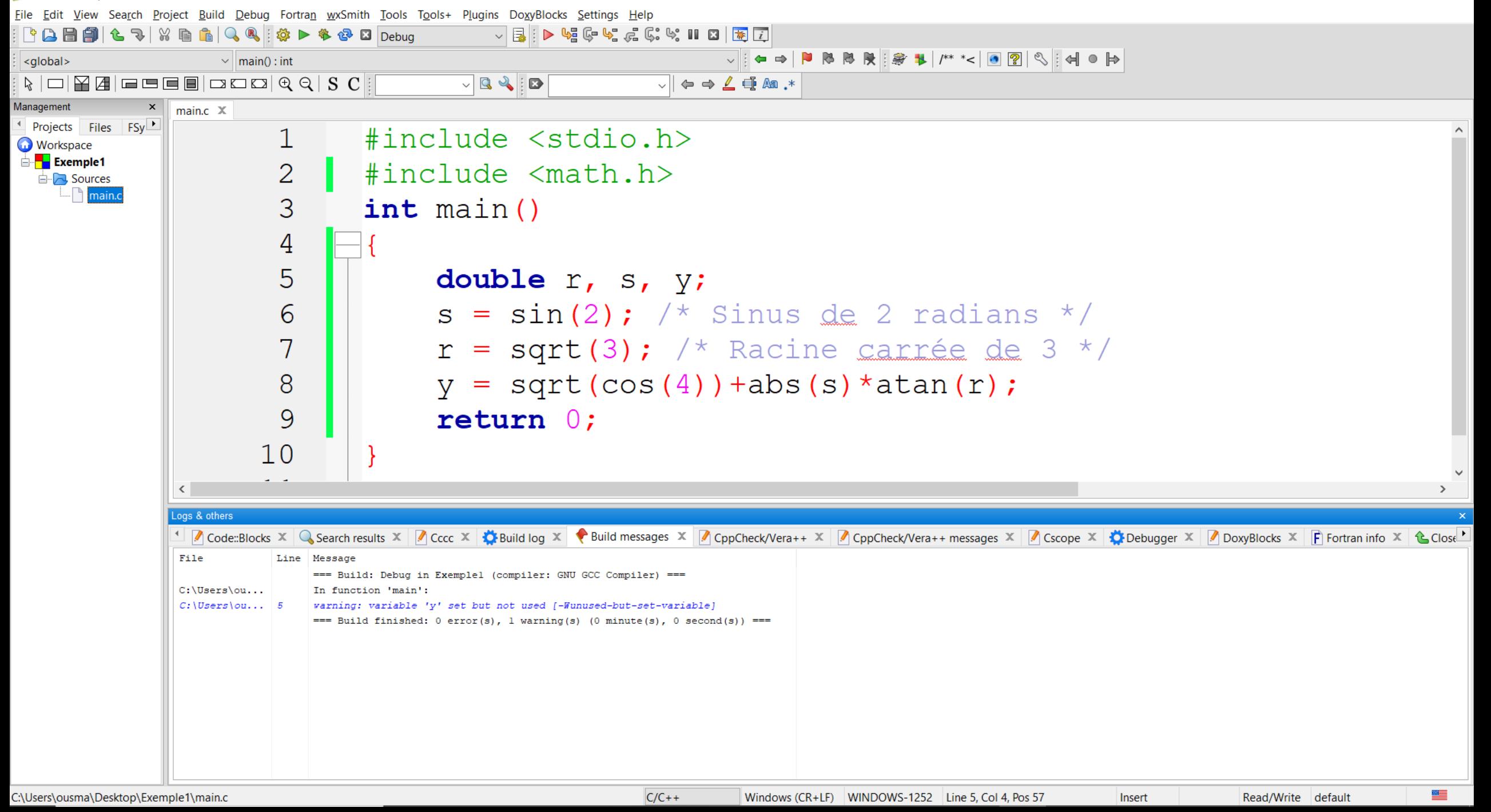

#### **Erreurs communes**

• Ne pas confondre **==** et **=**

**=** est l'opérateur d'affectation, **==** est l'opérateur de test d'égalité

- Ne pas oublier le signe **&** dans l'instruction **scanf** (nombres et caractères) Exemple: **scanf("%d", &i);**
- Division réelle et division entière: La division est faite en réels si l'un au moins des deux opérandes est réel, en entiers sinon
- Pas d'espaces, de virgules, \n, etc..., dans la chaîne de format de **scanf** Exemple: **scanf("%d%d", &i, &j);**
- Utiliser **getchar()** pour éliminer les **\n** qui traînent: problèmes de tampon

### Conseils et suggestions

- Utiliser des **doubles** plutôt que des **float** (meilleure précision) Rappel: **printf("%f", dbl);** et **scanf("%lf", &dbl);** Une erreur fréquence consiste à penser que %lf équivaut à *double*. Si cela est vrai dans un *scanf ()*, il en est autrement dans le *printf ()*
- Pensez aux **#includes** : **math.h**, **stdlib.h**
	- **math.h**: fonctions mathématiques (ceil, floor, pow...)
	- **stdlib.h**: essentiellement les fonctions rand() et srand()
- Utiliser x<sup>\*</sup>x pour élever x au carré plutôt que pow(x,2)

## Conseils et suggestions: Pour les caractères accentués – utiliser **locale.h**

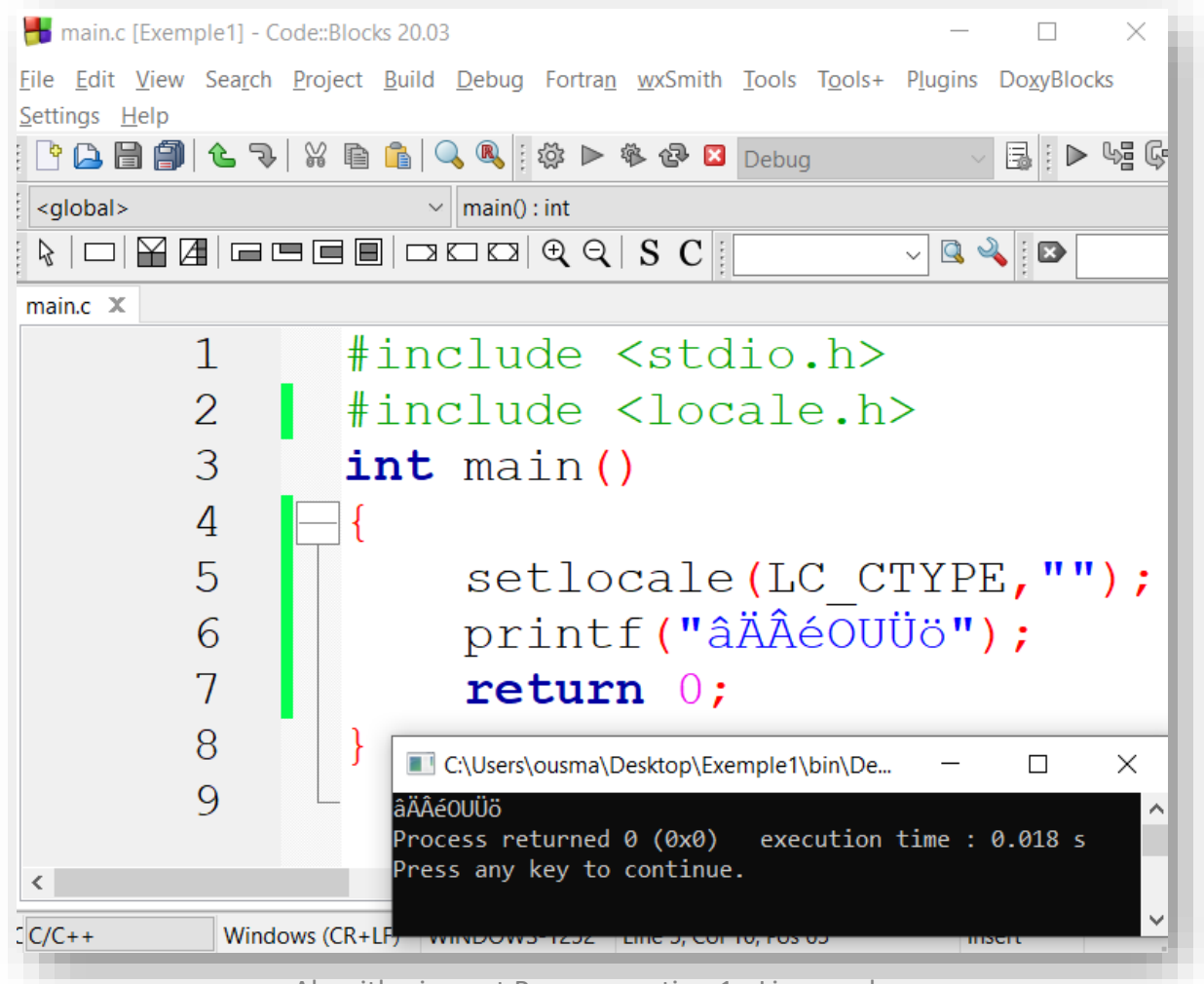

Mathématiques-Informatique 1960 de la contradiction de la contradiction de la contradiction de la contradiction<br>Nathématiques-Informatique

#### Arithmétique entière et à virgule flottante **double** x;

**int** i, j;

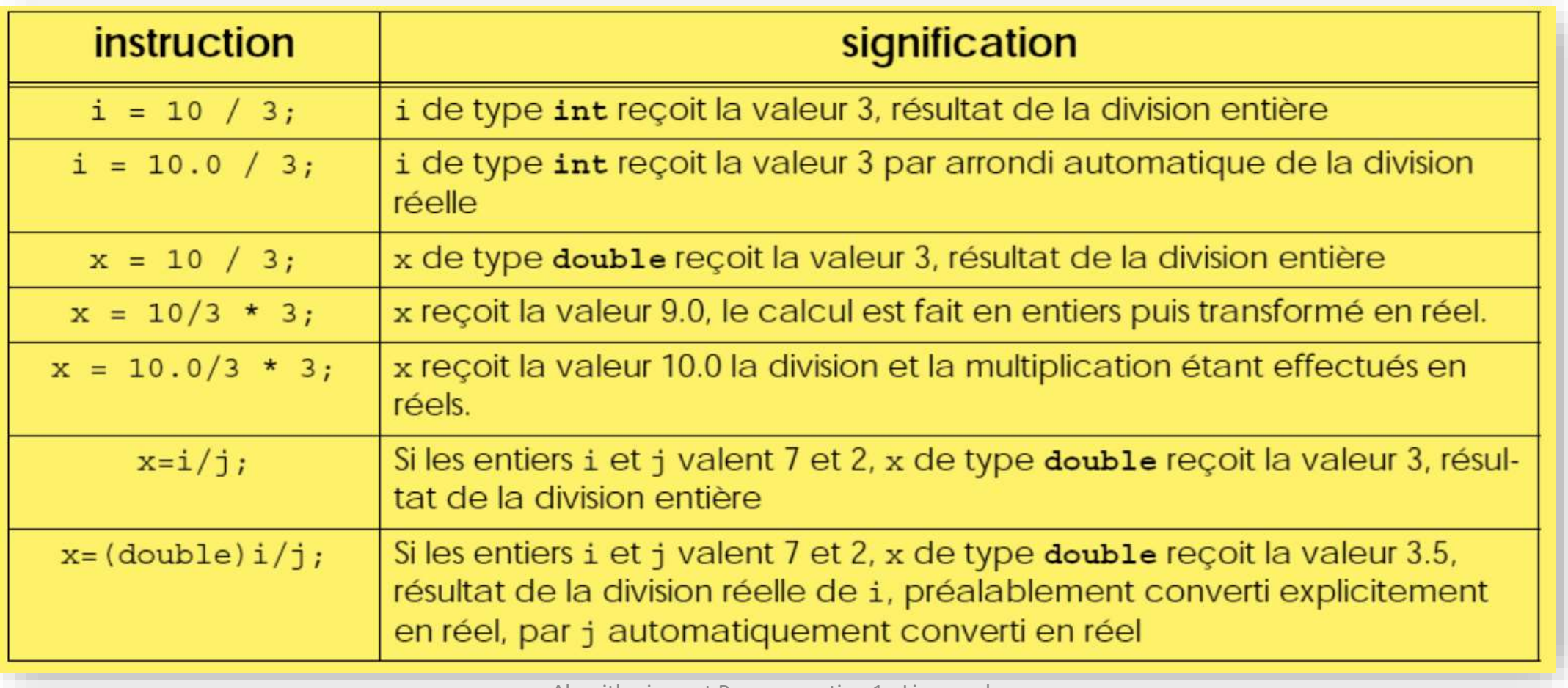

### Constructions abrégées

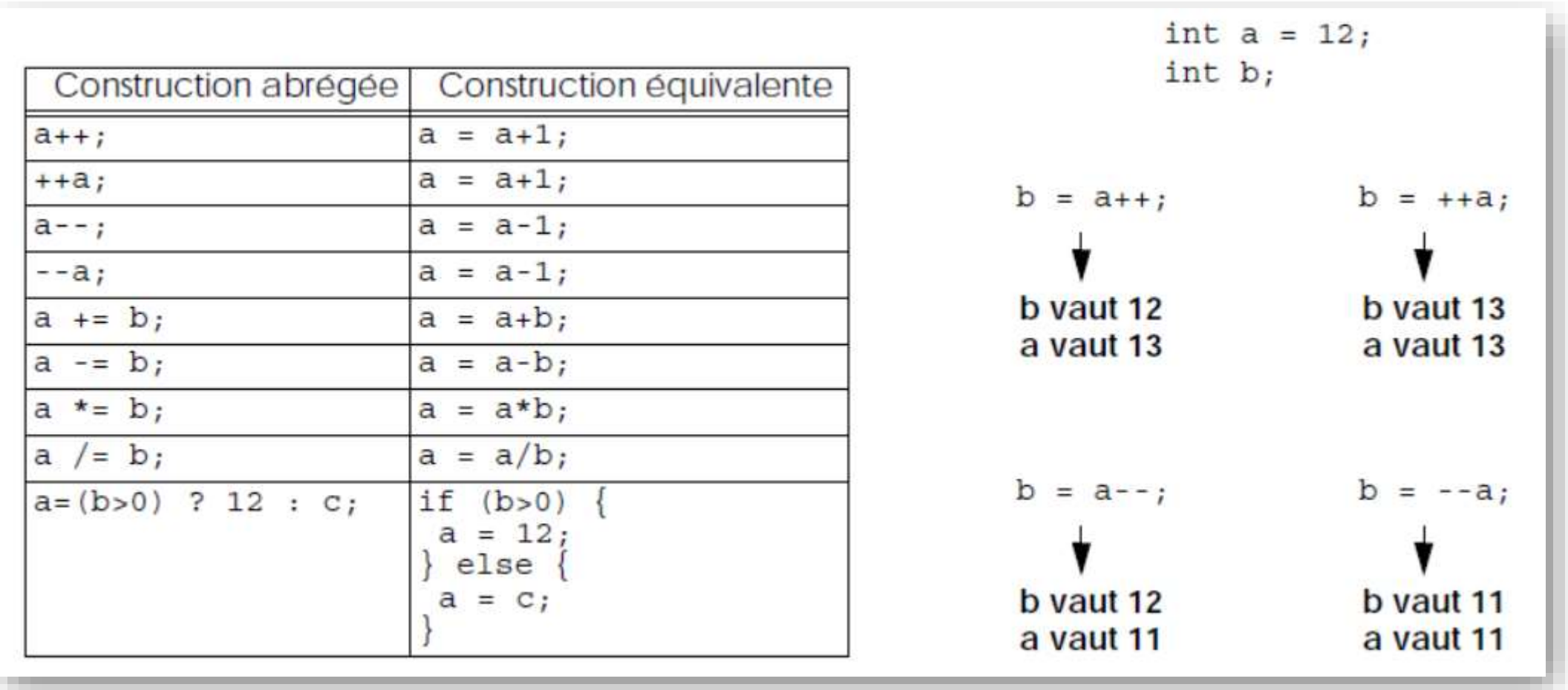

Prof. Ousmane SALL, Univ. Thiès, SN Algorithmique et Programmation 1 - Licence de Mathématiques-Informatique 1980 d'Alexandre 1980 d'Alexandre 1980 d'Alexandre 1980 d'Alexandre 1980 d'Alexandre 198

#### Nombres pseudo-aléatoires

• Voici un petit exemple de programme qui permet d'obtenir des nombres pseudo-aléatoires entre 0 et 99 :

```
i#include <stdio.h>
a #include <stdlib.h> // sert pour les fonctions srand et rand
\frac{1}{2} #include \langletime.h>
4 int main() {
      int nb alea=0;
      /* Initialisation du générateur de nombres
      basée sur la date et l'heure */
      srand (time (NULL));
      nb alea = rand() % 100;
      printf ("Nombre aleatoire : %d\n", nb alea);
\begin{array}{c} 10 \\ 11 \end{array}qetchar();
\frac{1}{2}return 0;
13
```
**rand** est la fonction qui retourne un nombre aléatoire à chaque appel. Ce nombre est compris entre 0 et **RAND\_MAX**.

La fonction **srand** permet d'initialiser le générateur de nombres. Elle ne doit être appelée qu'une seule fois avant tout appel à **rand**.

### Nombres pseudo-aléatoires

- **srand (time (NULL))** permet d'initialiser le générateur de nombres pseudo-aléatoire.
- **rand()** renvoie un nombre entier compris entre **0** et **RAND\_MAX**.
- **rand()%100** est donc le reste de la division entière d'un nombre pseudo-aléatoire (éventuellement très grand) par 100, c'est-à-dire un nombre compris entre 0 et 99...

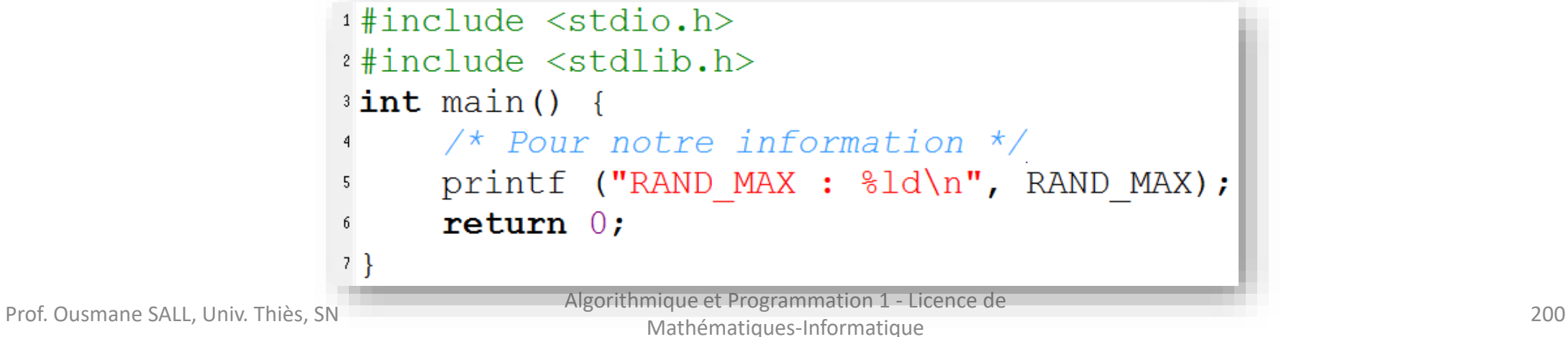

 $main.c \times$ 

 $|$  <global>

Projects File

**E**<sup>-</sup>*A* Sources  $\Box$  main.c

**Workspace Exemple1** 

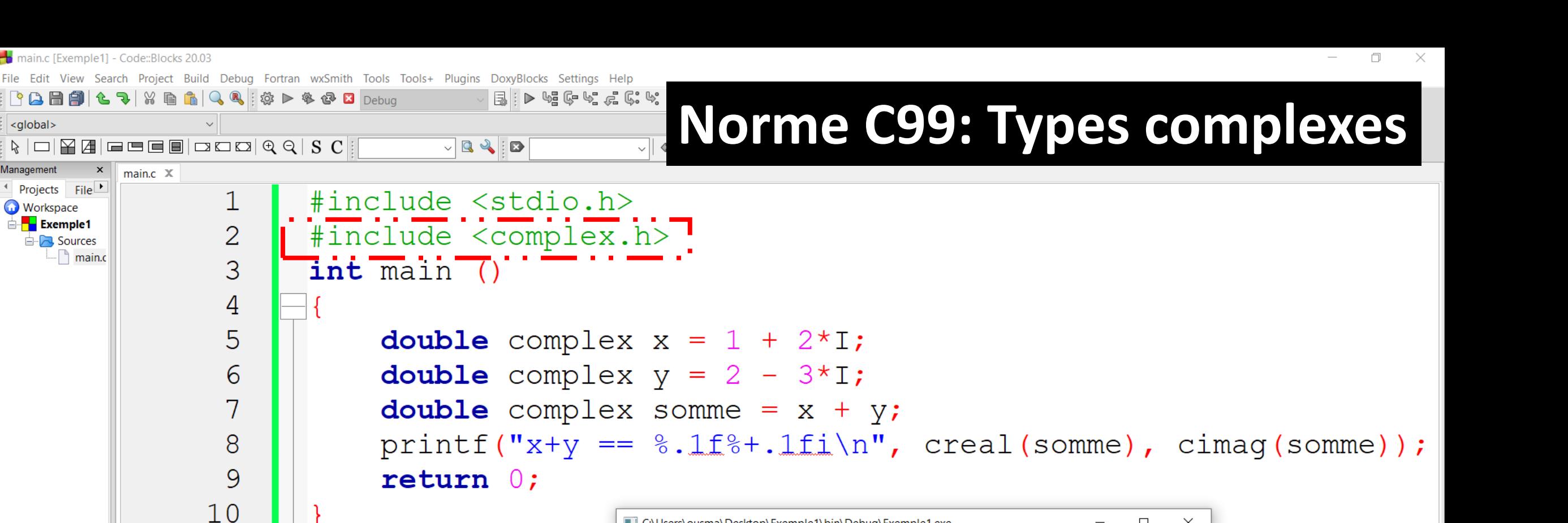

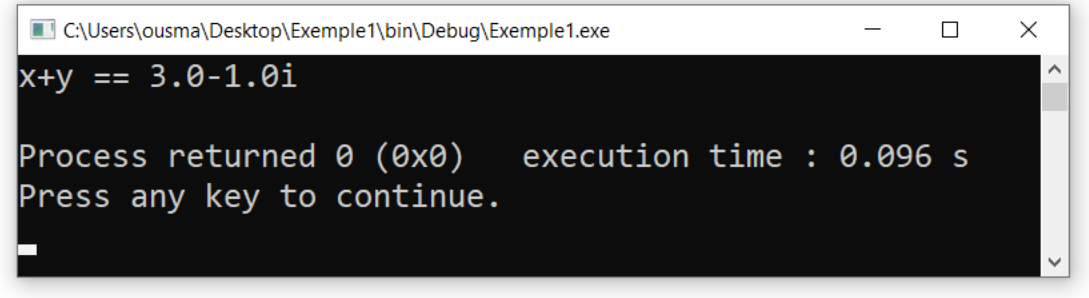

Logs & others

 $\langle$ 

 $11$ 

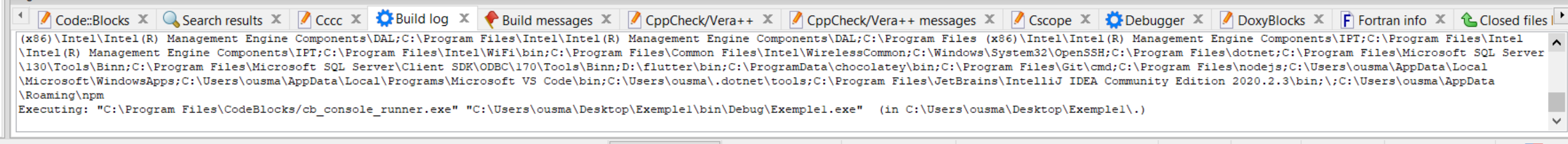

C:\Users\ousma\Desktop\Exemple1\main.c

Windows (CR+LF) WINDOWS-1252 Line 11, Col 1, Pos 241

Read/Write default

Insert

## Norme C99: le type **bool** de **<stdbool.h>**

- Permet de définir un pseudo type booléen (en fait un entier non signé) afin d'améliorer la lisibilité de vos signatures de fonctions et du typage de vos variables. Ainsi, les fonctions manipulant des booléens apparaîtront avec plus d'évidences.
- Il est a noter que cette entête a été introduite avec C ISO 1999 (C99).

#### **Type** *bool dans stdbool.h*

#define **bool** unsigned int #define **true** 1 #define **false** 0

File Edit View Search Project Build Debug Fortran wxSmith Tools Tools+ Plugins DoxyBlocks Settings Help  $\mathbb{R}$  in the set of  $\mathbb{C}$  of  $\mathbb{C}$  in the  $\mathbb{R}$  in  $\mathbb{R}$  in  $\mathbb{R}$  in  $\mathbb{R}$  in  $\mathbb{R}$  in  $\mathbb{R}$  in  $\mathbb{R}$  in  $\mathbb{R}$  in  $\mathbb{R}$  in  $\mathbb{R}$  in  $\mathbb{R}$  in  $\mathbb{R}$  in  $\mathbb{R}$  in  $\mathbb{R}$  in  $\$ <global>  $\vee$  main() : int C:\Users\ousma\Desktop\Exemple1\bin\Debug\Exemple1.exe  $\Box$  $\times$  $R = |R|$  $\sqrt{2}$  $\frac{|\mathcal{A}|}{|\mathcal{A}|}$  Etes-vous un homme ? Management  $main.c.  $\times$$ (Saisir 1 ou true pour homme et 0 ou false sinon): true Projects File  $\#include < stdio.h>$ Vous etes donc une femme !!! **Workspace** ⊟ Exemple1  $\overline{2}$ #include <stdbool.h> Process returned 0 (0x0) execution time : 5.358 s **EL Sources** Press any key to continue. 3  $int$  main  $()$ 4 5 bool genre; 6 printf("Etes-yous un homme ?\n"); printf("(Saisir 1 ou true pour homme et 0 ou false sinon): "); 8  $scant("%d", \&genre);$ 9  $1<sub>0</sub>$ genre==true ?  $11$ printf ("Vous etes donc un homme !!!"):  $12$ printf("Vous etes donc une femme !!!");  $13$ return  $0$ ;  $14$ 15  $\langle$ Logs & others Code::Blocks X G Search results X Cccc X C Build log X Build messages X C CppCheck/Vera++ X CppCheck/Vera++ messages X C Cscope X C Debugger X C DoxyBlocks X F Fortran info X Closed files li 261;C:\Program Files (x86)\Intel\iCLS Client;C:\Program Files\Intel\iCLS Client;C:\Windows\System32;C:\Windows\System32\Windows\System32\Windows\System32\Windows\System32\Windows\System32\Windows\System32\Windows\System32\ Management Engine Components\DAL;C:\Program Files\Intel\Intel\R) Management Engine Components\DAL;C:\Program Files (x86)\Intel\R) Management Engine Components\IPT;C:\Program Files\Intel\Intel\R) Management Engine Components\IPT;C:\Program Files\Intel\WiFi\bin;C:\Program Files\Common Files\Intel\WirelessCommon;C:\Windows\System32\OpenSSH;C:\Program Files\dotnet;C:\Program Files\Microsoft SQL Server\130\Tools\Binn;C: \Program Files\Microsoft SQL Server\Client SDK\ODBC\l70\Tools\Binn;D:\flutter\bin;C:\ProgramData\chocolatey\bin;C:\Program Files\Git\cmd;C:\Program Files\nodejs;C:\Users\ousma\AppData\Local\Microsoft\WindowsApps;C:\Z Prof. Ousmane SALL, Univ. Thiès, SN Algorithmique et Programmation 1 - Licence de -Informatique <sup>203</sup>Mathématiques ≝ C:\Users\ousma\Desktop\Exemple1\main.c  $C/C++$ Windows (CR+LF) WINDOWS-1252 Line 5, Col 16, Pos 73 Insert Read/Write default

#### Caractères spéciaux

- **\a -** *beep -* **\\ barre oblique inverse**
- **\b retour arrière \' apostrophe**
- **\f chargement de page \" guillemet**
- **\n saut de ligne \? point d'interrogation**
- **\r retour en début ligne \***nnn* **valeur ASCII en octal**
- 
- 
- 
- **\t tabulation horizontale \x***nnn* **valeur ASCII en hexadécimal**
- **\v tabulation verticale \0 fin de la chaîne de caractère**

## Langage C: Les opérateurs - **L'opérateur conditionnel**

• Ternaire – Est évalué de gauche à droite

exp ? val1 : val2 retourne val1 si exp est vraie sinon

```
val<br>2002 – Paris Barbara<br>2002 – Paris Barbara
         #include <stdio.h>
                                                               C:\Users\ousma\Desktop\Exemple1\bin\Debug\Exemple1.exe
 \mathbf{1}\BoxSaisir une valeur: 125
 \overline{2}Saisir une autre valeur: 54
 \overline{3}int \text{main} ()
                                                              125.000000 est >= 54.000000
                                                              Process returned 0 (0x0) execution time : 5.717 s
 4
                                                              Press any key to continue.
 5
               double x, y;
 6
               printf ("Saisir une valeur: ");
 7
               scant("%lf", \&x);printf ("Saisir une autre valeur: ");
 8
 9
               scant("%lf", \&y);x>=y ? printf ("%f est >= %f", x, y) : printf ("%f est < %f", x, y) ;
1011return 0;
12
```
main.c  $\chi$ 

#### Exercices d'Application

**Exercice 4:** Écrire plus simplement l'instruction suivante :

$$
z = (a>b ? a : b) + (a \le b ? a : b)
$$
;

**Exercice 5:** n étant de type int, écrire une expression qui prend la valeur :

- -1 si n est négatif,
- 0 si n est nul,
- 1 si n est positif.

#### Exercices d'Application

#### **Exercice 6:** Quels résultats fournit le programme suivant ?

```
main.c \chi#include <stdio.h>
        \mathbf{1}int \text{main}()2
        3
        \overline{4}int n=10, p=5, q=10, r;
        5
                  r = n == (p = q);
        6
                  printf ("A : n = \frac{1}{6}d p = \frac{2}{6}d q = \frac{2}{6}d r = \frac{2}{6}d\ln", n, p, q, r) ;
        7
                  n = p = q = 5;
        8
                  n \neq p \neq q;
        9
                  printf ("B : n = \frac{6}{9}d p = \frac{6}{9}d q = \frac{6}{9}d\ln", n, p, q) ;
      10q = n \leq p ? n++ : p++ ;
      11printf ("C : n = \frac{6}{9}d p = \frac{6}{9}d q = \frac{6}{9}d\ln", n, p, q) ;
      12
                  q = n > p ? n++ : p++ ;
      13
                  printf ("D : n = \frac{6}{9}d p = \frac{6}{9}d q = \frac{6}{9}d\ln", n, p, q) ;
      14
      15
```
Prof. Ousmane SALL, Univ. Thiès, SN Algorithmique et Programmation 1 - Licence de

Exemple 1 (saisie et affichage)

**Ecrivez un algorithme puis le programme en langage C correspondant qui demande à l'utilisateur de saisir un nombre entier , puis qui calcule et affiche le double de ce nombre**

# Exemple 1 (saisie et affichage)

#### **Algorithme** Calcul\_double **variables** A, B : **entier; Début**

**Afficher(**"Entrer la valeur de A "); **Lire**(A);  $B \leftarrow 2*A;$ **Afficher(**"Le double de ", A, "est :", B); **Fin**

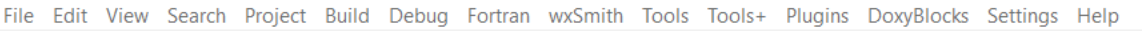

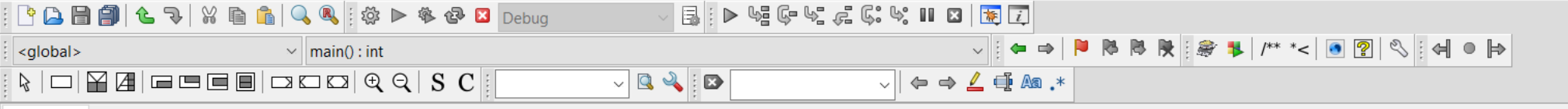

#### $main.c \times$

Logs & others

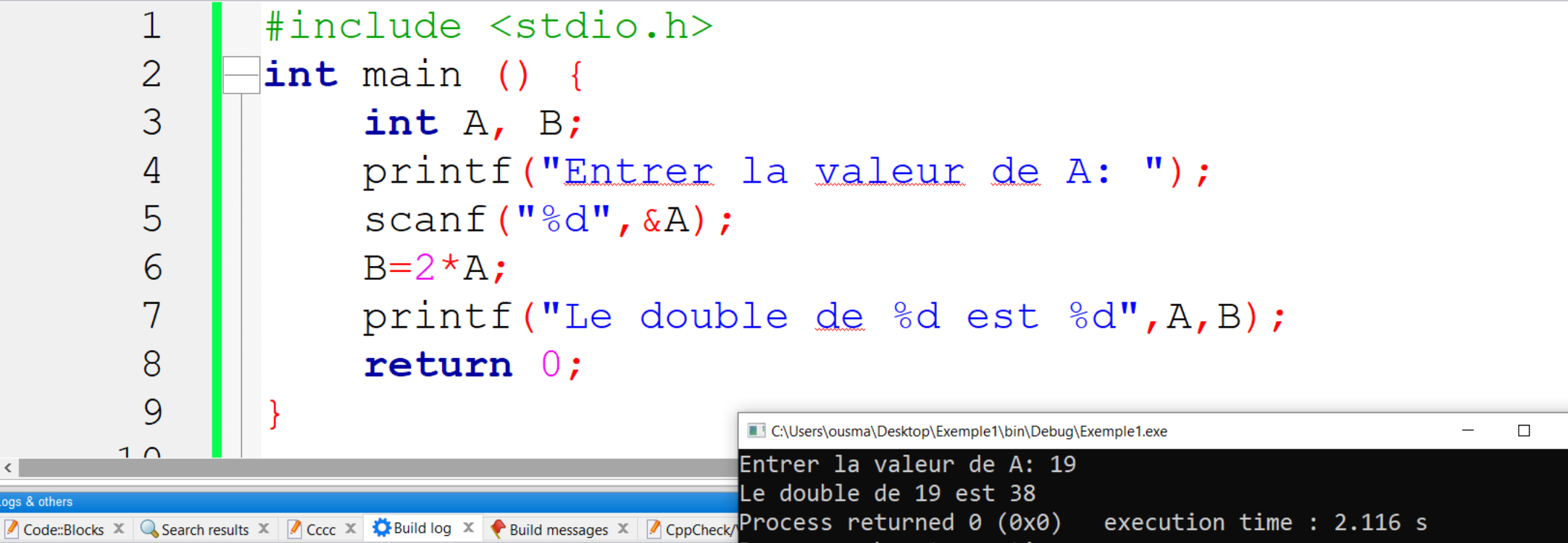

Pre

gcc.exe -Wall -g -c C:\Users\ousma\Desktop\Exemplel\main.c -o obj\Debug\main.o acc.exe -o bin\Debua\Exemplel.exe obj\Debua\main.o Output file is bin\Debug\Exemplel.exe with size 53.60 KB Process terminated with status  $0$  (0 minute(s), 1 second(s))  $0 \text{ error}(s)$ ,  $0 \text{ warning}(s)$  (0 minute(s), 1 second(s))

------------- Build: Debug in Exemple1 (compiler: GNU GCC Compiler)-----

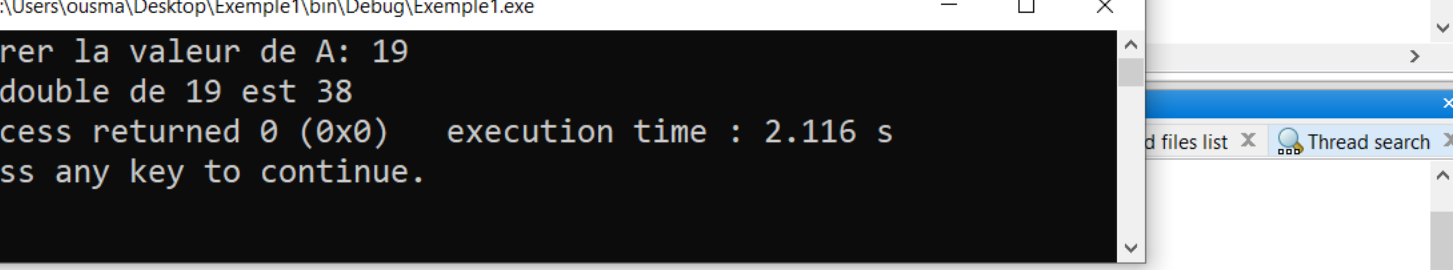

------------- Run: Debug in Exemple1 (compiler: GNU GCC Compiler)--------------

Checking for existence: C:\Users\ousma\Desktop\Exemplel\bin\Debug\Exemplel.exe

Set variable: PATH=.;C:\Program Files\CodeBlocks\MinGW\bin;C:\Program Files\CodeBlocks\MinGW;C:\MinGW;C:\PingGW;C:\Program Files (x86)\Common Files\Oracle\Java\javapath;C:\Python39\Scripts;C:\Profips;C:\Program Files\Java\ 261;C:\Program Files (x86)\Intel\iCLS Client;C:\Program Files\Intel\iCLS Client;C:\Windows\System32;C:\Windows;C:\Windows\System32\wbem;C:\Windows\System32\Windows\System32\Windows\System32\Windows\System32\Windows\System3 Engine Components\DAL;C:\Program Files\Intel\Intel(R) Management Engine Components\DAL;C:\Program Files (x86)\Intel\Intel(R) Management Engine Components\IPT;C:\Program Files\Intel\Intel(R) Management Engine Components\IPT Files\Intel\WiFi\bin;C:\Program Files\Common Files\Intel\WirelessCommon;C:\Windows\System32\OpenSSH;C:\Program Files\dotnet;C:\Program Files\Microsoft SQL Server\l30\Tools\Binn;C:\Program Files\Microsoft SQL Server\Client \Tools\Binn;D:\flutter\bin;C:\ProgramData\chocolatey\bin;C:\Program\_Files\Git\cmd;C:\Program\_Files\nodejs;C:\Users\ousma\AppData\Local\Microsoft\WindowsApps;C:\Users\ousma\AppData\Local\ProgramS\Aicrosoft\Dinata\Local\Prog

Mathématiques

 $C/C++$ 

ricylam Tiles\CodeBlocks/cb\_console\_runner.exe" "C:\Users\ousma\Desktop\Exemplel\bin\Debug\Exemplel.exe" (in C:\Users\ousma\Desktop\)\<br>- Designam Files\CodeBlocks/cb\_console\_runner.exe" "C:\Users\ousma\Desktop\Exemplel\bin -Information (Desired) (Desired) (Desired) (1)

Insert

≝

Exemple 2 (saisie et affichage)

Ecrivez un algorithme puis le programme en langage C correspondant qui **à partir du prix hors taxe PHT d'un produit et du taux de TVA** saisie au clavier **calcule et affiche le prix toutes taxes comprises PTTC**.

# Exemple 2 (saisie et affichage)

**Algorithme** ParExemple *{Saisie un prix HT et affiche le prix TTC correspondant}* **Constantes** TVA←20.6 ; Titre  $\leftarrow$  "Résultat"; **variables** prixHT, prixTTC : **réels**; *{déclarations}* **Début** *{préparation du traitement}* **Afficher(**"Donnez-moi le prix hors taxe :"); **Lire**(prixHT); prixTTC ← prixHT \* (1+TVA/100); *{calcul du prix TTC}* **Afficher(**Titre); *{présentation du résultat}* **Afficher(**prixHT, "F CFA H.T. devient ", prixTTC, " F CFA T.T.C.");

**Fin**

File Edit View Search Project Build Debug Fortran wxSmith Tools Tools+ Plugins DoxyBlocks Settings Help  $\mathbb{E}$  :  $\triangleright$   $\mathbb{W}$   $\mathbb{G}$   $\mathbb{V}$   $\mathbb{Z}$   $\mathbb{C}$   $\mathbb{C}$   $\mathbb{V}$   $\mathbb{H}$   $\mathbb{E}$   $\mathbb{E}$   $\mathbb{E}$   $\mathbb{E}$ V | ← ⇒ | P | B | B | | | 参 | | | /\* \*< | 0 | ? | S | : <| ● | → <global>  $R = |R|$  $\sqrt{2}$  $\sqrt{|\cdot|} \Leftrightarrow \Rightarrow \angle \oplus \mathbb{A} \quad \ast$ Management  $main.c.  $\times$$ Projects Files #include <stdio.h> **Workspace Exemple1**  $\overline{\mathcal{L}}$ #define TVA 20.6  $\overline{\Box}$  Sources 3 #define Titre "Résultat"  $\Box$  main.c 4 5 lint main () { double prixHT, prixTTC; 6  $\overline{\phantom{0}}$ printf("Donnez-moi le prix hors taxe:"); 8  $scan f("$ lf",  $sprixHT$ ;  $\text{prixTTC} = \text{prixHT} * (1+TVA/100.0); // calculate all pairs TTC$ 9  $1<sub>0</sub>$ printf("%s: ",Titre); //présentation du résultat printf("%f, F CFA H.T. devient %f F CFA T.T.C.", prixHT, prixTTC);  $11$ 12  $return 0:$ C:\Users\ousma\Desktop\Exemple1\bin\Debuq\Exemple1.exe  $13$  $\Box$  $\times$ Donnez-moi le prix hors taxe :2500 14 RÚsultat: 2500.000000, F CFA H.T. devient 3015.000000 F CFA T.T.C. Process returned  $0$  (0x0) execution time : 3.023 s Press any key to continue.  $\langle$ Logs & others Closed file > Code::Blocks X Q Search results X | Cccc X X Build log X + Build messages X | CppCheck/Vera++ X | CppCheck/Vera++ messages X | Cscope X | DoxyBlocks X | F Fortran info X & Closed file \Program Files (x86)\Intel\Intel(R) Management Engine Components\DAL;C:\Program Files\Intel\Intel(R) Management Engine Components\DAL;C:\Program Files (x86)\Intel\Intel(R) Management Engine Components\DAL;C:\Program Files \Program Files\Intel\Intel(R) Management Engine Components\IPT;C:\Program Files\Intel\WiFi\bin;C:\Program Files\Common Files\Intel\WirelessCommon;C:\Windows\System32\OpenSSH;C:\Program Files\dotnet;C:\Program Files\Microsoft SQL Server\130\Tools\Binn;C:\Program Files\Microsoft SQL Server\Client SDK\ODBC\170\Tools\Binn;D:\flutter\bin;C:\ProgramData\chocolatey\bin;C:\Program Files\Git\cmd;C:\Program Files\modejs;C:\Users \ousma\AppData\Local\Microsoft\WindowsApps;C:\Users\ousma\AppData\Local\Programs\Microsoft VS Code\bin;C:\Users\ousma\.dotnet\tools;C:\Program Files\JetBrains\IntelliJ IDEA Community Edition 2020.2.3\bin;\;C: Prof. Outlet (Subset of Algorithmique Consumer SALL) (Server States, SN Algorithmique et al. Consumer exerce de Program Files, CodeBlocks/cb\_console\_runner.exe" "C:\Users\ousma\Desktop\Exemplel\bin\Debug\Exemplel.exe" (in -Information (213) (case 23) (case 213) (case 213) (case 213) (case 213) (case 213) (case 213) (case 213) (case 213) (case 213) (case 213) (case 213) (case 213) (case 213) (case 213) (case 213) (case 213) (case 213) (case

C:\Users\ousma\Desktop\Exemple1\main.c

Mathématiques

Windows (CR+LF) WINDOWS-1252 Line 4, Col 1, Pos 65

Read/Write default

Insert

≝

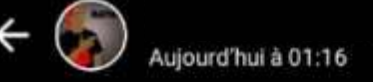

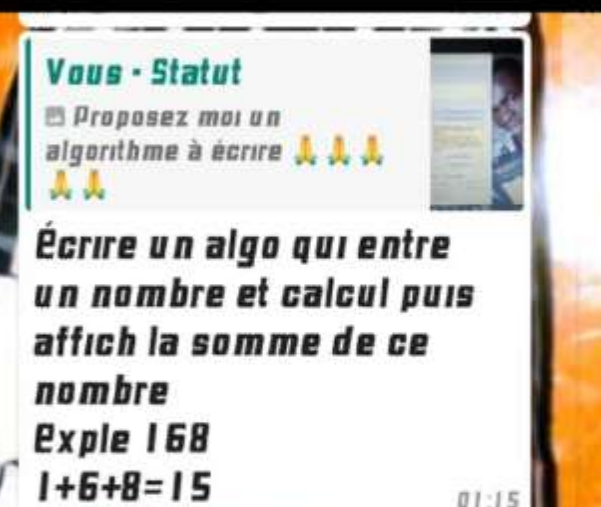

**RÉPONDRE** 

Exemple3 (saisie et affichage)

Ecrivez un algorithme puis le programme en langage C correspondant qui **demande de saisir un nombre à 3 chiffres puis calcule et affiche la somme des chiffres qui le compose**

## Exemple3 (saisie et affichage)

**Algorithme SommeChiffres variables** nombre, nombre: **entier;**

**Début**

```
Afficher("Saisir un nombre inférieur ou égal à 999: ");
Lire(nombre);
somme \leftarrow nombre/100;
somme \leftarrow somme + nombre% 100/10;
somme \leftarrow somme + nombre% 100% 10;
Afficher(" La somme des chiffres qui composent ", nombre," est ",somme);
```
**Fin**

File Edit View Search Project Build Debug Fortran wxSmith Tools Tools+ Plugins DoxyBlocks Settings Help

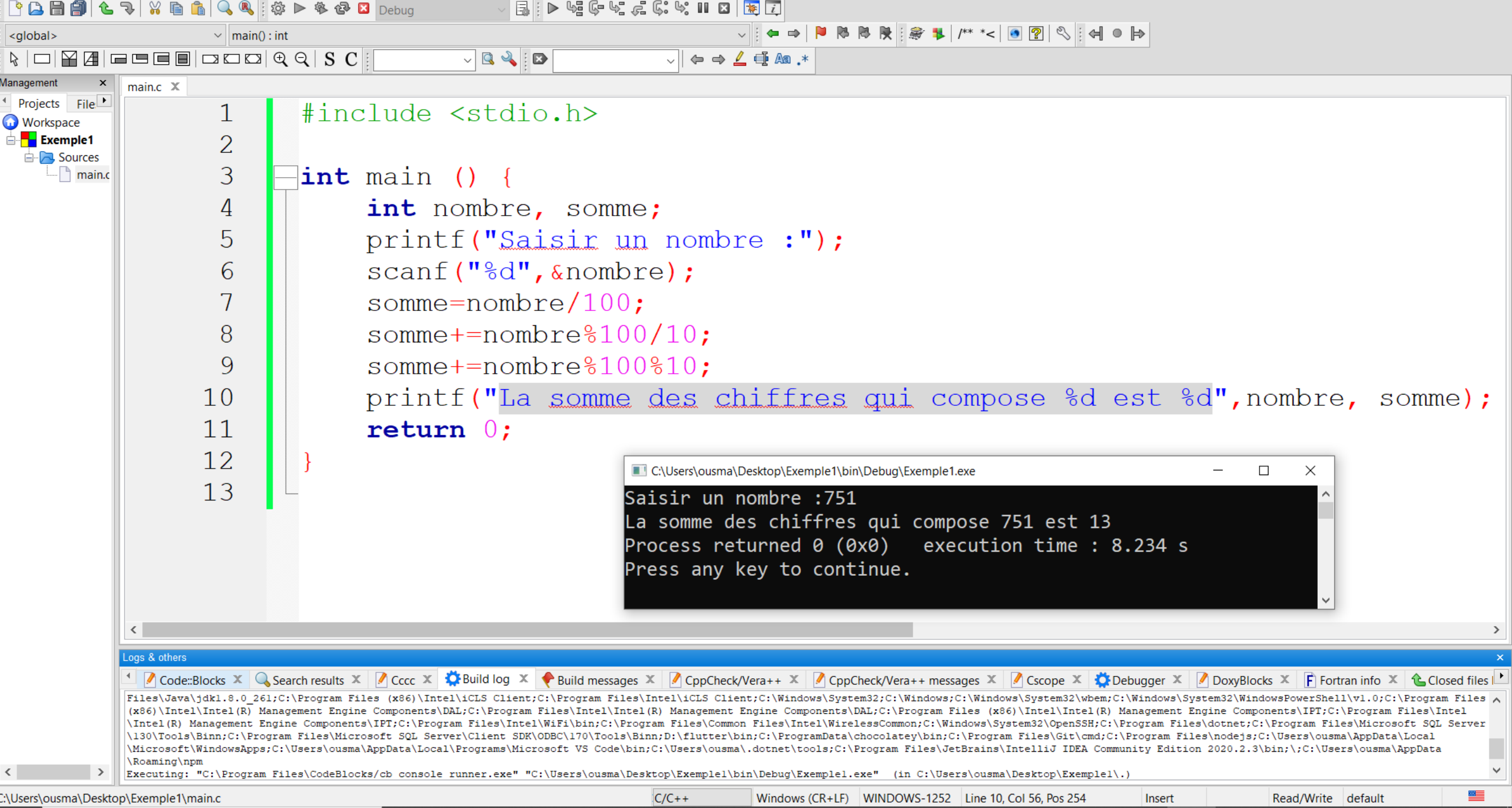
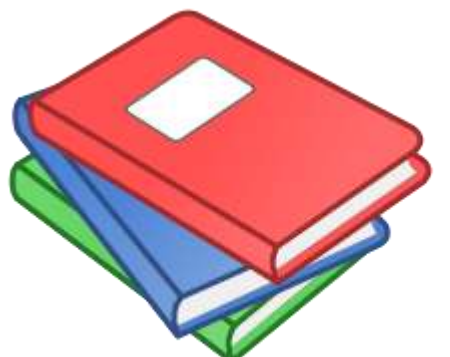

# Préparer la fiche de TD n°1 de Programmation 1

- **Exercice 01**: Ecrire un algorithme puis un programme en C qui demande à l'utilisateur un nombre , puis calcule son cube.
- **Exercice 02**: Ecrire un algorithme puis un programme en C qui demande à l'utilisateur deux nombres et qui calcule leur moyenne.
- **Exercice 03**: Ecrire un programme en langage C qui demande à l'utilisateur de donner un nombre de jours et affiche son équivalent en nombre d'années, semaines et jours restant. Une année compte 365 jours et une semaine 7 jours.

Donnez le nombre de jours : 1329 1329 jours correspond à 3 années, 33 semaines et 3jours.

• **Exercice 04**: Ecrire un programme qui déclare trois variables D, P et S et affecter respectivement à ces variables les valeurs du diamètre, du périmètre et de la surface d'un cercle dont le rayon est R. On affichera à l'écran le contenu de ces différentes variables selon le format suivant

#### *Un cercle de rayon WW a pour diamètre XX, pour circonférence YY et pour surface ZZ.*

• **Exercice 05**: Ecrire un algorithme puis un programme en C qui demande à l'utilisateur de donner les longueurs des trois côtés d'un triangle ABC. On veut savoir si le triangle est rectangle en C.

- **Exercice 06**: On lance un dé à six faces, non truqué. Si on obtient six, on a gagné. Ecrire un algorithme qui permet de simuler un tel lancer de dé et qui affiche « C'est gagné » quand le résultat est six. Avec Algobox, la fonction RANDOM renvoie un nombre aléatoire compris entre 0 et 1. Ecrire un algorithme puis un programme en C
- **Exercice 07**: Exercice 7 : Ecrire l'algorithme qui lit les coordonnées de deux vecteurs u et v, et de calculer leur norme et leur produit scalaire
- **Exercice 08**: Ecrivez un algorithme qui à partir du rayon d'un cercle saisie au clavier, calcule son diamètre, sa surface et sa circonférence.

- **Exercice 09**: Ecrire un algorithme puis un programme en C qui permet la saisie d'afficher les résultats des opérations de base sur les nombres complexes(Somme, Soustraction, Produit, conjugué d'un nombre complexe)
- **Exercice 10**: Dans la librairie <math.h> La fonction abs permet d'obtenir la valeur absolue d'un nombre entier. Ecrire le programme permettant de saisir a et b :
	- La fonction fabsf permet d'obtenir la valeur absolue d'un float. Utilisez cette dernière fonction pour calculer la valeur absolue de (a-b).
	- La fonction ceilf permet d'obtenir l'arrondi entier supérieur d'un flottant. Utilisez cette fonction pour calculer l'arrondi supérieur de (a/b).

## Bibliographie et Webographie

- Tapez "cours langage c" sur GOOGLE <http://www.google.sn/>
- [https://openclassrooms.com/fr/courses/4366701-decouvrez-le](https://openclassrooms.com/fr/courses/4366701-decouvrez-le-fonctionnement-des-algorithmes)fonctionnement-des-algorithmes
- Cours : Algorithmique et Programmation 1 <http://foad.ugb.sn/course/view.php?id=267>
- <https://algo.developpez.com/cours/>
- Algorithmique,…
	- Tapez "cours Algorithmique" sur GOOGLE <http://www.google.sn/>

• …